# **Panasonic**

## **Bedienungsanleitung Blu-ray Disc-Heimkino-Soundsystem** Modell Nr. **SC-BT735 SC-BT330 SC-BT230**

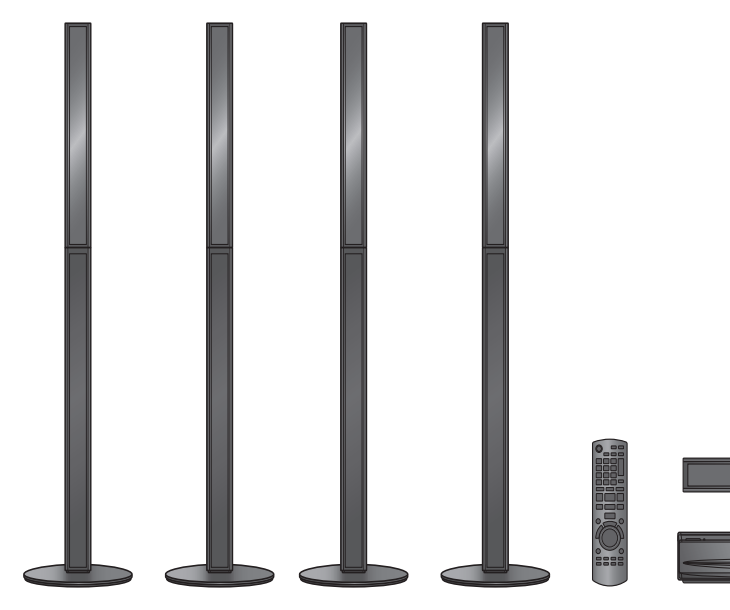

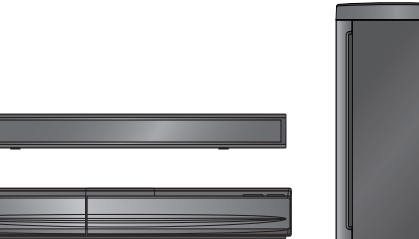

Die Abbildung zeigt das Bild des Geräts SC-BT735.

## *Verehrter Kunde*

Wir danken Ihnen für den Kauf dieses Produkts.

Bitte lesen Sie zur Leistungsoptimierung des Geräts und zu Ihrer eigenen Sicherheit die vorliegende Anleitung sorgfältig durch.

Bitte lesen Sie diese Bedienungsanleitung vor dem Anschließen, Inbetriebnehmen oder Einstellen dieses Geräts vollständig durch. Bitte bewahren Sie diese Anleitung zur künftigen Referenz auf.

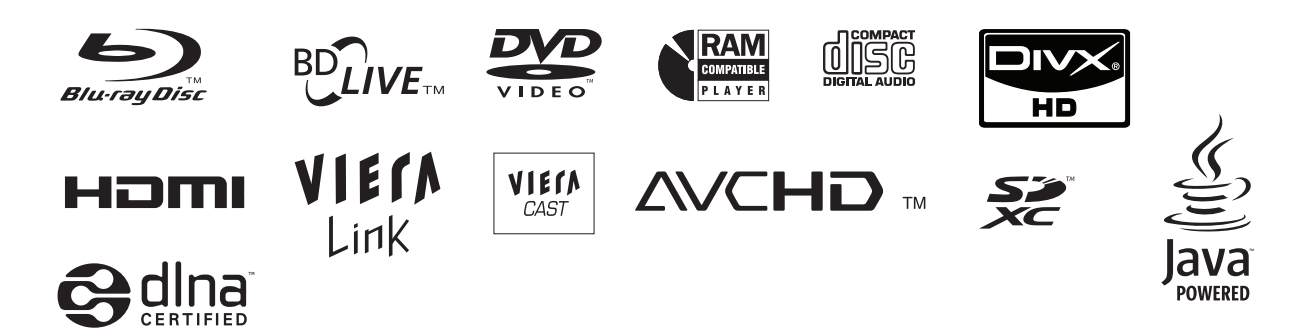

#### **WARNUNG!**

**DIESES PRODUKT ERZEUGT LASERSTRAHLUNG. DURCHFÜHRUNG ANDERER VORGÄNGE ALS DER HIER ANGEGEBENEN KANN ZU GEFÄHRLICHER STRAHLUNG FÜHREN.**

**REPARATUREN DÜRFEN NUR VON QUALIFIZIERTEM FACHPERSONAL DURCHGEFÜHRT WERDEN.**

#### **WARNUNG!**

- ≥ **UM AUSREICHENDE BELÜFTUNG ZU GEWÄHRLEISTEN, DARF DIESES GERÄT NICHT IN EINEM BÜCHERREGAL, EINBAUSCHRANK ODER EINEM SONSTIGEN ENGEN RAUM INSTALLIERT ODER AUFGESTELLT WERDEN. SORGEN SIE DAFÜR, DASS DER BELÜFTUNGSZUSTAND NICHT DURCH VORHÄNGE ODER ANDERE MATERIALIEN BEHINDERT WIRD, UM STROMSCHLAG- ODER FEUERGEFAHR DURCH ÜBERHITZUNG ZU VERMEIDEN.**
- ≥ **ACHTEN SIE DARAUF, DIE ENTLÜFTUNGSSCHLITZE DES GERÄTES NICHT DURCH GEGENSTÄNDE AUS PAPIER ODER STOFF ZU BLOCKIEREN, Z.B. ZEITUNGEN, TISCHDECKEN UND VORHÄNGE.**
- ≥ **STELLEN SIE KEINE QUELLEN OFFENER FLAMMEN, Z.B. BRENNENDE KERZEN, AUF DAS GERÄT.**
- ≥ **BEACHTEN SIE BEI DER ENTSORGUNG VERBRAUCHTER BATTERIEN DIE EINSCHLÄGIGEN UMWELTSCHUTZBESTIMMUNGEN.**

#### **WARNUNG:**

**ZUR REDUZIERUNG DER GEFAHR VON BRAND, ELEKTRISCHEM SCHLAG UND BESCHÄDIGUNG:**

- ≥ **DIESES GERÄT SORGFÄLTIG VOR NÄSSE, FEUCHTIGKEIT, SPRITZ- UND TROPFWASSER ZU SCHÜTZEN; BLUMENVASEN UND ANDERE MIT FLÜSSIGKEITEN GEFÜLLTE BEHÄLTER DÜRFEN NICHT AUF DIESES GERÄT GESTELLT WERDEN.**
- ≥ **AUSSCHLIESSLICH DAS EMPFOHLENE ZUBEHÖR VERWENDEN.**
- ≥ **AUF KEINEN FALL DIE ABDECKUNG (ODER RÜCKWAND) ABSCHRAUBEN; IM GERÄTEINNEREN BEFINDEN SICH KEINE TEILE; DIE VOM BENUTZER GEWARTET WERDEN KÖNNEN. REPARATURARBEITEN SIND GRUNDSÄTZLICH DEM KUNDENDIENSTPERSONAL ZU ÜBERLASSEN.**

DIESES GERÄT IST FÜR DEN BETRIEB IN LÄNDERN MIT GEMÄSSIGTEM KLIMA BESTIMMT.

Dieses Gerät kann beim Betrieb Hochfrequenzstörungen auffangen, die von einem in der Nähe verwendeten Handy verursacht werden. Falls eine solche Störbeeinflussung festgestellt wird, sollte das Handy in größerer Entfernung von diesem Gerät betrieben werden.

Das Gerät sollte in der Nähe einer Netzsteckdose so aufgestellt werden, dass im Störungsfall jederzeit ein unbehinderter Zugang zum Netzstecker gewährleistet ist. Ein unbehinderter Zugang zum Netzstecker muss stets gewährleistet sein.

Um dieses Gerät vollständig vom Netz zu trennen, den Netzstecker aus der Netzsteckdose ziehen.

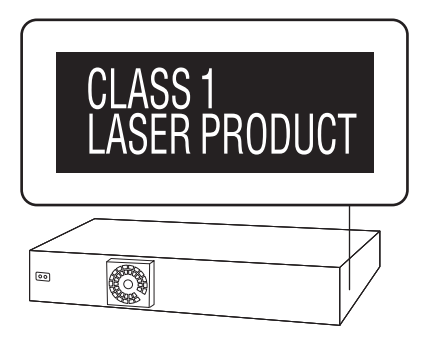

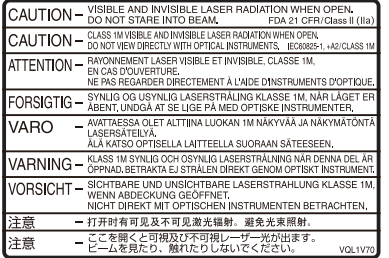

(Im Inneren des Gerätes)

# **Vorsichtsmaßnahmen**

### Aufstellung

Stellen Sie den Player auf einer ebenen Fläche auf, die nicht direktem Sonnenlicht, hohen Temperaturen, hoher Luftfeuchtigkeit und starken Vibrationen ausgesetzt ist. Derartige Umgebungsbedingungen können eine Beschädigung des Gehäuses und anderer Bauteile des Gerätes verursachen, wodurch seine Lebensdauer verkürzt wird. Stellen Sie keine schweren Gegenstände auf das Gerät.

### Spannung

Verwenden Sie keine Hochspannungs-Stromquellen. Diese können das Gerät überlasten und einen Brand verursachen. Verwenden Sie keine Gleichstromquelle. Überprüfen Sie die Stromquelle sorgfältig, wenn Sie das Gerät auf einem Schiff oder an einem anderen Ort benutzen, an dem Gleichstrom verwendet wird.

### Schutz des Netzkabels

Vergewissern Sie sich, dass das Netzkabel korrekt angeschlossen und unbeschädigt ist. Schlechter Anschluss und Beschädigung des Kabels können einen Brand oder elektrischen Schlag verursachen. Vermeiden Sie Ziehen, Knicken oder Belasten des Kabels mit schweren Gegenständen. Fassen Sie den Stecker beim Abziehen des Kabels an. Ziehen am Kabel kann einen elektrischen Schlag verursachen. Fassen Sie den Stecker nicht mit nassen Händen an. Es kann sonst zu einem elektrischen Schlag kommen.

### Fremdkörper

Lassen Sie keine Metallgegenstände in das Gerät fallen. Es kann sonst zu einem elektrischen Schlag oder einer Funktionsstörung kommen.

Achten Sie darauf, dass keine Flüssigkeiten in das Gerät eindringen. Es kann sonst zu einem elektrischen Schlag oder einer Funktionsstörung kommen. Sollte dies geschehen, trennen Sie das Gerät unverzüglich vom Stromnetz, und kontaktieren Sie Ihren Händler.

Sprühen Sie keine Insektensprays auf oder in das Gerät. Diese enthalten brennbare Gase, die sich beim Sprühen in das Gerät entzünden können.

### Wartung

Versuchen Sie nicht, das Gerät selbst zu reparieren. Falls Tonstörungen auftreten, Anzeigen nicht aufleuchten, Rauch austritt, oder ein anderes Problem auftritt, das nicht in dieser Bedienungsanleitung behandelt wird, ziehen Sie das Netzkabel ab, und kontaktieren Sie Ihren Handler oder eine autorisierte Kundendienststelle. Es kann zu einem elektrischen Schlag oder einer Beschädigung des Gerätes kommen, falls das Gerät von unqualifizierten Personen repariert, zerlegt oder rekonstruiert wird.

Verlängern Sie die Lebensdauer, indem Sie das Gerät von der Stromquelle trennen, wenn es längere Zeit nicht benutzt werden soll.

#### **Benutzerinformation zur Sammlung und Entsorgung von veralteten Geräten und benutzten Batterien**

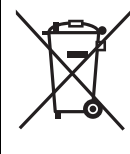

Diese Symbole auf den Produkten, Verpackungen und/oder Begleitdokumenten bedeuten, dass benutzte elektrische und elektronische Produkte und Batterien nicht in den allgemeinen Hausmüll gegeben werden sollen.

Bitte bringen Sie diese alten Produkte und Batterien zur Behandlung, Aufarbeitung bzw. zum Recycling gemäß Ihrer

Landesgesetzgebung und den Richtlinien 2002/96/EG und 2006/66/EG zu Ihren zuständigen Sammelpunkten.

Indem Sie diese Produkte und Batterien ordnungsgemäß entsorgen, helfen Sie dabei, wertvolle Ressourcen zu schützen und eventuelle negative Auswirkungen auf die menschliche Gesundheit und die Umwelt zu vermeiden, die anderenfalls durch eine unsachgemäße Abfallbehandlung auftreten können.

Wenn Sie ausführlichere Informationen zur Sammlung und zum Recycling alter Produkte und Batterien wünschen, wenden Sie sich bitte an Ihre örtlichen

Verwaltungsbehörden, Ihren Abfallentsorgungsdienstleister oder an die Verkaufseinrichtung, in der Sie die Gegenstände gekauft haben.

Gemäß Landesvorschriften können wegen nicht ordnungsgemäßer Entsorgung dieses Abfalls Strafgelder verhängt werden.

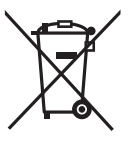

#### **Für geschäftliche Nutzer in der Europäischen Union**

Wenn Sie elektrische oder elektronische Geräte entsorgen möchten, wenden Sie sich wegen genauerer Informationen bitte an Ihren Händler oder Lieferanten.

#### **[Informationen zur Entsorgung in Ländern außerhalb der Europäischen Union]**

Diese Symbole gelten nur innerhalb der Europäischen Union. Wenn Sie solche Gegenstände entsorgen möchten, erfragen Sie bitte bei den örtlichen Behörden oder Ihrem Händler, welches die ordnungsgemäße Entsorgungsmethode ist.

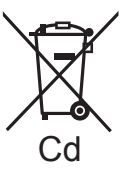

#### **Hinweis zum Batteriesymbol (unten zwei Symbolbeispiele):**

Dieses Symbol kann in Kombination mit einem chemischen Symbol verwendet werden. In diesem Fall erfüllt es die Anforderungen derjenigen Richtlinie, die für die betreffende Chemikalie erlassen wurde.

Java und alle auf Java basierenden Warenzeichen und Logos sind Warenzeichen oder eingetragene Warenzeichen von Sun Microsystems, Inc. in den Vereinigten Staaten und anderen Ländern.

Hergestellt unter Lizenz von Dolby Laboratories. Dolby, Pro Logic und das Doppel-D-Symbol sind Warenzeichen von Dolby Laboratories.

Unter Lizenz der amerikanischen Patent #e 5,451,942; 5,956,674; 5,974,380; 5,978,762; 6,226,616; 6,487,535; 7,392,195; 7,272,567; 7,333,929; 7,212,872 und anderen amerikanischen und weltweiten ausgestellten und schwebenden Patenten hergestellt. DTS und das Symbol sind eingetragene Markenzeichen und DTS-HD, DTS-HD Master Audio | Essential und die DTS Logos sind Markenzeichen von DTS, Inc. Das Gerät enthält Software. © DTS, Inc. Alle Rechte vorbehalten.

Die in diesem Produkt eingesetzte Copyright-Schutztechnologie ist durch US-Patente und andere Rechte zum Schutz geistigen Eigentums geschützt. Die Verwendung dieser Copyright-Schutztechnologie unterliegt der Genehmigung durch Macrovision und ist nur für den häuslichen Gebrauch und andere eingeschränkte Betrachtungsanwendungen vorgesehen, es sei denn, es liegt eine ausdrückliche Genehmigung durch Macrovision vor. Reverse Engineering oder Disassemblieren ist verboten.

HDMI, das HDMI-Logo und "High-Definition Multimedia Interface" sind Marken bzw. eingetragene Marken von HDMI Licensing LLC in den USA und anderen Ländern.

Dieses Produkt ist im Rahmen der AVC Patent Portfolio License und der VC-1 Patent Portfolio License für den persönlichen und nicht kommerziellen Gebrauch durch einen Konsumenten lizenziert, um damit (i) Video in Übereinstimmung mit den Normen AVC und VC-1 ("AVC/VC-1 Video") zu codieren und/oder (ii) AVC/VC-1 Video zu decodieren, das durch einen Konsumenten in einer persönlichen und nicht kommerziellen Handlung codiert wurde und/oder von einem Videohändler erstanden wurde, der für den Verkauf von AVC/VC-1 Video lizenziert wurde. Für andere Verwendungen wird keine Lizenz erteilt, noch ist eine solche impliziert. Weitere Informationen erhalten Sie von MPEG LA, LLC. Siehe

http://www.mpegla.com.

HDAVI Control™ ist ein Markenzeichen von Panasonic Corporation.

x.v.Colour™ ist ein eingetragenes Warenzeichen.

VIERA CAST ist ein Markenzeichen von Panasonic Corporation.

"AVCHD" und das AVCHD-Logo sind Warenzeichen von Panasonic Corporation und Sony Corporation.

SDXC Logo ist ein Markenzeichen von SD-3C, LLC.

"Blu-ray Disc" ist ein Markenzeichen.

DivX® ist ein eingetragenes Warenzeichen von DivX, Inc. und wird unter Lizenz verwendet.

DivX® is a registered trademark of DivX, Inc., and is used under license.

"BD-LIVE" Logo ist ein Markenzeichen der Blu-ray Disc Association.

"BONUSVIEW" ist ein Markenzeichen der Blu-ray Disc Association.

YouTube und Picasa sind Marken der Google, Inc.

"Made for iPod" bedeutet, dass

elektronisches Zusatzgerät speziell für den Anschluss an den iPod konstruiert und vom Entwickler dahingehend zertifiziert wurde, dass es den Apple-Leistungsnormen entspricht.

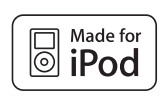

Works with iPhone

"Works with iPhone" bedeutet, das seine Elektronikzubehörteil für den spezifischen Anschluss an iPhone entwickelt wurde und vom Entwickler für die Leistungsstandards von Apple bescheinigt wird.

Apple übernimmt keine Verantwortung für die Funktionalität dieses Geräts oder seiner Übereinstimmung mit Sicherheitsrichtlinien

und gesetzlichen Vorschriften.

iPod ist ein Warenzeichen von Apple Inc., registriert in den USA und anderen Ländern.

iPhone ist ein Markenzeichen von Apple Inc.

DLNA®, the DLNA Logo and DLNA CERTIFIED™ are trademarks, service marks, or certification marks of the Digital Living Network Alliance.

Windows ist ein registriertes Markenzeichen von Microsoft Corporation in den Vereinigten Staaten und anderen Ländern.

This product incorporates the following software:

- (1) the software developed independently by or for Panasonic Corporation,
- (2) the software owned by third party and licensed to Panasonic Corporation,
- (3) the software licensed under the GNU General Public License, Version 2 (GPL v2),
- (4) the software licensed under the GNU LESSER General Public License, Version 2.1 (LGPL v2.1) and/or,
- (5) open sourced software other than the software licensed under the GPL v2 and/or LGPL v2.1

For the software categorized as (3) and (4), please refer to the terms and conditions of GPL v2 and LGPL v2.1, as the case may be at http://www.gnu.org/licenses/old-licenses/gpl-2.0.html and

http://www.gnu.org/licenses/old-licenses/lgpl-2.1.html.

In addition, the software categorized as (3) and (4) are copyrighted by several individuals.

Please refer to the copyright notice of those individuals at http://www.am-linux.jp/dl/JPRCBW98

The GPL/LGPL software is distributed in the hope that it will be useful, but WITHOUT ANY WARRANTY, without even the implied warranty of MERCHANTABILITY or FITNESS FOR A PARTICULAR PURPOSE.

At least three (3) years from delivery of products, Panasonic will give to any third party who contacts us at the contact information provided below, for a charge no more than our cost of physically performing source code distribution, a complete machine-readable copy of the corresponding source code covered under GPL v2/LGPL v2.1.

Contact Information cdrequest@am-linux.jp

Source code is also freely available to you and any other member of the public via our website below. http://www.am-linux.jp/dl/JPRCBW98

## **Inhaltsverzeichnis**

#### Vorsichtsmaßnahmen ....................................... 3

### **Inbetriebnahme**

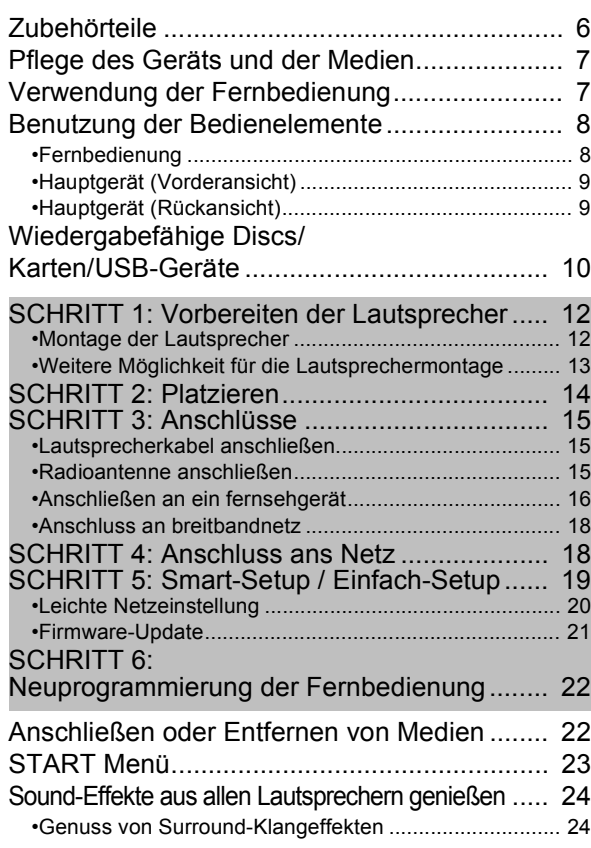

### **Wiedergabe**

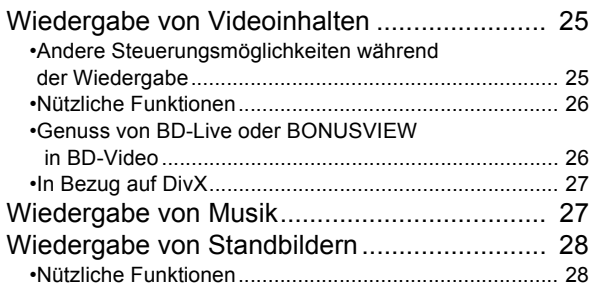

### **Radio**

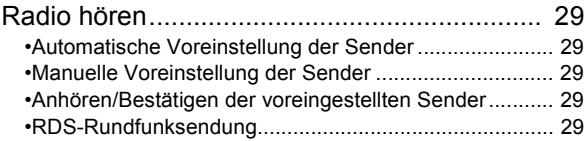

### **Fernsehgerät**

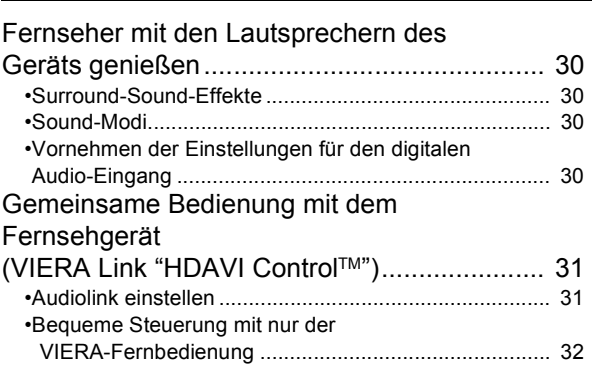

### **Andere Gerate**

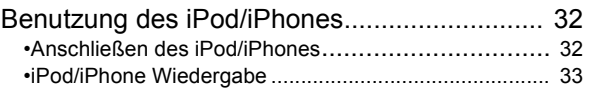

### **Weitere Schritte**

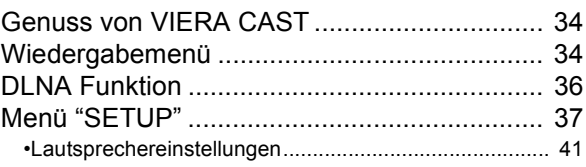

### **Optionale Lautsprechereinstellungen**

Weitere Möglichkeiten bei der Aufstellung der Lautsprecher.............................................. 42

#### **Referenz**

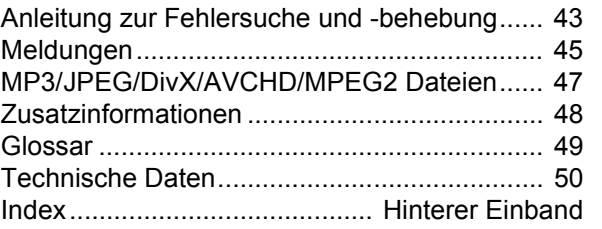

*Optionale*

- ≥ **Diese Betriebsanleitung gilt für die Modelle SC-BT735, SC-BT330 und SC-BT230. Wenn nicht anders angegeben, beziehen sich die Abbildungen in der Betriebsanleitung auf das Modell SC-BT735.**
- ≥ **Die Erläuterungen von Bedienungsverfahren in dieser Bedienungsanleitung beziehen sich hauptsächlich auf den Gebrauch der Fernbedienung, doch können die entsprechenden Vorgänge auch am Hauptgerät ausgeführt werden, sofern die gleichen Funktionstasten wie an der Fernbedienung vorhanden sind.**

Hinweis auf gerätespezifische eigenschaften und funktionen: [BT735]: nur SC-BT735 **BT330**: nur SC-BT330 [BT230]: nur SC-BT230

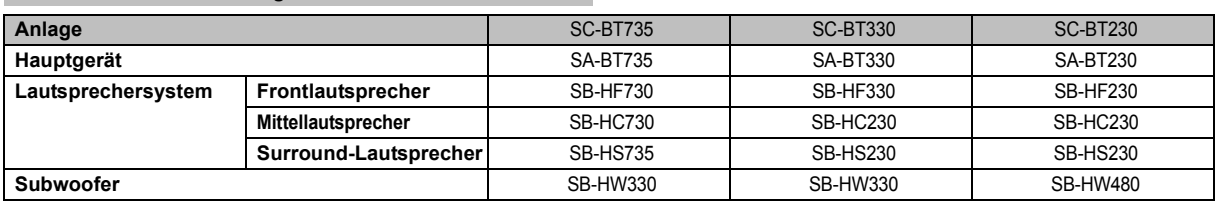

≥**Einige Modelle könnten in bestimmten Regionen nicht erhältlich sein.**

≥**Einige der in dieser Bedienungsanleitung genannten Zubehörteile und Fremdgeräte, die nicht im Lieferumfang dieses Produkts eingeschlossen sind, sind möglicherweise nicht überall erhältlich.**

## **Zubehörteile**

Vor dem Gebrauch dieses Geräts kontrollieren Sie die mitgelieferten Teile.

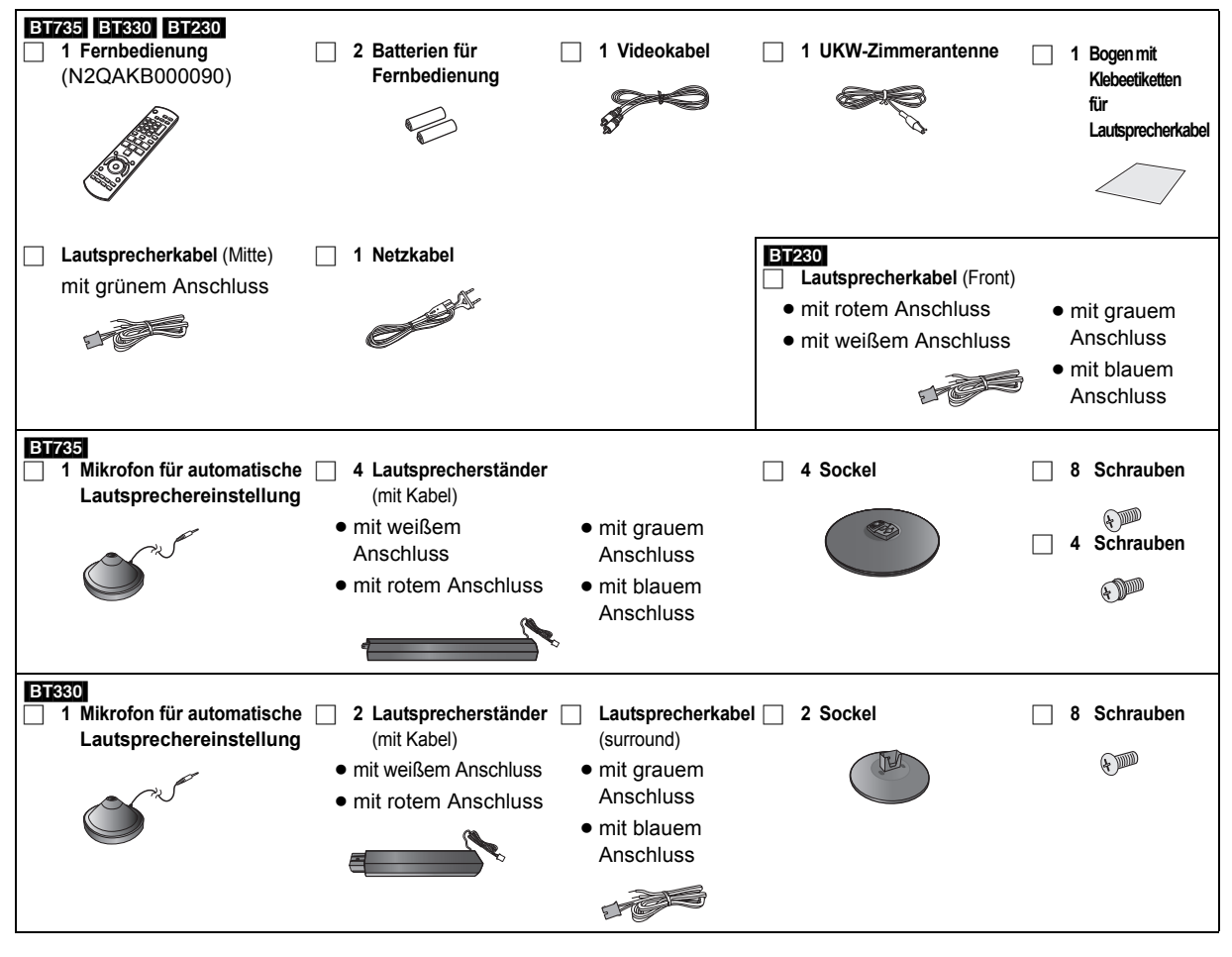

 $\square$ 

- ≥ Produktnummern von Dezember 2009. Änderungen jederzeit möglich.
- ≥ Verwenden Sie das Netzkabel nicht mit anderen Geräten.

# **Pflege des Geräts und Verwendung der der Medien**

#### ∫ **Reinigen Sie dieses Gerät mit einem weichen, trockenen Tuch**

- ≥ Verwenden Sie auf keinen Fall Alkohol, Lackverdünner oder Benzin zum Reinigen dieses Gerätes.
- ≥ Bevor Sie ein mit Chemikalien getränktes/imprägniertes Tuch verwenden, lesen Sie die zugehörigen Gebrauchshinweise genau durch.

#### ■ Reinigen Sie die Linse mit dem **Linsenreiniger**

Linsenreiniger: RP-CL720E

- ≥ Dieser Linsenreiniger ist möglicherweise nicht in allen Ländern, z.B. Deutschland, erhältlich. Bitte setzen Sie sich in dem Fall mit Ihrem Panasonic-Händler in Verbindung.
- ≥ Der Linsenreiniger ist häuptsächlich für die Reinigung von Panasonic DVD-Rekordern (DIGA) vorgesehen, eignet sich aber auch für dieses Gerät.

#### ■ Reinigen von Discs

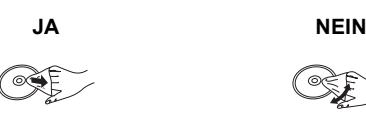

Mit einem feuchten Tuch abwischen und dann trocken wischen.

#### ∫ **Vorsichtsmaßnahmen zum Umgang mit Discs und Karten**

- ≥ Berühren Sie die Discs nur an den Kanten, um unbeabsichtigte Kratzer und Fingerabdrücke auf der Discoberfläche zu vermeiden.
- ≥ Kleben Sie keine Etiketten oder Aufkleber auf Discs.
- ≥ Verwenden Sie keine Schallplatten-Reinigungssprays, Benzin, Verdünner, Antistatikflüssigkeiten oder andere Lösungsmittel.
- ≥ Befreien Sie die Kontakte an der Rückseite der Karte von Staub, Wasser und anderen Fremdkörpern.
- ≥ Die folgenden Discs sollten nicht verwendet werden:
- Discs mit freiliegenden Klebstoffresten von entfernten Aufklebern oder Etiketten (Leih-Discs etc).
- Stark verzogene Discs oder Discs mit Rissen und Sprüngen.
- Discs mit ungewöhnlicher Form, z. B. in Herzform.

#### ∫ **Entsorgung oder Weitergabe des Geräts**

Dieses Gerät könnte die Informationen der Benutzereinstellung beibehalten. Wenn Sie dieses Gerät entweder durch Entsorgung oder Übereignung beseitigen, befolgen Sie das Verfahren für die Rücksetzung auf alle werksseitigen Einstellungen und die Löschung der Benutzereinstellungen. (→ 43, "So setzen Sie alle

Einstellungen auf die werksseitige Einstellung zurück.")

≥ Das Bedienungsarchiv könnte im Gerätespeicher registriert worden sein.

# **Fernbedienung**

Legen sie die batterien so ein, dass die pole  $(+)$  und  $-)$  den zeichen in der Fernbedienung entsprechen.

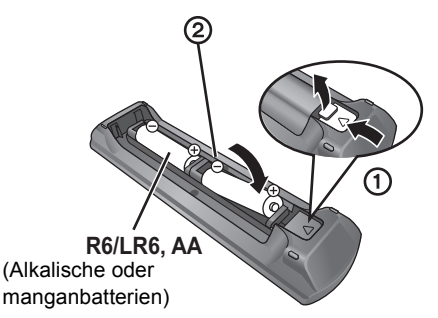

Auf den Sensor des Fernbedienungssignal an diesem Gerät richten.  $(\Rightarrow 9)$ 

#### $\square$

Falsche Handhabung der Batterien kann zum Auslaufen der Elektrolytflüssigkeit führen. Teile, die mit dem Elektrolyt in Berührung kommen, können beschädigt werden. Es besteht auch Brandgefahr. ● Verwenden Sie keine alten und neuen Batterien oder verschiedene Typen

- gleichzeitig.
- ≥ Niemals starker Hitze oder offenem Feuer aussetzen.
- ≥ Lassen Sie Batterien niemals über längere Zeit in einem geschlossenen Fahrzeug unter direkter Sonneneinstrahlung liegen.
- ≥ Nicht zerlegen oder kurzschließen.
- ≥ Versuchen Sie nicht, Alkali- oder Mangan-Batterien wieder aufzuladen.

≥ Verwenden Sie keine Batterien mit teilweise abgelöstem Mantel. Nehmen Sie die Batterien heraus, wenn die Fernbedienung längere Zeit nicht benutzt werden soll. Lagern Sie die Batterien an einem kühlen, dunklen Ort.

#### **ACHTUNG**

Explosionsgefahr bei falschem Anbringen der Batterie. Ersetzen Sie nur mit einem äquivalenten vom Hersteller empfohlenen Typ. Behandeln Sie gebrauchte Batterien nach den Anweisungen des Herstellers.

## **Benutzung der Bedienelemente**

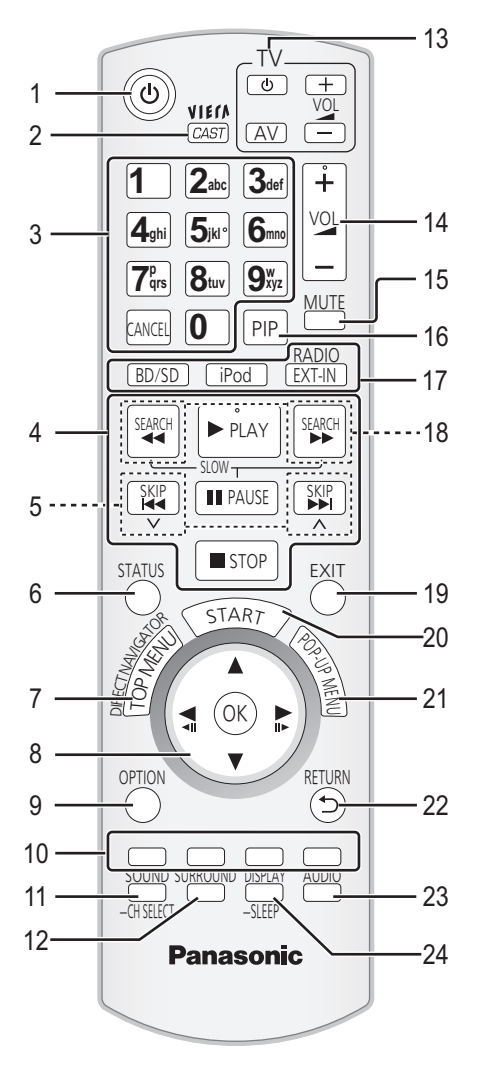

### Fernbedienung

- 1 Ein-/Ausschalten des Geräts ( > 19)
- 2 Zeigt den Home Bildschirm von VIERA CAST ( > 34) an
- 3 Auswahl von Titelnummern, usw./Eingabe von Zahlen oder Zeichen ( > 34) [CANCEL]: Löschen
- 4 Steuertasten für grundlegende Wiedergabefunktionen<br>(⇒ 25)
- 5 Auswahl gespeicherter Radiosender ( > 29)
- 6 Anzeige Statusmeldungen ( > 25)
- 7 Anzeige Hauptmenü/DIRECT NAVIGATOR ( > 25)
- 8 [ **A, ▼, ◀, ▶**]:Menüauswahl [OK]:Auswahl [◀, ▶]:Auswahl gespeicherter Radiosender (⇒ 29)  $\left[\blacktriangleleft\right]$  ( $\blacktriangleleft\blacksquare$ I),  $\left[\blacktriangleright\right]$  (III>): Frame-by-frame ( $\Leftrightarrow$  25)
- 9 Anzeige OPTION-Menü (⇒ 26)
- 10 Farbtasten (rot, grün gelb, blau) Diese Tasten werden verwendet für:
	- ≥ Steuern von BD-Video-Discs, die JavaTM-Anwendungen enthalten (BD-J).
	- ≥ Anzeige der "Titelansicht" und "Albumansicht" Bildschirme. ( > 28)
	- ≥ Wiedergabe von VIERA CAST-Inhalten ( > 34)
- 11 Anzeige Setup-Menü ( > 24)/Auswahl des Lautsprecherkanals ( > 24)
- 12 Auswahl von Surround-Klangeffekten ( > 24)
- 13 **Bedientasten Fernsehgerät** Sie können den Fernseher mithilfe der Gerätefernbedienung betätigen. [少] : Ein-/Ausschalten des Fernsehgeräts [AV]: Schalten Sie auf Eingangswahl [+ - VOL]: Einstellen der Lautstärke
- 14 Einstellen der Lautstärke des Geräts
- 15 Stumm-Schaltung
	- ≥ "MUTE" blinkt im Display des Geräts, solange die Funktion eingeschaltet ist.
	- ≥ Drücken Sie die Taste erneut, um abzubrechen oder regeln Sie die Lautstärke.
	- ≥ Die Stummschaltung wird abgebrochen, wenn das Gerät ausgeschaltet wird.
- 16 Ein-/Ausschalten Sekundärvideo (PIP) ( > 26)
- 17 Auswahl der Quelle [BD/SD]: Auswahl Disc-Laufwerk oder SD Kartenlaufwerk ( > 23) [iPod]: Auswahl iPod/iPhone als Quelle ( > 23, 33) [RADIO/EXT-IN]: Auswahl FM Tuner, USB oder externes Audiogerät als Quelle ( > 23, 29, 30)
- 18 Manuelle Auswahl Radiosender ( $\Rightarrow$  29)
- 19 Beenden des Menübildschirms
- 20 Anzeige START ( > 23)
- 21 Anzeige Popup-Menü ( > 25)
- 22 Rückkehr zum vorhergehenden Bildschirm
- 23 Auswahl Audio ( > 25)
- 24 Wiedergabemenü anzeigen ( > 34)/Schlaf-Timer einstellen
	- (1) Halten Sie [-SLEEP] gedrückt.
	- 2 Drücken Sie [-SLEEP] mehrfach, um die Zeit (in Minuten) auszuwählen, während "SLEEP  $\star\star$ " angezeigt wird.
	- ≥ Die max. Zeiteinstellung ist 120 Minuten.
	- ≥ Wählen Sie "OFF" aus, wenn Sie die Einstellung abbrechen möchten.
	- So bestätigen Sie die Restzeit Drücken und halten Sie die Taste erneut.

## Hauptgerät (Vorderansicht)

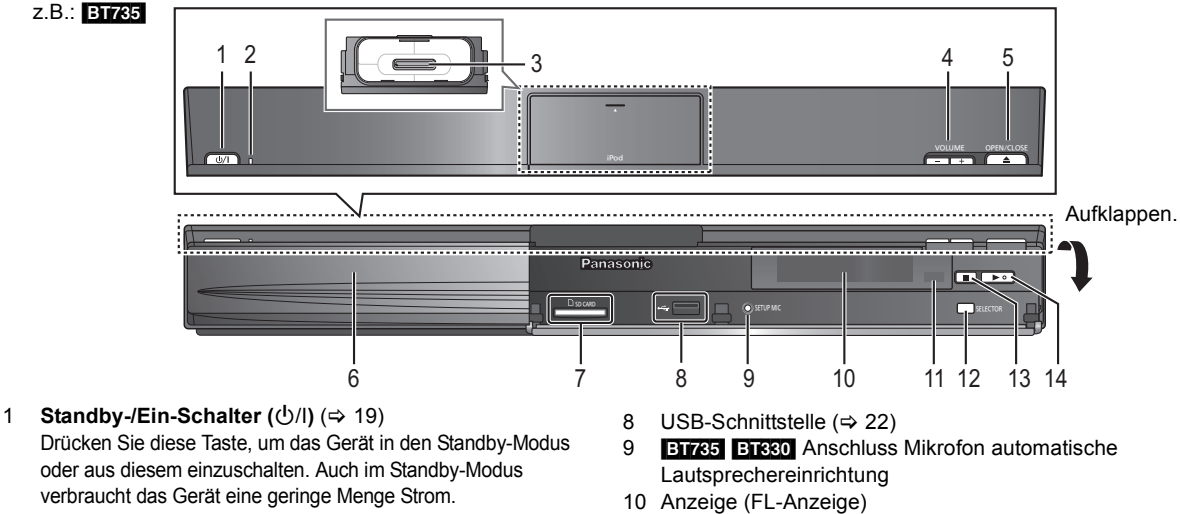

- 2 **Netzanzeige**
- Die Anzeige leuchtet auf, wenn dieses Gerät eingeschaltet ist.
- 3 iPod/iPhone-Anschluss  $(\Rightarrow 32)$
- 4 Einstellen der Lautstärke des Geräts
- 5 Öffnen oder Schließen Disc-Lade ( $\Rightarrow$  22)
- 6 Disc-Lade
- 7 Schlitz SD-Card  $(\Rightarrow 22)$

#### ∫ **Wenn sich die Frontabdeckung lockert**

- - ≥ "SRD" (SURROUND) leuchtet, wenn Ton an die Surround-Lautsprecher ausgegeben wird.
- 11 Signalsensor Fernbedienung Entfernung: Innerhalb von 7 m. Winkel: Ungefähr 20° nach oben und unten, 30° nach links und rechts
- 12 Auswahl der Quelle (⇒ 23)
- 13 Stopp  $(\Rightarrow 25)$
- 14 Start Wiedergabe ( $\Rightarrow$  25)
- Formation 0
- Hauptgerät (Rückansicht)
- 1 Halten Sie die Rückseite des Hauptgeräts mit einer Hand fest und führen Sie zunächst den hervorstehenden Haken an der linken oder rechten Seite der Abdeckung mit dem entsprechenden Schlitz am Gerät zusammen.
- 2 Drücken Sie den Haken fest in Richtung Gerät, bis Sie ein Klickgeräusch wahrnehmen. Drücken Sie die restlichen Haken in gleicher Weise nacheinander fest.
- 3 Prüfen Sie, ob sich die Abdeckung jetzt korrekt bewegt. ≥ Wenn nicht, entfernen Sie die Abdeckung und wiederholen Sie den oben beschriebenen Vorgang.

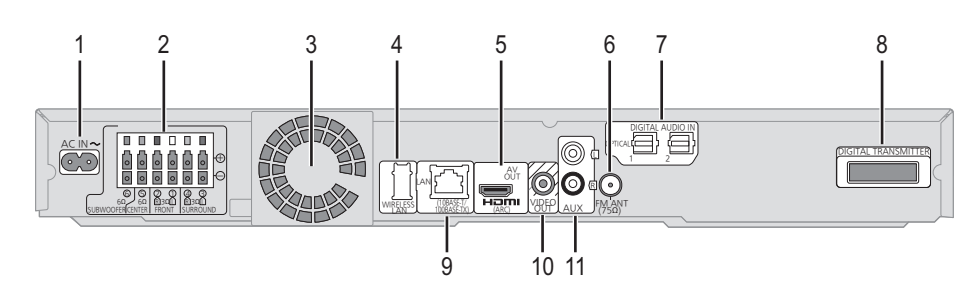

- 1 Netzkabel-Anschluss ( $\Rightarrow$  18)
- 2 Lautsprecherbuchsen  $(\Rightarrow 15)$
- 3 Ventilator
- 4 USB-Port für wahlweisen drahtlosen Adapter  $( \Rightarrow 18)$
- 5 HDMI AV OUT-Anschluss  $(\Rightarrow 17)$
- 6 Anschluss FM-Radioantenne ( $\Leftrightarrow$  15)
- 7 DIGITAL AUDIO IN-Buchsen (⇔ 16, 17) Buchse 1 ist für den Anschluss an das Fernsehgerät vorgesehen. Buchse 2 kann auch für andere Geräte als die STB verwendet werden.
- 8 Dock Digitalsender ( $\Rightarrow$  14) Schließen Sie einen digitalen Sender an, wenn ein optionales Wireless-System verwendet wird.
- 9 LAN-Anschluss ( $\Rightarrow$  18)
- 10 VIDEO OUT-Anschluss (⇒ 16)
- 11 AUX-Anschluss ( $\Rightarrow$  16)

## **Wiedergabefähige Discs/Karten/USB-Geräte**

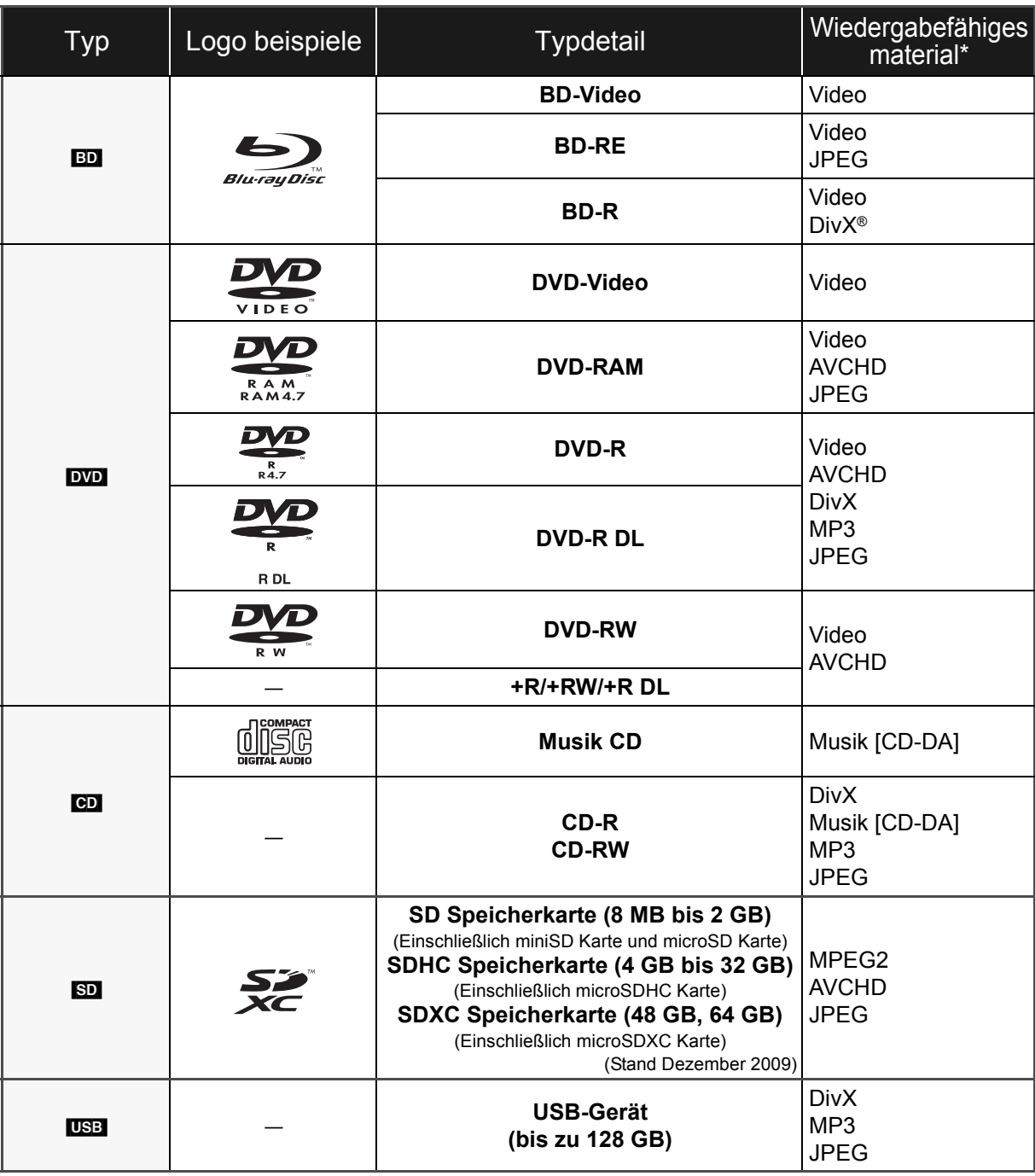

\* Siehe Seite 11, 47–48 für weitere Informationen über die wiedergabefähigen Materialtypen.

∫ **Discs, die nicht wiedergegeben werden können**

#### **Alle anderen Discs, die nicht speziell unterstützt oder zuvor beschrieben werden.**

- ≥ 2,6 GB und 5,2 GB DVD-RAMs
- ≥ DVD-RAMs, die nicht aus der Cartridge genommen werden können
- Super Audio CD
- Foto CD
- DVD-Audio
- Video CD und SVCD
- WMA-Discs
- ≥ HD DVD

### ∫ **Regionsverwaltungsinformation**

#### **BD-Video**

Dieses Gerät kann BD-Video-Discs abspielen, deren Etikett den Regionalcode **B** enthält.

Beispiel:

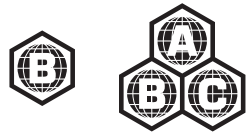

#### **DVD-Video**

Dieses Gerät kann DVD-Video-Discs abspielen, deren Etikett den Regionalcode "**2**" oder "**ALL**" enthält. Beispiel:

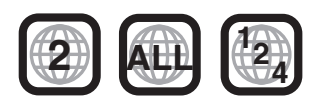

### ∫ **Finalisieren**

Mit einem Recorder, usw. aufgenommene DVD-R/RW/R DL, +R/+RW/+R DL und CD-R/RW müssen zur Wiedergabe mit diesem Gerät vom Recorder finalisiert werden. Siehe Anleitung des Recorders.

### ∫ **BD-Video**

Dieses Gerät unterstützt High-Bitrate-Audio (Dolby Digital Plus, Dolby TrueHD, DTS-HD High Resolution Audio und DTS-HD Master Audio), das in BD-Video angewendet wird. Um diese Tonformate genießen zu können, siehe Seite 38.

#### ∫ **Musik CD**

Die korrekte Wiedergabe und die Klangqualität von CDs, die nicht den CD-DA-Spezifikationen entsprechen (kopiergeschützte CDs etc.) kann nicht garantiert werden.

#### $\Box$

- ≥ Es könnte möglich sein, dass in einigen Fällen die obigen Medien aufgrund des Medientyps, des Aufnahmezustands, der Aufnahmemethode und der Dateienerstellung nicht wiedergegeben werden können.
- ≥ Die Hersteller der Discs können festlegen, wie die Discs abgespielt werden. Daher kann es sein, dass Sie die Wiedergabe nicht so steuern können, wie es in dieser Bedienungsanleitung beschrieben wird. Lesen Sie daher sorgfältig die der Disc beiliegenden Hinweise.

### ∫ **SD-Cards**

● Es können miniSD Karten, microSD Karten, microSDHC Karten und microSDXC Karten verwendet werden, dazu muss aber eine Adapterkarte verwendet werden. Diese werden in der Regel mit den Karten mitgeliefert oder anderweitig dem Benutzern besorgt.

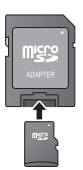

*Inbetriebnahme*

nbetriebnahme

- ≥ Halten Sie die Speicherkarte von Kindern fern, um ein Verschlucken des Karte zu verhindern.
- Zum Schutz des Kartenmaterials schieben Sie die Aufnahmeschutztaste (auf der SD Karte) auf "LOCK".
- ≥ Dieses Gerät ist mit SD Speicherkarten kompatibel, die den SD Kartenspezifikationen FAT12 und FAT16 Format sowie den SDHC Speicherkarten im FAT32 Format (Unterstützt keinen langen Dateinamen.) und SDXC Speicherkarten in exFAT entsprechen.
- ≥ Wenn die SD-Karte mit nicht kompatiblen Computern oder Geräten verwendet wird, könnten die aufgenommenen Materialien wegen Kartenformatierung usw. gelöscht werden.
- ≥ Der verwendbare Speicher könnte geringfügig unter der Kartenkapazität liegen.

#### ∫ **USB-Gerät**

- ≥ Dieses Gerät unterstützt den Anschluss an einen USB-Speicher, Digital-Kamera und Videokamera usw., die von Panasonic hergestellt werden. Es wird nicht garantiert, dass alle USB-Geräte mit diesem Gerät funktionieren.
- ≥ Dieses Gerät unterstützt nicht das Aufladen des USB-Geräts.
- ≥ Die Dateisysteme FAT12, FAT16 und FAT32 werden unterstützt.
- ≥ Dieses Gerät unterstützt USB 2.0 High speed.

## **SCHRITT 1: Vorbereiten der Lautsprecher**

### Montage der Lautsprecher

#### [BT735] [BT330]

#### **Achtung**

- ≥ Stellen Sie sich nicht auf den Ständerfuß. Seien Sie vorsichtig, wenn Kinder in der Nähe sind.
- ≥ Achten Sie beim Tragen der Lautsprecher darauf, sowohl die Sockel als auch die Unterteile festzuhalten.

#### **Vorbereitung**

- ≥ Um Beschädigungen oder Kratzer zu vermeiden, legen Sie bei der Montage ein weiches Tuch unter.
- Bitte nehmen Sie für optionale Wandhalterungen auf 42 Bezug.
- ≥ Halten Sie die Schrauben immer außerhalb der Reichweite von Kindern, um ein Verschlucken zu vermeiden.

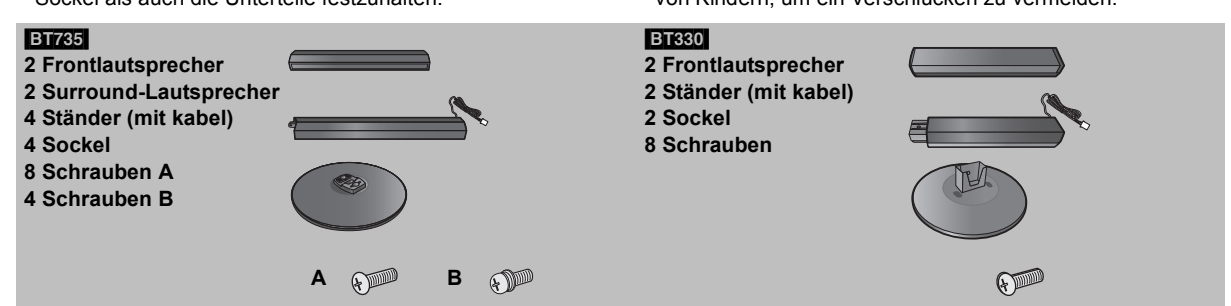

#### [BT735]

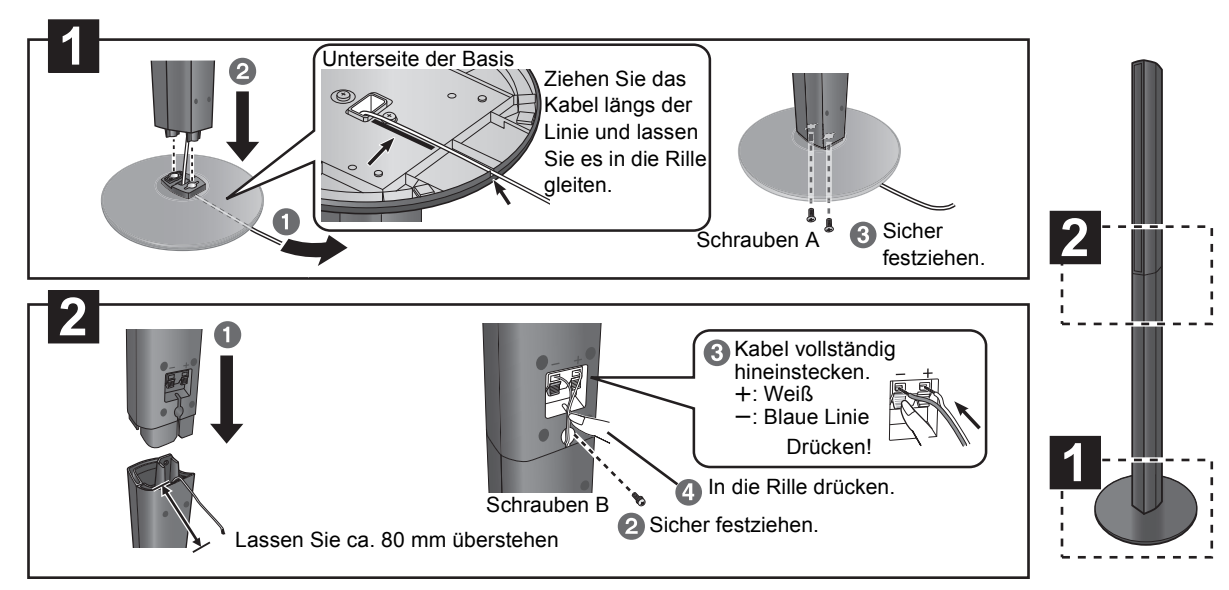

[BT330]

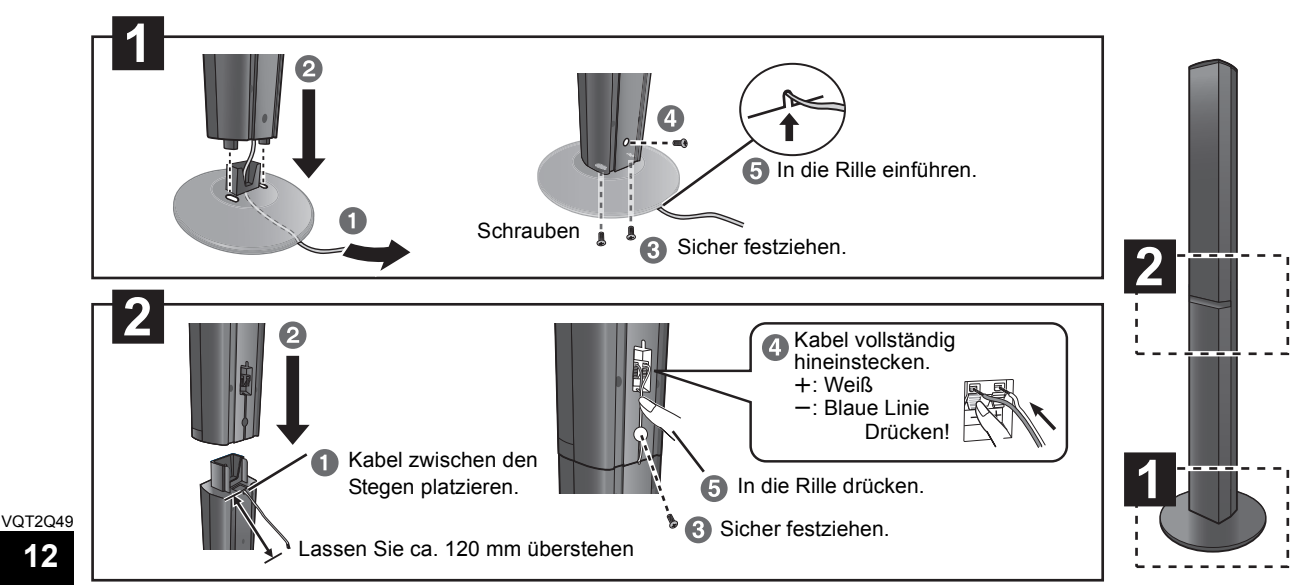

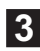

Die Verwendung der Aufkleber der Lautsprecherkabel vereinfacht das Anschließen der Kabel. z.B. Frontlautsprecher (L)

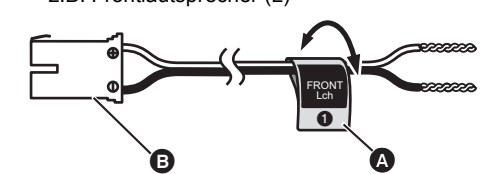

- A **Klebeetikett für lautsprecherkabel** (im Lieferumfang enthalten)
- B **Anschluss**

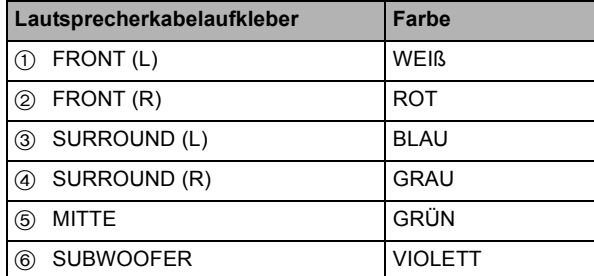

Achten Sie darauf, dass die Nummer auf den Aufklebern mit der jeweiligen Anschlussfarbe übereinstimmt.

Anschließen der Lautsprecherkabel. Stecken Sie den Draht vollständig hinein, jedoch nicht weiter als bis zur Drahtisolierung.

z.B. Surround-Lautsprecher **BT230** 

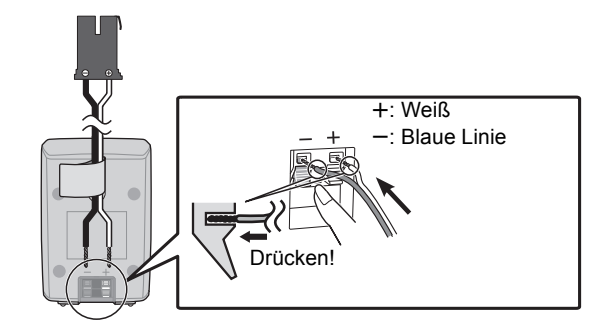

#### $\Box$

**4**

- ≥ **Achten Sie darauf, dass die Lautsprecherkabel nicht gekreuzt (kurzgeschlossen) werden, und dass die Polarität nicht vertauscht wird. Andernfalls können die Lautsprecher beschädigt werden.**
- ≥ **Verwenden Sie einen Frontlautsprecher nicht als Surround-Lautsprecher und umgekehrt. Überprüfen Sie, ob der Lautsprechertyp mit dem Etikett auf der Rückseite übereinstimmt, bevor Sie das entsprechende Kabel anschließen.**
- ≥ Verhindern Sie Verletzungen infolge eines Sturzes oder des Herunterfallens des Lautsprechers, indem Sie die Kabel gegen Stolpern oder Hängenbleiben sichern.
- ≥ Halten Sie den Lautsprecher nicht mit einer Hand fest, um Verletzungen durch Fallenlassen des Lautsprechers zu vermeiden.

### Weitere Möglichkeit für die Lautsprechermontage

#### [BT330]

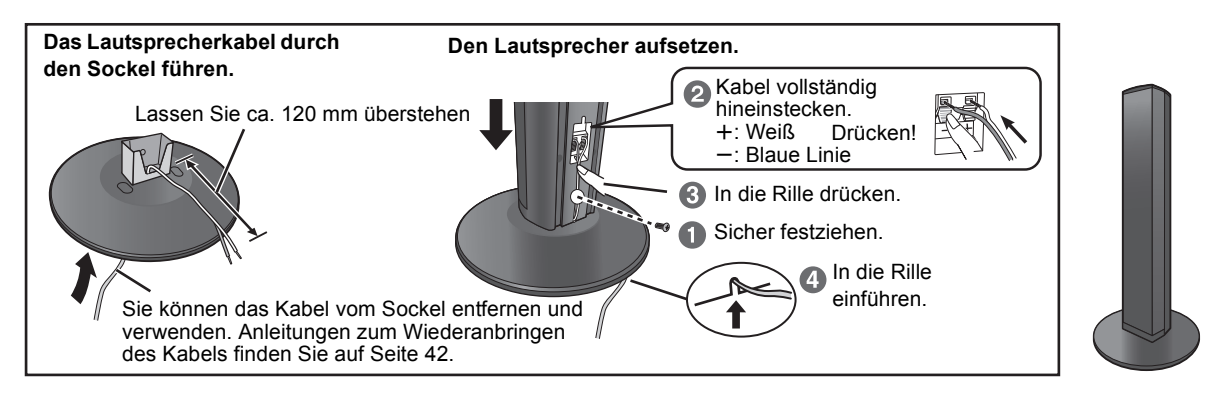

#### [BT735] [BT330]

### ∫ **Sichern der Lautsprecher gegen Umkippen**

- ≥Zur korrekten Befestigung an einer Betonwand oder einer Fläche, die keinen festen Halt bietet, sollten Sie sich an einen Fachmann wenden. Bei unsachgemäßer Befestigung können Wand und Lautsprecher beschädigt werden. ≥Verwenden Sie eine Schnur mit kleinerem als ‰2,0 mm, die über 10 kg halten kann.
- 

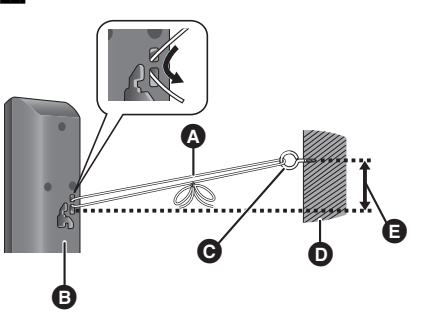

- z.B.: [BT735] A Bindfaden (nicht im Lieferumfang enthalten) Von der Wand zum Lautsprecher führen und fest verknoten.
	- **B** Lautsprecherrückseite
	- C Ösenbolzen (nicht im Lieferumfang enthalten)
	- D Wand
	- E Ca. 150 mm

## **SCHRITT 2: Platzieren**

#### **Achtung**

- ≥ **Das Hauptgerät und die mitgelieferten Lautsprecher sind ausschließlich für die hier angegebene Aufstellungsweise vorgesehen. Anderenfalls kann es zu Beschädigungen des Verstärkers und/oder der Lautsprecher sowie zur Brandgefahr kommen. Wenden Sie sich an qualifiziertes Personal, falls es zu Beschädigungen gekommen ist oder falls Sie eine plötzliche Änderung der Performance feststellen.**
- ≥ **Versuchen Sie nicht, diese Lautsprecher mit Verfahren an der Wand aufzuhängen, die von den im vorliegenden Handbuch beschrieben verschieden sind.**
- ≥ **Berühren Sie nicht die Frontbespannung der Lautsprecher. Packen Sie sie an den Seiten.**

Wie die Aufstellung Ihrer Lautsprecher den Bass- und Klangbereich beeinflussen kann.

#### **Beispiel für die Aufstellung**

Stellen Sie die Frontlautsprecher, den Mittellautsprecher und die Surround-Lautsprecher jeweils etwa im gleichen Abstand zur Hörposition auf.

#### [BT735] [BT330]

"Auto-Lautspr.einr." (> 19) ist eine bequem Funktion, um einen perfekten Surround-Klang von Ihren Lautsprechern zu erhalten, wenn Ihnen das richtige Aufstellen nicht gelingt. Die in der Abbildung angegebenen Winkel dienen nur als Anhaltspunkt.

#### ll T

≥ Halten Sie mit den Lautsprechern einen Abstand von zumindest 10 mm zum System ein, um eine ordnungsgemäße Lüftung zu gewährleisten.

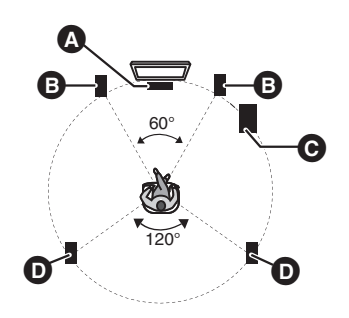

**A** Mittellautsprecher

Aufstellung auf einem Regal oder Schrank. Die vom Lautsprecher erzeugten Vibrationen können das Bild stören, wenn der Lautsprecher direct auf dem Fernseher aufgestellt wird.

**B** Frontlautsprecher

- O Subwoofer<br>
O Surround-L
	- Surround-Lautsprecher
	- ≥ Platzieren Sie die Lautsprecher auf Ohrhöhe oder höher.
	- **Sie können den Klang der Surround-Lautsprecher mit einer kabellosen Verbindung genießen, wenn Sie das optionale Wireless-System von Panasonic verwenden (SH-FX71).** Weitere Einzelheiten können Sie der Bedienungsanleitung für das optionale drahtlose System entnehmen.

#### m

- ≥ **Verwenden Sie nur die mitgelieferten Lautsprecher** Die Verwendung anderer Lautsprecher kann zu Beschädigungen des Geräts für und die Klangqualität wird negativ beeinflusst.
- Sie können Ihre Lautsprecher beschädigen und Ihre Lebenszeit verringern, falls Sie das Audiosignal über einen langen Zeitraum mit hohem Pegel wiedergeben.
- ≥ **Vordere Positionierung von Lautsprechern** Es können alle Lautsprecher vor der Zuhörposition positioniert werden. Hierdurch wird der optimale Surround-Klangeffekt möglicherweise nicht erreicht.
- Stellen Sie die Lautsprecher auf eine flache und stabile Unterlage auf. ≥ Falls die Lautsprecher zu nahe am Boden, an der Decke oder an Ecke
- aufgestellt werden, kann dies zu einem zu starken Bass führen. Decken Sie Wände und Fenster mit einem dicken Vorhang ab. ≥ Bitte nehmen Sie für optionale Wandhalterungen auf 42 Bezug.

∫ **Stellen Sie eine ungewöhnliche Farbanzeige an Ihrem Fernsehgerät fest, schalten Sie das Gerät für ca. 30 Minuten aus.**

Ist das Problem weiterhin vorhanden, stellen Sie die Lautsprecher in größerer Entfernung zum Fernsehgerät auf.

#### ■ Rüsten Sie Ihr System auf 7.1-Kanäle hoch

Das Hauptgerät ist für 7.1-Kanal-Surround-Sound ausgelegt. Durch Anschluss von 2 Geräten des drahtlosen Panasonic-Systems SH-FX71 an 4 Lautsprecher lässt sich ein kinoähnlicher Effekt erzielen.

#### **Notwendige Ausrüstung:**

- ≥ 2 als Sonderzubehör erhältliche drahtlose Systeme (SH-FX71)
- 2 Zusatzlautsprecher [Impedanz: 3  $\Omega$  to 6  $\Omega$ , Lautsprecher-Leistungsaufnahme: 100 W (Min)]

Weitere Einzelheiten können Sie der Bedienungsanleitung für das optionale drahtlose System entnehmen.

## **SCHRITT 3: Anschlüsse**

Schalten Sie das gesamte Gerät vor dem Anschließen aus und lesen Sie die entsprechende Betriebsanleitung. **Schließen Sie die nicht Stromversorgung an, bis alle anderen Anschlussarbeiten abgeschlossen worden sind.**

### Lautsprecherkabel anschließen

Verbinden Sie die Kontakte mit der gleichen Farbe.

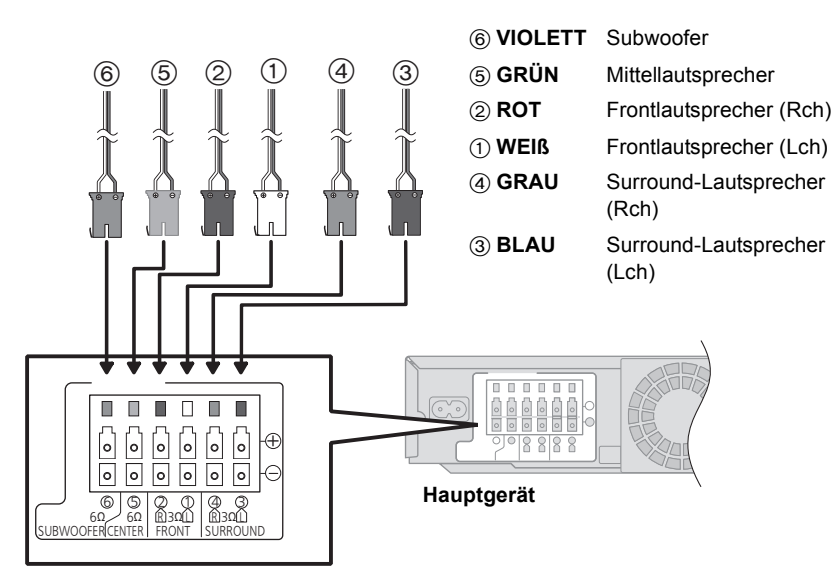

Bei Verwendung des optionalen drahtlosen Systems sollten Sie nicht versuchen, zusätzliche Surround- oder Surround-Rücklautsprecher an das Gerät anzuschließen.

### Radioantenne anschließen

### Verwendung einer Innenantenne

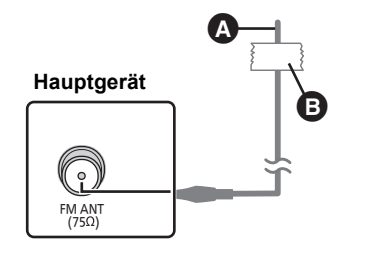

A **UKW-Zimmerantenne** (im Lieferumfang enthalten) B **Klebeband** Befestigen Sie dieses Ende des Antennenkabels so, dass ein

optimaler Empfang gewährleistet ist.

### Verwendung einer Außenantenne

Verwenden Sie eine Außenantenne, falls der UKW-Radioempfang schlecht ist.

#### z.B.

#### **Hauptgerät**

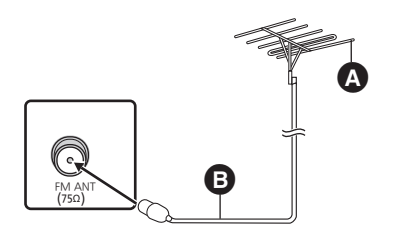

- A **UKW-Außenantenne** [Verwenden einer Fernsehantenne (nicht im Lieferumfang enthalten)] Die Antenne sollte von einem kompetenten Fachmann installiert werden.
- $\bigcirc$  **75 Ω Koaxialkabel** (nicht im Lieferumfang enthalten)

### Anschließen an ein fernsehgerät

Der einfache Anschluss ist im mitgelieferten Dokument "Leichte, Einstellungsanleitung" beschrieben, es stehen jedoch noch zusätzliche Beispiele zur Optimierung Ihrer Systemeinstellungen zur Verfügung.

#### m

#### ≥ **Schließen Sie das Gerät nicht über VCR an.**

Aufgrund der Kopierschutzfunktion ist es möglich, dass das Bild nicht ordnungsgemäß angezeigt wird. ≥Schalten Sie vor dem Anschließen alle Geräte aus.

#### ∫ **OPTICAL IN**

≥ Nachdem Sie die Digital-Tonverbindung hergestellt haben, nehmen Sie Einstellungen speziell für den Ton von Ihrer digitalen Anlage vor  $(\Rightarrow 30)$ .

#### ∫ **HDMI**

**TV**

≥ Der HDMI-Anschluss unterstützt VIERA Link "HDAVI Control"  $(\Rightarrow 31)$ , wenn er mit einem kompatiblen Panasonic Fernseher verwendet wird.

#### **Einfacher Anschluss**

≥ Verwenden Sie Hochgeschwindigkeitskabel HDMI, die das HDMI Logo vorweisen (wie auf dem Deckblatt gezeigt). Der Gebrauch eines HDMI-Kabels der Marke Panasonic wird empfohlen. Bei Signalausgang 1080p verwenden Sie HDMI-Kabel von höchstens 5,0 Metern Länge. Artikelnummer des empfohlenen Zubehörteils: RP-CDHS15 (1,5 m), RP-CDHS30 (3,0 m), RP-CDHS50 (5,0 m), usw.

A **Videokabel** (im Lieferumfang enthalten)

B **Audiokabel** (nicht im Lieferumfang enthalten)

 $\square$ 

≥Um TV-Audio über die Lautsprecher Ihres Heimkinos genießen zu können, wählen Sie "AUX (TV)" als Quelle aus (> 23).

#### **Anschluss für bessere Tonqualität**

VIDEO OUT

VIDEO OUT AUX

AUDIO IN

L

**AUX** 

⊚ ೯

R

 $\Omega$   $\qquad$   $\Box$ 

AUDIO OUT

◎ ര

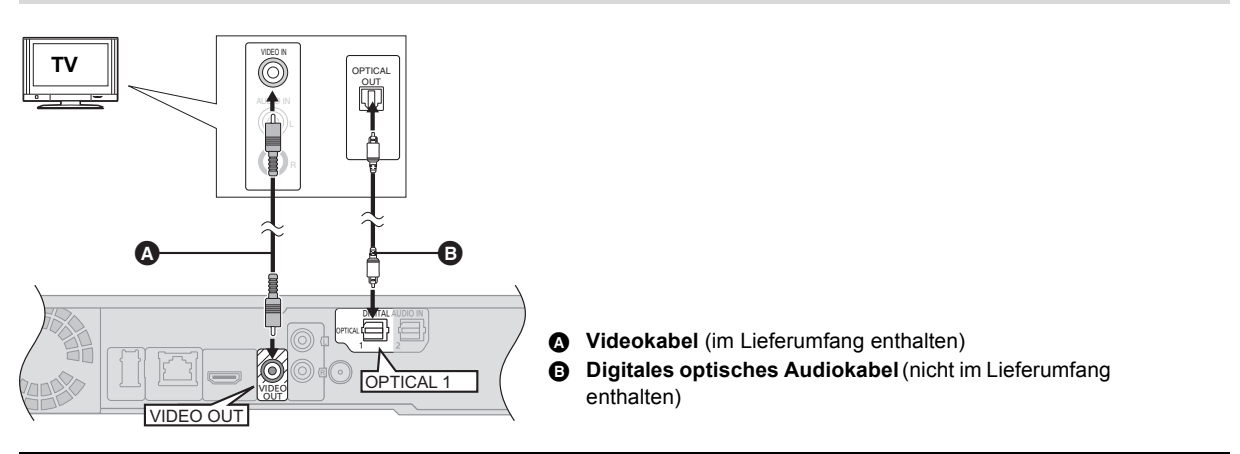

ll T

≥Um TV-Audio über die Lautsprecher Ihres Heimkinos genießen zu können, wählen Sie "DIGITAL IN 1 (TV)" oder "D-IN 1" als Quelle aus.

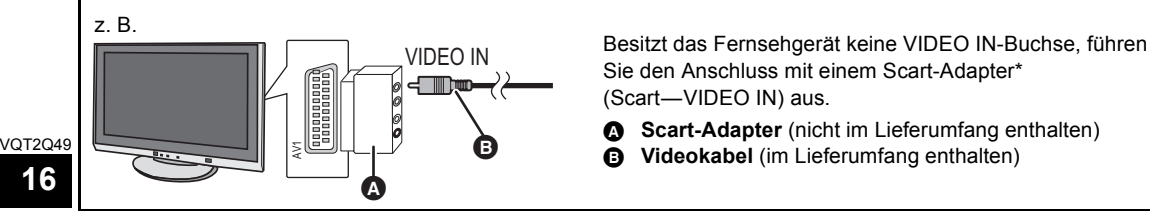

#### **Anschluss für beste Bild- und Tonqualität**

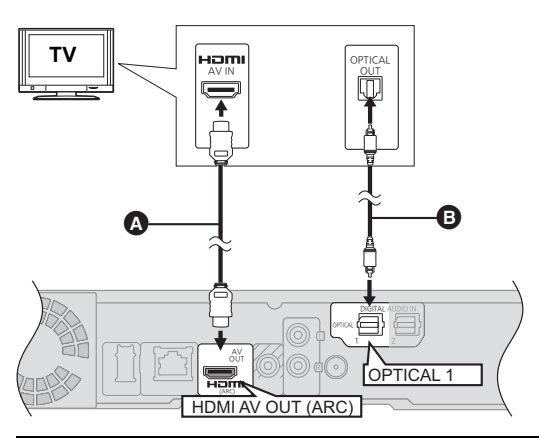

- A **HDMI-kabel** (nicht im Lieferumfang enthalten) B **Digitales optisches Audiokabel** (nicht im Lieferumfang enthalten)
	- ≥ Für TV-Audio kann auch ein Audiokabel (nicht im Lieferumfang enthalten) zur Verbindung der AUX-Buchse mit der AUDIO OUT-Buchse des Fernsehers verwendet werden.

#### $\Box$

≥Um TV-Audio über die Lautsprecher Ihres Heimkinos genießen zu können, wählen Sie "DIGITAL IN 1 (TV)" oder "D-IN 1" als Quelle aus  $(\Rightarrow 23)$ .

#### **ARC (Tonrücklaufkanal)**

#### **(Erhältlich für ARC-kompatible Fernsehgeräte)**

Mit dieser Funktion können digitale Tonsignale vom TV ohne Anschluss eines anderen Tonkabels empfangen werden.

- ●Wählen Sie "ARC (TV)" als Audio-Eingangsquelle ( $\Rightarrow$  23) aus.
- ≥Einzelheiten zu den Einstellungen der digitalen Tonausgabe sind der Bedienungsanleitung des Fernsehgeräts zu entnehmen.

#### **Verbindung mit der Set Top Box usw.**

#### **Genaue Informationen für korrekte Anschlüsse erhalten Sie in den Bedienungsanleitungen der Geräte.**

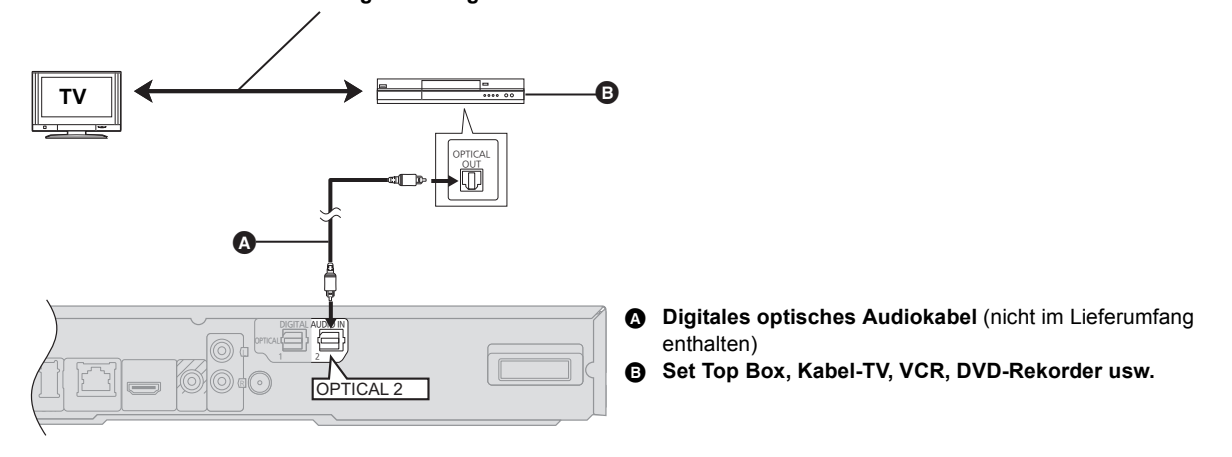

#### ∩∩

≥Um TV-Audio über die Lautsprecher Ihres Heimkinos genießen zu können, wählen Sie "DIGITAL IN 2 (CABLE/SAT)" oder "D-IN 2" als Quelle aus  $(\Rightarrow 23)$ .

#### **ERFORDERLICHE EINSTELLUNGEN**

 $\bullet$  "HDMI-Audioausgabe" : "Aus" ( $\Rightarrow$  39)

### Anschluss an breitbandnetz

Die folgenden Leistungen können verwendet werden, wenn dieses Gerät an Breitband angeschlossen ist.

- Sie können die Firmware aktualisieren ( $\Rightarrow$  21)
- Sie können BD-Live ( $\Rightarrow$  26) genießen
- Sie können VIERA CAST ( $\Rightarrow$  34) genießen
- $\bullet$  DLNA Funktion ( $\Rightarrow$  36)

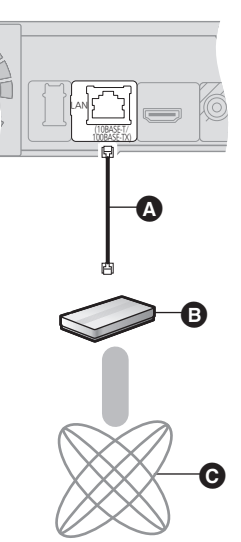

A LAN Kabel [Gerade] (nicht im Lieferumfang enthalten) **B** Breitband-Router, usw.

- 
- **O** Internet
- ≥ Verwenden Sie ein geschirmtes LAN-Kabel beim Anschluss an Peripheriegeräte.
- ≥ Ausschließlich LAN-Kabel in die LAN-Buchse stecken, da sonst das Gerät beschädigt werden könnte.

## **SCHRITT 4: Anschluss ans Netz**

- ≥ **Erst anschließen nachdem alle anderen Anschlüsse hergestellt worden sind.**
- Auch in ausgeschaltetem Zustand verbraucht das Hauptgerät ein wenig Strom (Bei "Schnellstart" Einstellung auf "Aus", BT785 [BT330]: ca. 0,1 W, [BT230]: ca. 0,2 W). Ziehen Sie deshalb aus Energiespargründen den Stecker des Geräts aus der Netzsteckdose, wenn Sie es längere Zeit nicht verwenden.
- ≥ Verwenden Sie ausschließlich das mitgelieferte Netzkabel.

AC IN **A** Hauptgerät À

**A** Netzkabel (im Lieferumfang enthalten) **B** An die Steckdose

Für Einzelheiten über die Anschlussmethode siehe mit dem angeschlossenen Gerät mitgelieferte Anleitung.

≥ Das Gerät ist nicht mit Public WLANs kompatibel, wie sie in Flughäfen, Bahnhöfen, Cafés u.ä. angeboten werden.

#### ∫ **Unter Verwendung eines LAN (ethernet) Kabels** ∫ **Unter Verwendung des Wireless LAN Adapters (zubehör)**

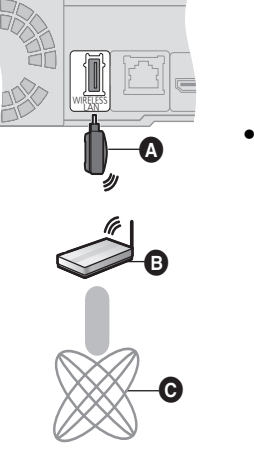

≥ Nur der Wireless LAN Adapter DY-WL10 (Zubehör) kann verwendet werden.

- **A** Wireless LAN Adapter
- B Wireless Router (Zugriffspunkt), usw.
- **@** Internet
- ≥ Lesen Sie die Betriebsanleitung des eventuell verwendeten Wireless LAN Adapters DY-WL10 (Zubehör) aufmerksam durch.
- ≥ Für Informationen zum neuesten Stand der Kompatibilität an Ihrem Wireless Router (Zugriffspunkt) siehe **http://panasonic.jp/support/global/cs/**

## **SCHRITT 5: Smart-Setup / Einfach-Setup**

#### **Smart-Setup/Einfach-Setup hilft Ihnen bei der Vornahme der notwendigen Einstellungen.**

Folgen Sie für die Grundeinstellung des Systems den

Hinweisen am Bildschirm. [BT735] [BT330]: Smart-Setup [BT230]**:** Einfach-Setup

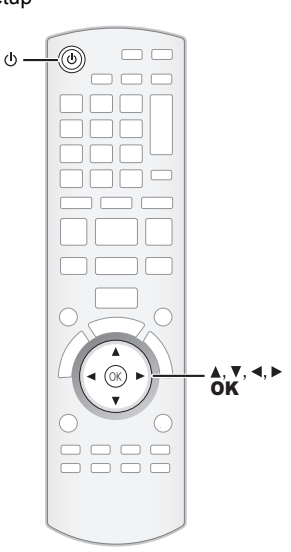

#### **Vorbereitung**

- ≥ Schalten Sie Ihren Fernseher ein und wählen Sie die geeignet Video-Eingangsmodalität aus (z.B. VIDEO 1, AV 1, HDMI usw.), um die Verbindungen an dieses Gerät anzupassen.
- ≥ [BT735] [BT330]**:** Stellen Sie das Auto-Lautsprecher-Setup-Mikrofon in Sitzposition auf. (D.h. in Ohrhöhe, wenn Sie sitzen.)

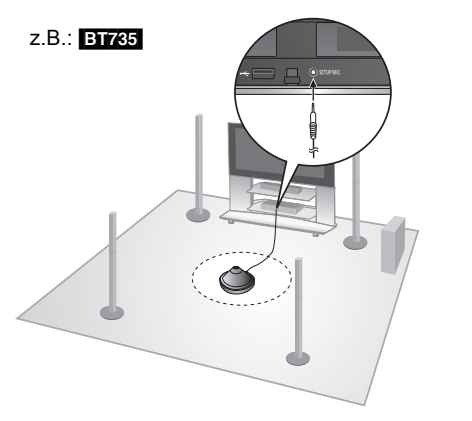

#### $\Box$

- ≥ Verhalten Sie sich bei der Lautsprechertoneinstellung so ruhig wie möglich. Übermäßige Hintergrundgeräusche könnten zu falschen Einstellungen führen.
- ≥ Die Lautsprecher geben während der Einstellung laute Testsignale ab. ≥ Stecken Sie nach dem Smart-Setup das Mikrofon für die automatische Lautsprechereinrichtung aus und bewahren Sie es für spätere Verwendungen auf.

**1 Drücken Sie [**Í**].**

### **2 Befolgen Sie die Anweisungen auf dem Bildschirm, nehmen Sie die Einstellungen mit [**∆, ▼, ◀, ▶] vor und drücken Sie [OK].

#### **Sprache**

Wählen Sie die für die Menü-Anzeige verwendete Sprache aus.

#### **TV-Bildformat**

Wählen Sie das gewünschte Bildformat für Ihr Fernsehgerät.

#### **Drahtloses System**

Bei Verwendung eines Digitalzeichengebers ist es für die Angabe der aktuellen Einstellungen notwendig.

#### **Lautsprecherposition**

Spezifizieren Sie die Positionierung der

Surround-Lautsprecher.

Bei Verwendung eines Wireless Systems ist diese Einstellung nicht verfügbar.

#### [BT230]**: Lautsprecher-Prüf.**

Überprüfen Sie jede einzelne Lautsprecherverbindung auf Richtigkeit.

#### [BT735] [BT330]**: Auto-Lautspr.einr.**

Stellen Sie die Lautsprecherlautstärke automatisch ein.

#### **Lautsprecher-Ausg.**

Nehmen Sie die Surround-Klang-Einstellungen für die Lautsprecherausgabe vor.

#### **Cinema Surround**

Die Funktion erzeugt einen virtuellen Lautsprechersound, um das Gefühl zu verstärken, dass der Sound aus allen Richtungen kommt. (Lautsprecherposition: nur Surround-Anordnung) (Wirksam bei der Wiedergabe von Videos mit 5.1/ 7.1-Kanal-Audio)

#### **TV-Toneingang**

Wählen Sie die Audio-Eingabeverbindung Ihres Fernsehers aus. [Punkt mit "(TV)"].

#### **Schnellstart**

Erhöht die Geschwindigkeit des Hochfahrens aus dem ausgeschalteten Zustand.

#### **3 Drücken Sie mehrfach [OK], um "Smart-Setup" oder "Einfach-Setup" abzuschließen.**

Am Ende der "Smart-Setup" oder "Einfach-Setup" können Sie "Grundeinstellung für das Netzwerk" ausführen.

 $\Box$ 

- ≥ Diese Einstellung können Sie immer durch Wahl von "Smart-Setup" oder "Einfach-Setup" im Setupmenü vornehmen. (⇒ 40)
- Sprache- und TV-Bildformat-Einstellungen werden automatisch abgerufen, wenn dieses Gerät an ein Panasonic-Fernsehgerät (VIERA) angeschlossen ist, das HDAVI Control 2 oder später über ein HDMI-Kabel unterstützt.

### Grundeinstellung für das Netzwerk

#### **Wählen Sie "Per Kabel" oder "WLAN" aus und drücken Sie [OK].**

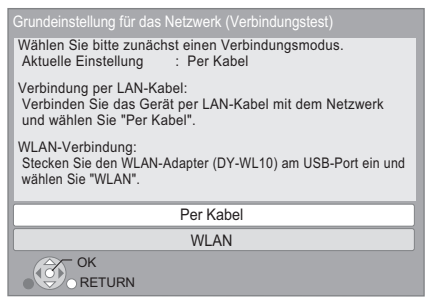

#### ∫ **Anschluss "Per Kabel"**

Befolgen Sie für die Vornahme Ihrer Anschlusseinstellungen die Anweisungen auf dem Bildschirm.

● Bei Auftritt von Problemen ( $\Leftrightarrow$  rechts)

#### ∫ **Anschluss "WLAN"**

Bei Auswahl von "WLAN" und Anzeige der Meldung "Es ist kein WLAN-Adapter angeschlossen." überprüfen Sie, ob der WLAN-Adapter richtig eingesteckt ist. Sie können die Verbindung auch trennen und neu herstellen. Wenn sich die Anzeige noch nicht ändert, wenden Sie sich an Ihren Händler.

#### **Wählen Sie "WPS (Taste)" oder "Suche nach Zug.-punkt" aus, befolgen Sie dann die Anweisungen auf dem Bildschirm und nehmen Sie die Einstellungen vor.**

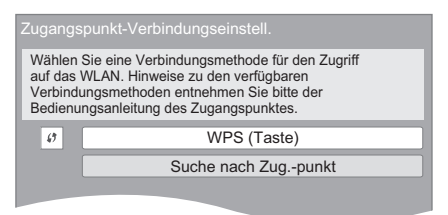

#### **WPS (Taste):**

Wenn Ihr Wireless Router (Zugriffspunkt) WPS (Taste) unterstützt, können Sie durch Druck der WPS-Taste die Einstellungen leicht vornehmen. WPS (Wi-Fi Protected Setup) ist ein

Standard, der die Einstellungen bezüglich des Anschlusses und der Sicherheit von

z. B.

1

- Wireless LAN Geräte erleichtert. 1 Drücken Sie die WPS-Taste oder die entsprechende Taste des Wireless Routers (Zugriffspunkt) bis die Lampe blinkt. ≥ Für Einzelheiten siehe Bedienungsanleitung des
	- Wireless Routers (Access Point).
- 2 Drücken Sie [OK].
- \*1 Der Wi-Fi Protected Setup-kompatible Wireless Router (Zugriffspunkt) sollte das Zeichen besitzen.

#### **Suche nach Zug.-punkt:**

Verfügbare Wireless Router (Zugriffspunkte) werden gesucht und aufgelistet. Sie können den zu verwendenden Router in der Liste auswählen.

① Wählen Sie mit Druck auf [▲, ▼] die SSID\*2 des Wireless Routers (Zugriffspunkt) aus, an den Sie sich anschließen möchten. Dann zeigen Sie mit Druck auf [OPTION] die Informationen über den ausgewählten Router an und vermerken den Beglaubigungs- und Verschlüsselungstyp.

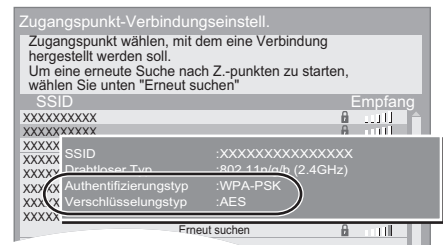

- Wenn Sie die SSID\*<sup>2</sup> nicht finden können, wählen Sie "Erneut suchen" aus.
- 2 Drücken Sie [RETURN] und anschließend [OK]. Wählen Sie danach eine Position auf dem folgenden Bildschirm, die dem Beglaubigungstyp entspricht, der Schritt  $(1)$  ( $\Rightarrow$  links) vermerkt wurde.

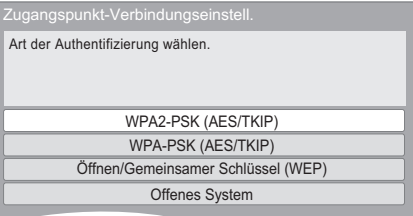

Zur Vornahme der Einstellungen die Anweisungen auf dem Bildschirm befolgen.

● Geben Sie Ihren mit Ihrem Wireless Router (Zugriffspunkt) mitgelieferten Code des Verschlüsselungsschlüssels in "Verschl.-schlüss." ein.

### Wenn Sie auf Probleme bei den Einstellungen stoßen

#### **Einstellung des Zugriffpunktanschlusses**

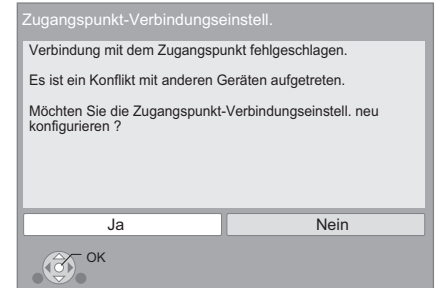

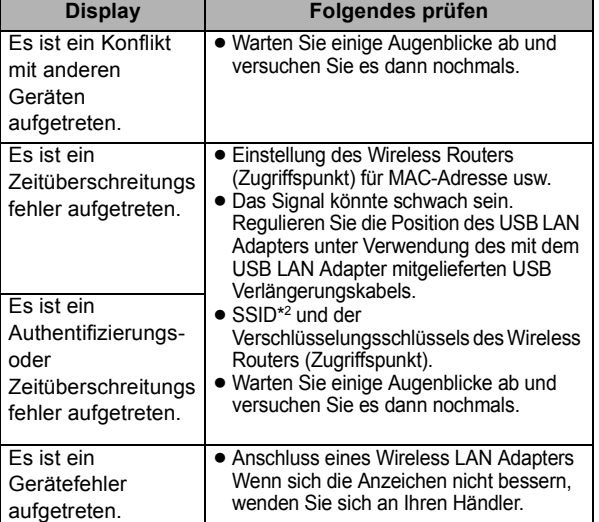

**20** VQT2Q49

#### **Leichte Netzeinstellung (Anschlusskontrolle)**

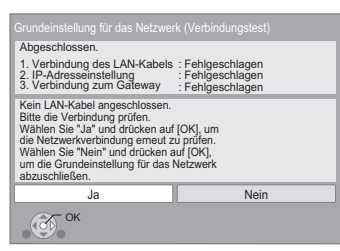

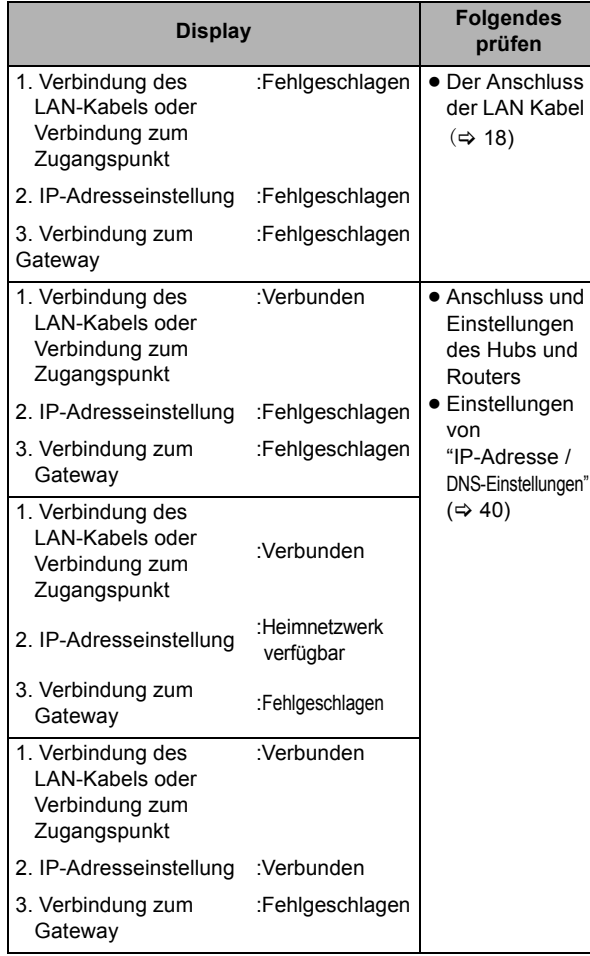

**Leichte Netzeinstellung (Kontrolle des Internetanschlusses)**

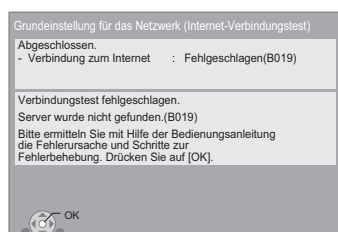

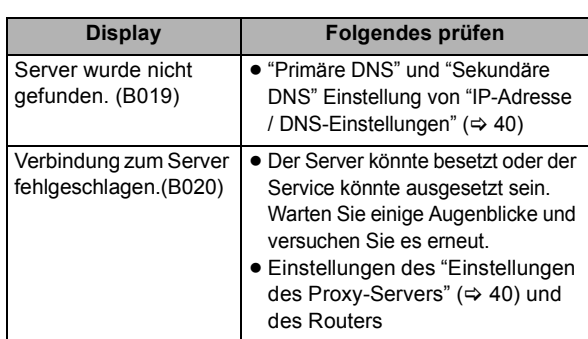

- <sup>≥</sup> Siehe Betriebsanleitung des Hubs oder Routers.
- ≥ Diese Einstellung können Sie immer durch Wahl von
- "Netzwerkeinstellungen" im Setupmenü vornehmen. (> 39)
- ≥ Diese Einstellungen können Sie einzeln unter Verwendung der "Netzwerk" erneut ausführen.  $( \Rightarrow 39)$
- Verwenden Sie keine Drahtlosnetzwerkverbindung, für die Sie keine Zugriffsrechte besitzen. WLANs, für die Sie keine Zugriffsrechte (SSID\*2) besitzen, können bei der automatischen Suche nach drahtlosen Netzwerken angezeigt werden. Ein Anschluss kann jedoch als illegaler Zugang erachtet werden.
- ≥ Nach der Durchführung der Netzeinstellungen an diesem Gerät könnten sich die Einstellungen (Verschlüsselungsstufe, usw.) des Wireless Routers (Zugriffspunkt) ändern.

Bei Problemen bei Internetanschluss mit Ihrem PC führen Sie die Netzeinstellungen Ihres PC gemäß den Einstellungen des Wireless Routers (Zugriffspunkt) durch.

\*2 Dieser Name bezeichnet spezifische Netzwerke unter den WLANs. Verwenden zwei Geräte dieselbe SSID-Kennung, können Daten zwischen ihnen ausgetauscht werden.

### Firmware-Update

Panasonic könnte gelegentlich eine aktualisierte Firmware für dieses Gerät ausgeben, die die Weise, in der eine Funktion arbeitet, hinzufügen oder verbessern könnte. Diese Aktualisierungen stehen kostenlos zur Verfügung.

Dieses Gerät ist in der Lage, die Firmware automatisch zu kontrollieren, wenn es mit einem Breitbandanschluss an das Internet angeschlossen wird.

Wenn eine neue Firmware Version verfügbar ist, wird der folgende Bildschirm angezeigt.

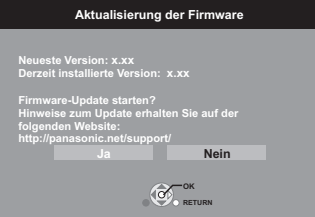

Wenn das Download auf dieses Gerät fehlschlägt oder dieses Gerät nicht an das Internet angeschlossen ist, können Sie die neueste Firmware von der folgenden Website herunterladen und sie auf eine CD-R brennen, um die Firmware zu aktualisieren. **http://panasonic.jp/support/global/cs/**

(Diese Seite ist nur auf Englisch.)

So zeigen Sie die Firmware Version auf diesem Gerät an. ( $\Rightarrow$  40, "Systeminformationen")

TRENNEN SIE dieses Gerät NICHT vom Stromnetz AB und führen Sie während der stattfindenden Aktualisierung keine Tätigkeiten aus.

Nach der Installation der Firmware wird "FINISH" auf dem Gerätedisplay angezeigt. Das Gerät startet erneut und es wird der folgende Bildschirm angezeigt.

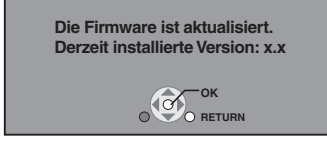

- <sup>≥</sup> Sie können dies immer vornehmen, indem Sie "Aktualisierung der Firmware" im Setupmenü auswählen.  $(\Rightarrow 40)$
- ≥ Das Herunterladen dauert einige Minuten. Es könnte je nach
- Umgebungsanschluss länger dauern oder nicht richtig funktionieren. ≥ Wenn Sie nicht die letzte Firmware Version kontrollieren möchten, stellen
- Sie "Automatische Update-Kontrolle" auf "Aus" ein. (→ 40)

## **SCHRITT 6: Neuprogrammierung der Fernbedienung**

#### **Wenn andere Geräte von Panasonic auf diese Fernbedienung ansprechen**

Ändern Sie "Fernbedienung" (→ 40) auf dem Hauptgerät und der Fernbedienung (die beiden müssen übereinstimmen), wenn Sie andere Panasonic Geräte zusammen anordnen und es auf diese Fernbedienung anspricht.

So ändern Sie den Code am Hauptgerät.

- **1 Drücken Sie im Stoppzustand [START].**
- **2 Drücken Sie [**3**,** 4**], um "Weit. Funktionen" zu wählen und drücken Sie [OK].**
- **3 Wählen Sie mit [**3**,** 4**] die Option "Setup", und drücken Sie [OK].**
- **4 Drücken Sie** [3**,** 4**], um "Sonstige" auszuwählen und drücken Sie [OK].**
- **5 Drücken Sie** [3**,** 4**], um "Fernbedienung" auszuwählen, und drücken Sie [OK].**
- **6 Drücken Sie** [3**,** 4**], um den Code (1 oder 2) auszuwählen und drücken Sie [OK].**

So ändern Sie den Code auf der Fernbedienung.

**1 Während Sie [OK]**

**Drücken, drücken und halten Sie die Taste mit der Ziffer (1 oder 2) für mehr als 5 Sekunden. Es muss dieselbe Ziffer wie in Schritt 6 ausgewählt werden.**

**2 Drücken Sie [OK].**

## **Anschließen oder Entfernen von Medien**

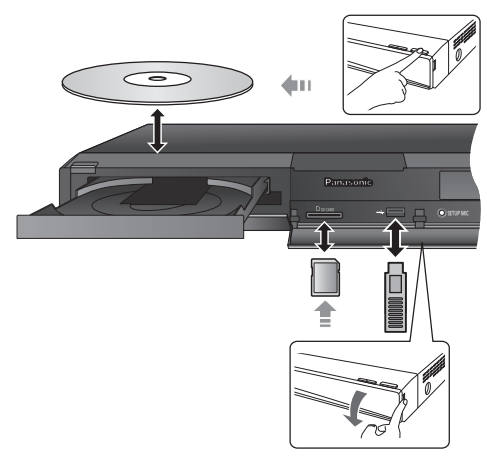

- ≥ Beim Einsetzen eines Mediums vergewissern Sie sich, dass die richtige Seite nach oben zeigt.
- ≥ Bei Anzeige der Leseanzeige schalten Sie das Gerät nicht aus oder entfernen Sie das Medium. Dies könnte zum Verlust des Materials auf dem Medium führen.
- ≥ Zur Herausnahme der SD-Karte drücken Sie auf die Kartenmitte und ziehen Sie sie gerade heraus.
- Wenn Sie ein Panasonic Gerät mit einem USB-Anschlusskabel anschließen, könnte der Einstellbildschirm auf dem angeschlossenen Gerät angezeigt werden. Für Einzelheiten siehe Anleitung des angeschlossenen Geräts.

### ∫ **Quelle wechseln**

#### **Wählen Sie mit [BD/SD] oder [EXT-IN] die Option "BD/DVD", "SD" oder "USB".**

≥ Wird ein Medium eingelegt, während sich das Gerät im Stop-Zustand befindet, wird die Quelle automatisch entsprechend des eingelegten Mediums gewechselt.

## **START Menü**

Die Hauptfunktionen dieses Geräts können im START Menü bedient werden.

- **1 Drücken Sie [START].**
- **2 Drücken Sie [**3**,** 4**], um die Option**
- **auszuwählen und drücken Sie dann [OK].**
- z. B., BD-Video

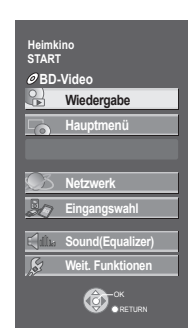

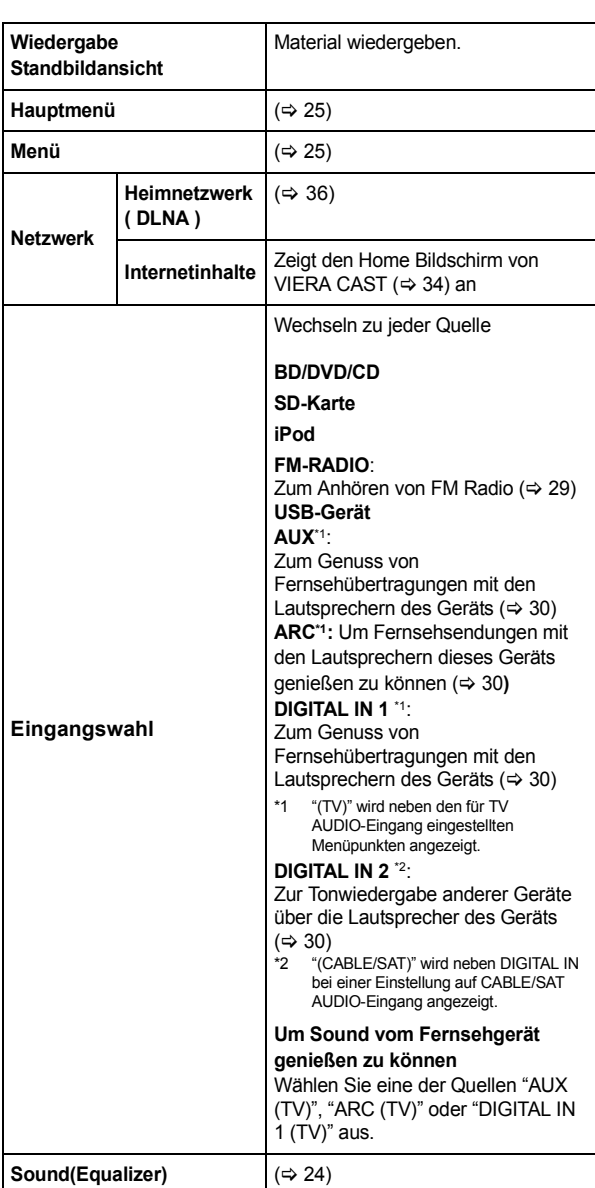

**Weit. Funktionen**

**Playlists**: Sie können auf DVD-VR erstellte Wiedergabelisten abspielen.

**Setup:** ( $⇒ 37$ )

**Card Management: (→ 26)** 

**Zum Verlassen des Bildschirms** Drücken Sie [START].

#### ∫ **Auswahl der Quelle mit der Fernbedienung**

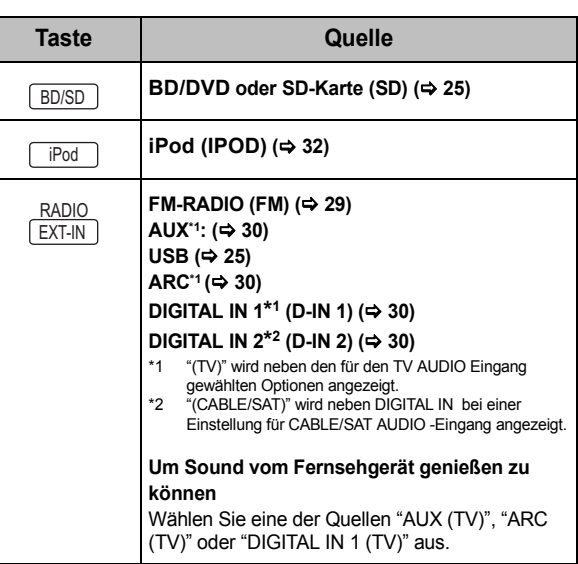

 <sup>≥</sup> Die angezeigten Optionen können je nach den Medien variieren.

## **Sound-Effekte aus allen Lautsprechern genießen**

### Genuss von Surround-Klangeffekten

#### **1 Drücken Sie mehrmals [SURROUND], um den Effekt auszuwählen.**

#### **STANDARD**

Das Audiosignal wird wie aufgenommen/codiert ausgegeben. Die Ausgabe der Lautsprecher ist von der Quelle abhängig. **MULTI-CH**

Sie können das Audiosignale von den Front-Lautsprechern sowie von den Surround-Lautsprechern genießen, auch wenn Sie ein 2-Kanal-Audiosignal oder ein Audiosignal ohne Surround-Klang wiedergeben. **MANUAL**

≥ Der gewählte Effekt wird nur auf dem Hauptgerät angezeigt.

#### **2 Wenn "MANUAL" angezeigt wird Drücken Sie [**2**,** 1**] und wählen Sie den gewünschten Effekt.**

**DOLBY PL II MOVIE (Dolby Pro Logic II Movie)** Geeignet für Movie-Software, aufgezeichnet in Dolby Surround.

(mit Ausnahme von DivX)

**DOLBY PL II MUSIC (Dolby Pro Logic II Music)** Fügt 5.1-Channel-Effekte zu Stereoquellen hinzu. (mit Ausnahme von DivX)

#### **7.1CH VS (7.1CH Virtual Surround)**

Genießen Sie 6.1/7.1-Kanal Surround-Sound-ähnliche Effekte mit 5.1-Kanal Lautsprechern.

#### **S.SURROUND (Super Surround)**

Sie können Stereoquellen mit dem Surround-Klang genießen.

#### **2CH STEREO**

Sie können jede Quelle in Stereo wiedergeben. Der Klangausgabe erfolgt nur über die Frontlautsprecher und den Subwoofer.

#### ∫ **Einstellen des Lautsprecherpegels während der Wiedergabe**

- (1) Drücken und halten Sie [-CH SELECT], um den Einstellungsmodus für Lautsprecher zu aktivieren.
- (2) Drücken Sie mehrmals [-CH SELECT], um den Lautsprecher auszuwählen. Bei jeder Tasteneingabe:

 $L$  R— $\rightarrow$  C— $\rightarrow$  RS— $\rightarrow$ RB<sup>\*</sup>— $\rightarrow$  LB<sup>\*</sup>— $\rightarrow$ LS— $\rightarrow$  SW ^"""""""""""""""""""""""""""""b

Wenn die optionalen Surround-Rücklautsprecher angeschlossen sind.

- L R: Frontlautsprecher (links und rechts: nur Balance ist einstellbar.)
	- ≥ Drücken Sie [2, 1], um die Balance der Frontlautsprecher einzustellen.
- C: Mittellautsprecher
- RS: Surround-Lautsprecher (rechts)
- RB**\***: Surround-Rücklautsprecher (rechts)
- LB**\***: Surround-Rücklautsprecher (links)
- LS: Surround-Lautsprecher (links)
- SW: Subwoofer
- ≥ Nicht in der Audiowiedergabe inbegriffene Kanäle werden nicht angezeigt (der Subwoofer wird immer angezeigt).
- 3 Drücken Sie [3] (erhöhen) oder [4] (verringern), um den Lautstärkepegel für jeden Lautsprecher einzustellen.  $-6$  dB bis  $+6$  dB

#### ∫ **Ändern der Klangmodi**

- 1 Drücken Sie mehrmals [SOUND], um den Modus auszuwählen.
- ≥ Der ausgewählte -Modus wird nur am Hauptgerät angezeigt.
- 2 Wenn der gewählte Modus angezeigt wird Drücken Sie [◀, ▶] und wählen Sie die gewünschte Einstellung.

#### **EQ: (Equalizer)**

Sie können Klangqualitätseinstellungen vornehmen. **FLAT**

Löschen (keine Effekte).

#### **HEAVY**

Verleiht Rockmusik einen kräftigeren Klang.

#### **CLEAR**

Sorgt für saubere hohe Töne.

#### **SOFT**

Für Hintergrundmusik.

#### **SUB W: (Subwoofer-Pegel)**

Sie können den Bass einstellen.

- 1 (Schwächster Effekt) bis 4 (Stärkster Effekt)
- ≥ Die von Ihnen vorgenommene Einstellung wird abgespeichert und immer aufgerufen, wenn Sie den gleichen Quellentyp wiedergeben.

#### **H.BASS**

Sie können den Ton in Niedrigfrequenz verstärken, so dass ein tiefer Ton klar gehört werden kann, auch wenn die Akustik Ihres Raums nicht optimal ist.

≥ Die von Ihnen vorgenommene Einstellung wird festgehalten und jedes Mal bei Wiedergabe vom selben Quellentyp abgerufen.

#### **C.FOCUS: (Center Focus)**

#### **(Wirkungsvoll bei der Wiedergabe von Mittelkanalton.)** Sie können das Audiosignal aus dem

Center-Lautsprecher so einstellen, dass es aus dem Fernseher zu kommen scheint.

#### **W.SRND: (Whisper-mode Surround)**

Sie können den Surround-Effekt für niedrige Lautstärken der Stufe l verstärken. (Geeignet für Fernsehen bei Nacht.)

<sup>≥</sup> Die Sound-Effekte/-Modi sind möglicherweise bei manchen Quellen nicht verfügbar oder wirksam.

<sup>≥</sup> Bei einigen Quellen, die Sie für diese Klangeffekte/Klangmodi nutzen, macht sich möglicherweise eine Verschlechterung der Klangqualität bemerkbar. Wenn dies eintritt, schalten Sie die Klangeffekte/Klangmodi aus.

# Inbetriebnahme *Inbetriebnahme*

# **Wiedergabe Wiedergabe von Videoinhalten**

### [BD] [DVD] [CD] [SD] [USB]

#### **Vorbereitung**

Schalten Sie das Fernsehgerät ein und wählen Sie den geeigneten Videoeingang am Fernsehgerät.

#### **1 Drücken Sie [**Í**], um das Gerät einzuschalten.**

### **2 Legen Sie das Medium ein.**

Starten der Wiedergabe

- ≥ Wenn das Menü eingeblendet wird, betätigen Sie [ $\blacktriangle$ ,  $\nabla$ ,  $\blacktriangleleft$ ,  $\blacktriangleright$ ], um den Menüpunkt auszuwählen und
- betätigen dann [OK]. ≥ Drücken Sie [1 PLAY], wenn die Wiedergabe nicht
- startet.

### ∫ **So zeigen Sie Menüs an**

Sie können Hauptmenü, DIRECT NAVIGATOR oder Pop-up Menü anzeigen.

#### **Drücken Sie [TOP MENU/DIRECT NAVIGATOR] oder [POP-UP MENU].**

- ≥ Drücken Sie [3, 4, 2, 1], um den Menüpunkt zu wählen und drücken Sie [OK].
- ≥ Sie können das Popup-Menü auch aufrufen, indem Sie [OPTION] drücken und "Pop-up Menü" wählen.

### ∫ **So zeigen Sie Statusmeldungen an**

#### **Während der Wiedergabe drücken Sie [STATUS].**

Die Statusmeldungen bieten Ihnen Informationen über den gerade wiedergegebenen Inhalt. Mit jedem Drücken von [STATUS] ändert sich die angezeigte Information.

z.B. BD-Video

T: Titel, C: Kapitel, PL: Playliste

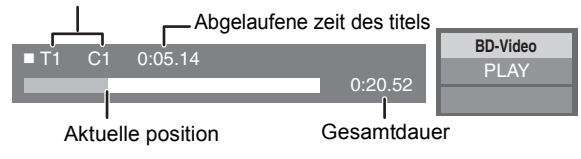

 $\Box$ 

- Das Signal von PAL-Discs wird im PAL-Format ausgegeben. Das Signal von NTSC-Discs wird im Format "NTSC" oder "PAL60" ausgegeben. Bei NTSC-Discs können Sie unter "NTSC-Ausgabe" die Option "NTSC" oder "PAL60" wählen.  $( \Rightarrow 38)$
- ≥ Je nach Medium und Material könnte sich die Anzeige ändern oder nicht erscheinen.
- ≥ DivX: Aufeinander folgendes Abspielen ist nicht möglich.
- AVCHD und MPEG2 Videos, die auf dieses Medium gezogen und abgelegt, kopiert und geklebt wurden, können nicht wiedergegeben werden.

### Andere Steuerungsmöglichkeiten während der Wiedergabe

Diese Funktionen könnten je nach Medium und Material nicht arbeiten.

### Stopp

### **Drücken Sie [**∫ **STOP].**

Die Stoppposition wird gespeichert.

#### **Funktion Fortsetzen der Wiedergabe**

Drücken Sie [▶ PLAY], um die Wiedergabe ab dieser Stelle fortzusetzen.

≥ Die Disc-Position wird gelöscht, wenn die Disclade geöffnet wird oder wenn mehrmals [■ STOP] gedrückt wird, bis die Wiedergabe "STOP" auf der Anzeige des Geräts erscheint. ≥ **Bei BD-Videodiscs mit BD-J (**> **49) ist die Funktion** 

**Fortsetzen der Wiedergabe nicht möglich.**

### Pause

#### **Drücken Sie [**;**PAUSE].**

● Drücken Sie nochmals [IIPAUSE] oder [▶ PLAY], um die Wiedergabe fortzusetzen.

### Suchlauf/Zeitlupe

#### **Suchlauf**

#### **Drücken Sie während der Wiedergabe [SEARCH**6**] oder [SEARCH**5**].**

≥ Musik und MP3: Die Geschwindigkeit wird an einem einzelnen Schritt festgemacht.

#### **Zeitlupe**

#### **Drücken Sie im Pause-Modus [SEARCH**6**] oder [SEARCH**5**].**

- BD-Video und AVCHD: Nur Vorwärtsrichtung [SEARCH▶▶]. Die Geschwindigkeit kann um bis zu 5 Stufen erhöht werden.
- Drücken Sie [▶ PLAY], um zur normalen Wiedergabegeschwindigkeit zurückzukehren.

### Überspringen

#### **Drücken Sie während der Wiedergabe oder Pause [SKIP**:**] oder [SKIP**9**].**

Springen Sie zu dem Titel, Kapitel oder Track, den/das Sie abspielen wollen.

- ≥ Mit jedem Tastendruck springen Sie einmal weiter.
- DivX: Nur Spul-Richtung [SKIP $\blacktriangleleft$ 1.

## Einzelbildwiedergabe

#### **Drücken Sie im Pause-Modus [◀] (◀ⅠⅠ) oder [▶] (ⅠⅠ▶).**

- ≥ Wenn Sie die Taste gedrückt halten, werden die Einzelbilder fortlaufend vorwärts oder rückwärts angezeigt.
- Drücken Sie [▶ PLAY], um zur normalen Wiedergabegeschwindigkeit zurückzukehren.
- BD-Video und AVCHD: Nur Vorwärtsrichtung [▶] (III>).

### Tonänderung

#### **Drücken Sie [AUDIO].**

Sie können die Tonkanalnummer oder Tonspursprache ( $\Rightarrow$  48) usw. ändern.

### Nützliche Funktionen

### **1 Drücken Sie [OPTION].**

#### **2 Wählen Sie eine Option und drücken dann Sie [OK].**

Während der Bildschirm DIRECT NAVIGATOR angezeigt wird

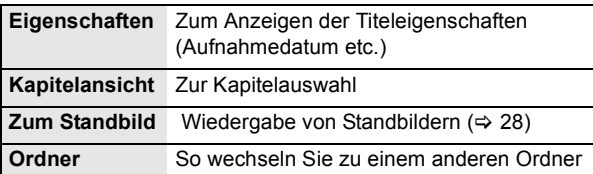

Während des Abspielens

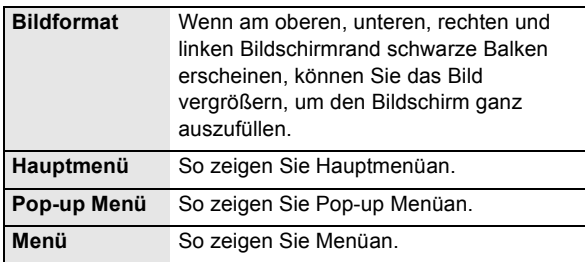

≥ Je nach wiedergegebenem Material könnte es bei Durchführung von "Bildformat" wirkungslos sein.

● Wenn "TV Bildformat" ( $\Leftrightarrow$  39) auf "4:3" oder "4:3 Letterbox" eingestellt wird, ist der "Vergrößern"-Effekt deaktiviert.

 <sup>≥</sup> Je nach Medium und Material ändern sich die angezeigten Positionen.

### Genuss von BD-Live oder BONUSVIEW in BD-Video

#### **Was ist BONUSVIEW?**

BONUSVIEW ermöglicht Ihnen den Genuss der Funktionen wie Bild-im-Bild- oder Sekundärton usw.

#### **Was ist BD-Live?**

Zusätzlich zur BONUSVIEW Funktion ermöglicht Ihnen BD-Live den Genuss mehrerer Funktionen, wie Untertitel, Exklusiv-Bilder und Online-Spiele bei Anschluss dieses Geräts an Internet.

≥ Die verwendbaren Funktionen und Bedienvorgänge können je nach Disc variieren. Befolgen Sie bitte die Anweisungen auf der Disc und/oder informieren Sie sich auf der entsprechende Website.

### Bild-im-Bild-Wiedergabe

#### **Ein-/Ausschalten von Sekundärvideo Drücken Sie [PIP].**

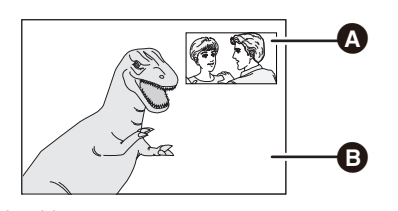

## **A** Sekundärvideo

VQT2Q49 **O** Primärvideo

#### **Um Sekundärton ein-/auszuschalten**

- 1 Drücken Sie [DISPLAY].
- $(2)$  Drücken Sie [ $\blacktriangle$ ,  $\nabla$ ], um das "Disc"-Menü auszuwählen und drücken Sie [▶1.
- 3 Drücken Sie [▲, ▼], um das "Signaltyp"-Menü auszuwählen und drücken Sie [OK].
- 4 Drücken Sie [3, 4], um "Audiospur" aus dem "Nebenvideo"-Menü auszuwählen und drücken Sie [1].
- 5 Drücken Sie [3, 4], um "Ein" oder "Aus" auszuwählen. Bei Wahl von "Ein" drücken Sie [>] und wählen Sie dann durch Druck auf [▲, ▼] die Sprache.
- 6 Drücken Sie [RETURN] zum Beenden.

 <sup>≥</sup> Während der Suche/Zeitlupe oder Bild-zu-Bild wird nur das Primärvideo angezeigt.

■ Wenn "BD-Video Zweitton" im "Digital Audio Ausgang" auf "Aus" eingestellt ist, wird der Sekundärton nicht wiedergegeben ( $\Rightarrow$  38).

### Genuss von BD-Live Discs mit Internet

Einige BD-Live-Inhalte, die auf Blu-ray-Discs verfügbar sind, können für den Zugriff auf BD-Live-Inhalte eine Internet-Zugangsberechtigung erfordern. Informationen über den Erhalt einer Internet-Zugangsberechtigung finden Sie in der Bildschirmanzeiger oder Bedienungsanleitung.

#### **1 Stellen Sie die Netzwerkverbindung her. (**> **18)**

**2 Setzen Sie eine SD-Karte ein** (mit 1 GB oder mehr Freiplatz).

Die SD-Karte wird als lokaler Speicher verwendet ( $\Rightarrow$  49).

**3 Legen Sie die Disc ein.**

#### ∫ **Datenlöschung/SD-Kartenformatierung**

- 1 Geben Sie eine SD-Card ein.
- 2 Drücken Sie [START].
- 3) Drücken Sie [▲, ▼], um "Weit. Funktionen" zu wählen und drücken Sie [OK].
- 4 Drücken Sie [3, 4], um "Card Management" zu wählen und drücken Sie [OK].
- 5 Drücken Sie [3, 4], um "BD-Video-Datenlöschung" oder "SD-Karte formatieren" zu wählen und drücken Sie [OK].

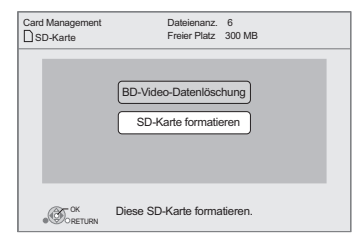

- 6 Drücken Sie  $[4, 1]$ , um "Ja" zu wählen und drücken Sie [OK].
- $\sqrt{7}$  Drücken Sie [<,  $\blacktriangleright$ ], um "Start" zu wählen und drücken Sie [OK].

- <sup>≥</sup> Um die oben genannten Funktionen zu gebrauchen, ist es
- empfehlenswert, dass Sie die Karte auf diesem Gerät formatieren. Wenn die von Ihnen verwendete SD-Karte formatiert wird, werden alle Daten auf der Karte gelöscht. Sie können nicht zurückgewonnen werden.
- ≥ "BD-Live Internetzugang" muss eventuell für bestimmte Discs geändert werden  $(\Rightarrow 38)$ .
- ≥ Werden Discs, die BD-Live unterstützen, wiedergegeben, können die ID's des Players oder der Disc über Internet an den Inhalts-Provider versandt werden.

**26**

## In Bezug auf DivX

#### **ZU DIVX- VIDEO:**

DivX® ist ein digitales Videoformat, das von DivX, Inc. erstellt wurde. Dies ist ein offiziell DivX bescheinigtes Gerät, das DivX Videos wiedergibt. Für weitere Informationen und Softwaretools zur Konvertierung Ihrer Dateien in DivX Videos besuchen Sie www.divx.com.

#### **ZU DIVX VIDEO-ON-DEMAND:**

Dieses DivX bescheinigte® Gerät muss registriert werden, um DivX Video-on-Demand (VOD) Material wiederzugeben.

Zur Erstellung der Registriernummer die DivX VOD Sektion im Setup-Menü des Geräts finden.

Mit dieser Nummer loggen Sie sich in vod.divx.com ein, beenden das Registrierverfahren und lernen mehr über DivX VOD.

≥ Es ist nicht möglich, das auf das USB-Gerät aufgenommene DivX VOD Material wiederzugeben.

#### Anzeige des Registrierungscodes des Geräts (> 40, "DivX-Aufzeichnung" unter "Sonstige")

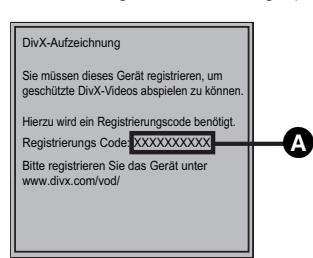

- $\Omega$  10 alphanumerische Zeichen
- ≥ Nach der ersten Wiedergabe vom DivX VOD Material wird die Registriernummer nicht angezeigt.
- ≥ Wenn Sie DivX VOD-Material mit einem nicht diesem Gerät entsprechenden Registrierungscode kaufen, können Sie das Material nicht wiedergeben. ("Freigabefehler." wird angezeigt.)

#### **Löschen der Geräteregistrierung.**

 $(\Rightarrow$  40. "DivX-Aufzeichnung" unter "Sonstige")

Wählen Sie mit [< Listing Die Option "Ja" in "DivX-Aufzeichnung" aus. Verwenden Sie die Abmeldenummer zur Löschung der Registrierung in www.divx.com.

#### **DivX VOD-Inhalte, die nur begrenzt oft wiedergegeben werden können**

Bestimmte DivX VOD-Inhalte können Sie nicht unbegrenzt, sondern nur einige Male wiedergeben. Wenn Sie solche Inhalte wiedergeben, wird die Anzahl der verbleibenden Wiedergaben angezeigt. Wenn die Anzahl der verbleibenden Wiedergaben Null beträgt, können Sie diesen Inhalt nicht noch einmal wiedergeben. (Die Meldung "Ausleihe abgelaufen." wird angezeigt.)

≥ Bei jeder Wiedergabe des Inhalts verringert sich die Anzahl der verbleibenden Wiedergaben. Wenn Sie jedoch die Wiedergabe mit der Funktion Fortsetzen der Wiedergabe wiederaufnehmen, verringert sich die Anzahl der verbleibenden Wiedergaben nicht.

#### ∫ **Anzeigen von Untertiteltext**

Sie können mit diesem Gerät Untertiteltext von DivX-Video-Discs anzeigen lassen.

Diese Funktion steht nicht mit den in den DivX-Standardspezifikationen beschriebenen Untertiteln in Beziehung und folgt keiner exakt definierten Norm. Abhängig von dem bei der Erstellung der Datei verwendeten Verfahren oder vom Zustand des Geräts (im Wiedergabemodus, Stoppmodus, usw.) kann der Vorgang unterschiedlich ablaufen bzw. sich nicht ordnungsgemäß ausführen lassen.

#### **Stellen Sie "Untertitel" in "Disc" ein (⇒ 34)**

#### m

- ≥ DivX Videodateien, die nicht "Text" anzeigen, enthalten keinen Untertiteltext.
- ≥ Wird der Untertiteltext nicht korrekt angezeigt, versuchen Sie die Spracheinstellungen zu ändern.  $(\Rightarrow 38)$

# **Wiedergabe von Musik**

#### [DVD] [CD] [USB]

(DVD-R/-R DL, Musik CD, CD-R/RW, USB-Gerät)

**1 Setzen Sie eine Disc oder ein USB-Gerät ein.**

Bei Anzeige des Menüs wählen Sie mit [ $\blacktriangle$ ,  $\nabla$ ] die Position und drücken Sie [OK].

#### **2 Drücken Sie** [3**,** 4**], um den Track auszuwählen, und dann [OK].**

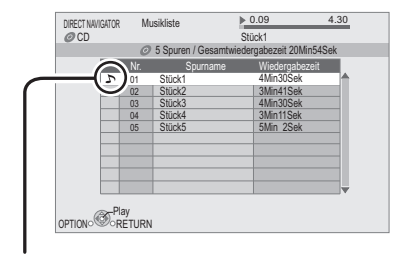

- " zeigt den aktuell wiedergegebenen Track an.
- Wiedergabe eines Tracks in einem anderen **Verzeichnis**
- 1 Wenn die "Musikliste" angezeigt wird Drücken Sie [OPTION].
- 2 Drücken [▲, ▼] zur Auswahl von "Einen Ordner wählen" und dann [OK].

 $\Box$ 

≥ Sie können keine Verzeichnisse wählen, die keine kompatiblen Dateien enthalten.

## **Wiedergabe von Standbildern**

#### [BD] [DVD] [CD] [SD] [USB]

(BD-RE, DVD-RAM/-R/-R DL, CD-R/RW, SD-Karte, USB Gerät)

**1 Schieben Sie eine Disc oder SD-Karte ein oder schließen Sie ein USB-Gerät an.**

Bei Anzeige des Menüs wählen Sie mit [ $\blacktriangle$ ,  $\Psi$ ] die Position und drücken Sie [OK].

**2** BD-RE, DVD-RAM **Wählen Sie mit [▲, ▼, ◀, ▶] das Album aus, und drücken Sie [OK].** 

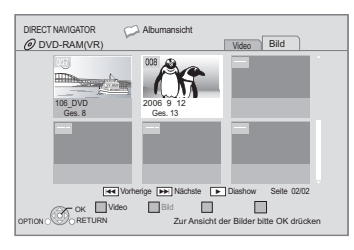

**3 Drücken Sie [**3**,** 4**,** 2**,** 1**], um das Standbild auszuwählen, und drücken Sie dann [OK].**

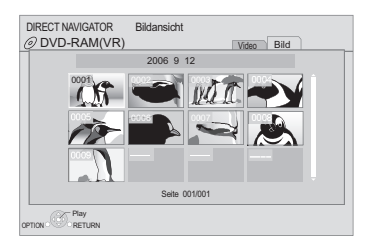

Drücken Sie [◀, ▶], um das nächste oder vorhergehende Standbild anzuzeigen.

#### **Zum Verlassen des Bildschirms**

Drücken Sie [TOP MENU/DIRECT NAVIGATOR].

#### ∫ **Anzeigen der Bildeigenschaften**

**Drücken Sie zweimal im Pausenmodus [STATUS].**

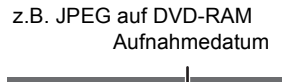

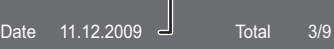

**Zum Verlassen des Bildschirms** Drücken Sie [STATUS].

## Nützliche Funktionen

**1 Drücken Sie [OPTION].**

#### **2 Wählen Sie eine Option und drücken dann Sie [OK].**

Während der Bildschirm "Albumansicht" oder "Bildansicht" angezeigt wird

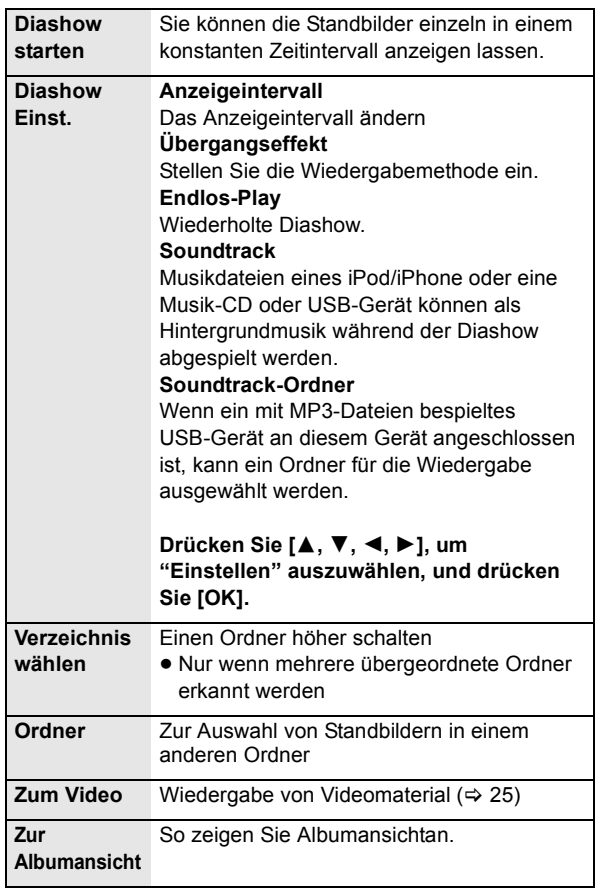

Während der Wiedergabe (mit Ausnahme für Diashow)

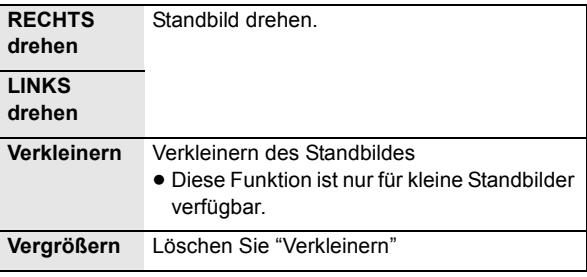

 $\Box$ 

- ≥ Je nach Medium und Material ändern sich die angezeigten Positionen.
- ≥ Wenn ein Standbild mit hoher Pixelzahl angezeigt wird, kann das Anzeigeintervall länger werden. Auch wenn Sie die Einstellung ändern, bleibt dabei das Anzeigeintervall unter Umständen gleich.
- ≥ Wenn eine Musik-CD, ein mit MP3 aufgenommenes USB-Gerät und ein iPod/iPhone in dieses Gerät eingelegt wurde oder daran angeschlossen ist, wird das iPod/iPhone vorrangig als Hintergrundmusik abgespielt.

# **Radio Radio hören**

### Automatische Voreinstellung der Sender

Es können bis zu 30 Sender eingestellt werden.

- **1 Drücken Sie [RADIO], um "FM" zu wählen.**
- **2 Drücken Sie [STATUS], um die Startposition für den automatischen Suchlauf der voreingestellten Sender zu wählen. LOWEST (Werksvoreinstellung):**

Zum Beginnen der automatischen Voreinstellung mit der niedrigsten Frequenz (FM87.50).

#### **CURRENT:**

Zum Beginnen der automatischen Voreinstellung mit der aktuellen Frequenz.\*

\* Für nähere Angaben zum Ändern der Frequenz, siehe "Manuelle Voreinstellung der Sender".

#### **3 Halten Sie [OK] gedrückt.**

Lassen Sie die Taste los, wenn "AUTO" angezeigt wird.

Der Tuner beginnt, alle Sender, die er empfangen kann, in aufsteigender Reihenfolge abzuspeichern.

#### $\Box$

- ≥ "SET OK" wird angezeigt, wenn die Sender eingestellt worden sind, und das Radio stellt sich auf den zuletzt voreingestellten Sender ein.
- ≥ Es erscheint "ERROR", wenn die automatische Voreinstellung fehlgeschlagen ist. Stellen Sie die Sender manuell ein.

### Manuelle Voreinstellung der Sender

#### **Vorbereitung**

Wählen Sie einen Radiosender aus.

- 1 Drücken Sie [RADIO], um "FM" zu wählen.
- <sup>(2)</sup> Wählen Sie mit [SEARCH<**4**] oder [SEARCH→→] die Frequenz. ≥ Zum Starten der automatischen Sendersuche: drücken und halten Sie [SEARCH<1, [SEARCH>>], bis das Durchlaufen der Frequenzen beginnt. Die Sendersuche endet, wenn ein Sender gefunden wird.
- **1 Beim Hören eines Radiosenders Drücken Sie [OK].**
- **2 Wenn "P" am Display blinkt Drücken Sie die Zifferntasten, um einen Sender zu wählen.**

Wahl einer 1-stelligen Zahl z. B. 1: [1]  $\Rightarrow$  [OK]. Wahl einer 2-stelligen Zahl z.B. 12: [1]  $\Rightarrow$  [2]

#### $\Box$

≥ Ein zuvor abgespeicherter Sender wird überschrieben, wenn ein anderer Sender auf dem gleichen Kanal gespeichert wird.

#### ∫ **Anzeige auf dem Hauptgerät**

**TUNED/STEREO:** Wird bei Empfang von Stereosendung angezeigt **TUNED:** Wird bei Empfang einer einkanaligen Sendung oder bei Wahl des Mono-Klangs angezeigt.

### Anhören/Bestätigen der voreingestellten Sender

**1 Drücken Sie [RADIO], um "FM" zu wählen.**

#### **2 Drücken Sie die Zifferntasten, um den Sender zu wählen.**

Wahl einer 1-stelligen Zahl z. B. 1: [1]  $\Rightarrow$  [OK]. Wahl einer 2-stelligen Zahl z.B. 12: [1]  $\Rightarrow$  [2] Oder aber drücken Sie [ $\wedge$ ,  $\vee$ ] oder [ $\blacktriangleleft$ ,  $\blacktriangleright$ ], um den Sender zu wählen.

### RDS-Rundfunksendung

Falls der Sender, den Sie hören, RDS-Signale sendet, leuchtet "RDS" auf dem Display auf.

**Während Sie die Rundfunksendung anhören Drücken Sie [DISPLAY], um die Textdateien anzuzeigen.**

**PS**: Programmservice **PTY**:Programmtyp **OFF**: Anzeige der Frequenz

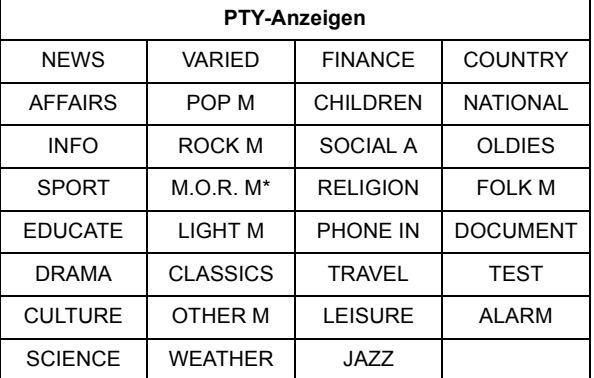

\* "M.O.R. M"="Middle of the road"-Musik

#### ∫ **Bei zu starkem Rauschen**

**Drücken Sie [AUDIO], um "MONO" anzuzeigen.**

Der Sound ist mono.

Drücken Sie die Taste erneut, um den Modus zu löschen. "AUTO ST" wird auf dem Hauptgerät angezeigt. Je nach Sendesystem wird Stereo oder Mono gewählt.

≥ Der Modus wird auch gelöscht, wenn Sie die Frequenz wechseln.

## **Fernseher mit den Lautsprechern des Geräts genießen**

#### **Vorbereitung**

Schalten Sie den Fernseher ein und wählen Sie den geeigneten Audioeingangsmodus [AUX, ARC, D-IN 1 oder D-IN 2] für dieses Gerät aus.  $(\Rightarrow 23)$ 

### Surround-Sound-Effekte

Sie können Stereoquellen mit dem Surround-Klangeffekt aufwerten.

- **1 Drücken Sie mehrmals [SURROUND], um den Effekt auszuwählen.**
- **2 Während der Anzeige von "MANUAL" auf dem Display des Geräts**

**Drücken Sie [**2**,** 1**] und wählen Sie den gewünschten Effekt aus.**

**Surround-Modi für den Genuß von TV-Audio- oder Stereo-Quellen aus allen Lautsprechern:**

- ≥ DOLBY PL II MOVIE
- ≥ DOLBY PL II MUSIC
- S.SURROUND
- $\bullet$  Cinema Surround ( $\Rightarrow$  19)

Für weitere Informationen dazu, siehe das Kapitel "Genuss von Surround-Klangeffekten" auf Seite 24.

### Sound-Modi

Sie können den Klangmodus je nach Quelle oder Situation einstellen.

- **1 Drücken Sie mehrmals [SOUND], um den Modus auszuwählen.**
- **2 Während der Anzeige des ausgewählten Modus' auf dem Gerätedisplay Drücken Sie [**2**,** 1**] und wählen Sie die**

#### **gewünschte Einstellung aus.**

Für weitere Informationen dazu, siehe das Kapitel "Ändern der Klangmodi" auf Seite 24.

### Vornehmen der Einstellungen für den digitalen Audio-Eingang

Wählen Sie den passenden Audio-Typ aus den DIGITAL AUDIO IN -Anschlüssen auf dem Hauptgerät.

**Drücken Sie mehrmals [EXT-IN], um "D-IN 1" (DIGITAL IN 1) oder "D-IN 2" (DIGITAL IN 2) auszuwählen.**

### ∫ **DIGITAL IN 1/DIGITAL IN 2**

**Drücken Sie [AUDIO].**

- M1
- M2

M1+M2 (Stereo-Ton)

- (Funktioniert nur mit Dolby Dual Mono)
- ≥ "M1" oder "M2" steht nicht zur Verfügung, wenn "Ein" beim "Digitaler Audioeingang" ausgewählt ist.  $(\Rightarrow 38)$

#### ∫ **DIGITAL IN 2**

#### **Drücken Sie [STATUS].**

CABLE/SAT AUDIO

Auswählen, wenn eine über HDMI angeschlossene STB am Fernseher ausgewählt ist. Der Eingang "D-IN 2" wird automatisch ausgewählt. ( $\Rightarrow$  31, "Audiolink mit STB einstellen").

 $\Box$ 

≥ Über DIGITAL AUDIO IN- oder AUX-Buchsen eingegebener Ton wird nicht über den HDMI AV OUT-Ausgang ausgegeben.

## **Gemeinsame Bedienung mit dem Fernsehgerät**

(VIERA Link **"**HDAVI Control™**"**)

#### **Was ist VIERA Link "HDAVI Control"?**

**VIERA Link "HDAVI Control" ist eine praktische Funktion, die eine gemeinsame Bedienung dieses Geräts und eines Panasonic Fernsehgeräts (VIERA) per "HDAVI Control" erlaubt.**

**Sie können diese Funktion nutzen, indem Sie die Geräte mit einem HDMI-Kabel verbinden. Informationen zur Bedienung angeschlossener Geräte finden Sie in der jeweiligen Bedienungsanleitung.**

#### **Vorbereitung**

- $(1)$  Stellen Sie "VIERA Link" auf "Ein" ( $\Rightarrow$  39). (Die Standardeinstellung ist "Ein".)
- 2 Stellen Sie die "HDAVI Control" Bedienung an den angeschlossenen Geräten (z.B. Fernsehgerät) ein.
- 3 Schalten Sie alle "HDAVI Control"-kompatiblen Geräte ein und wählen Sie den Eingangskanal dieses Geräts am angeschlossenen Fernsehgerät aus, damit die "HDAVI Control" -Funktion ordnungsgemäß arbeitet. **Wiederholen Sie diesen Vorgang immer, wenn sich die Verbindung oder die Einstellungen ändern.**

### Audiolink einstellen

#### ∫ **Audiolink am Fernsehgerät einstellen**

Mit der Fernbedienung;

- ≥ Wählen Sie den richtigen TV-Audioanschluss am Hauptgerät aus. 1 Drücken Sie [START], wählen Sie mit [3, 4] die Option
- "Weit. Funktionen" und drücken Sie [OK]. 2 Wählen Sie mit [▲, ▼] die Option "Setup", und drücken Sie [OK].
- 3 Wählen Sie mit [3, 4] die Option "TV / Geräteanschluss", und drücken Sie [OK].
- (4) Drücken Sie  $[\triangle, \overline{\blacktriangledown}]$ , um "TV-Audioeingang" auszuwählen.
- **5** Drücken Sie [◀, ▶], um "AUX", "ARC" oder "DIGITAL IN 1" umzuschalten.

Wurden Anschlüsse oder Einstellungen geändert, müssen Sie die oben angegebenen Schritte erneut bestätigen.

#### ■ Audiolink mit STB einstellen

Mit der Fernbedienung;

- ≥ Wählen Sie den Eingangskanal der STB am Fernsehgerät.
- 1 Wählen Sie mit [EXT-IN] die Option "D-IN 2".
- 2 Wählen Sie mit [STATUS] die Option "CABLE/SAT AUDIO ON".
- ≥ Wenn der Eingangskanal der STB am Fernsehgerät geändert wird oder wenn Sie das für die gemeinsame Bedienung vorgesehene Gerät ändern möchten, wählen Sie "CABLE/SAT AUDIO OFF" im obigen Schritt 2 und wiederholen Sie dann die Schritte von (1) bis (2).

#### $\Box$

- ≥ VIERA Link "HDAVI Control", beruht auf den Steuerungsfunktionen von HDMI, wobei es sich um einen Industriestandard namens HDMI CEC (Consumer Electronics Control) handelt, und ist eine von uns eigens entwickelte und hinzugefügte Funktion. Deshalb kann ihr Betrieb bei Geräten anderer Hersteller, die HDMI CEC unterstützen, nicht gewährleistet werden.
- ≥ Dieses Gerät unterstützt die "HDAVI Control 5" Funktion. Bei "HDAVI Control 5" handelt es sich um die neueste Norm (Stand: Dezember 2009) für Panasonic-Geräte, die mit der Norm HDAVI Control kompatibel sind. Diese Norm ist mit bisherigen HDAVI-Geräten von Panasonic kompatibel.
- Bitte sehen Sie in den Handbüchern der einzelnen Geräte nach, um herauszufinden, welche Geräte anderer Hersteller die Funktion VIERA Link unterstützen.

## Wiedergabe auf Tastendruck

Sie können das Heimkinosystem und den Fernseher einschalten und die Wiedergabe der Disc mit nur einem Tastendruck starten.

Wenn sich das Gerät und das Fernsehgerät im Standby-Modus befinden; Drücken Sie [▶ PLAY].

### Lautsprecher Auswahl

Sie können über die Menüeinstellungen des Fernsehgeräts auswählen, ob der Ton durch die Lautsprecher des Geräts oder durch die Lautsprecher des Fernsehgeräts ausgegeben wird.

#### **Heimkino**

Die Lautsprecher dieses Geräts sind aktiv.

- ≥ Wenn sich das Gerät im Bereitschaftsmodus befindet, wird bei einem Wechsel der Fernseherlautsprechern zu den Lautsprechern dieses Geräts im TV-Menü das Gerät automatisch eingeschaltet und "AUX"\*1, "ARC"\*1 oder "D-IN 1" (DIGITAL IN 1)\*1 als Quelle ausgewählt.
- ≥ Die Lautstärke lässt sich mit der Lautstärke- oder Stummtaste auf der Fernbedienung des Fernsehgeräts regeln.
- ≥ Wenn das Gerät ausgeschaltet wird, werden automatisch die Fernsehlautsprecher aktiviert.

#### **TV**

- Die Fernsehlautsprecher sind aktiv.
- ≥ Die Lautstärke dieses Geräts wird auf "0" gesetzt.
- ≥ Die Audioausgabe ist ein 2-Kanalton.

#### $\Box$

● Beim Umschalten zwischen den Lautsprechern dieses Geräts und den Fernsehlautsprechern kann der Fernsehbildschirm einige Sekunden leer sein.

### Automatische Eingangsumschaltung (Automatisches Einschalten)

Wenn die folgenden Bedienungen vorgenommen werden, schaltet der Fernseher automatisch auf den Eingangskanal und zeigt die entsprechende Tätigkeit an. Darüber hinaus schaltet sich der Fernseher automatisch ein, wenn der Fernseher ausgeschaltet ist.

-Wenn die Wiedergabe am Gerät beginnt

- -Wenn ein Bedienungsvorgang erfolgt, bei dem der Anzeigebildschirm verwendet wird
- (z.B. der Bildschirm DIRECT NAVIGATOR)
- -BD-Video, DVD-Video:
- Wird die Wiedergabe beendet, kehrt das Fernsehgerät automatisch in den Tuner-Modus zurück.
- Beim Wechsel vom TV-Eingang zu TV-Tunermodus wird dieses Gerät automatisch auf "AUX"\*1, "ARC"\*1 oder "D-IN 1" (DIGITAL IN 1)\*1 oder "D-IN 2" (DIGITAL IN 2)\*2 umgeschaltet.
- ≥ Diese Funktion ist nicht aktiv, wenn der iPod/ iPhone-Wahlschalter ausgewählt ist.  $(\Rightarrow 33)$

**31**

### Automatische Lip-Sync-Funktion (für HDAVI Control 3 oder spätere Versionen)

Die Verzögerung zwischen Bild und Ton wird automatisch korrigiert, so dass Sie den Ton zusammen mit dem Bild wahrnehmen (→ 38, "Audioverzögerung").

● Diese Funktion funktioniert nur, wenn "BD/DVD", "SD", "USB", "AUX"\*1, "ARC"\*1, "D-IN 1" (DIGITAL IN 1)\*1 oder "D-IN 2" (DIGITAL IN 2)\*2 als Quelle an diesem Gerät gewählt wurde.  $(\Rightarrow 31)$ 

\*1 "AUX", "ARC" oder "D-IN 1" funktioniert abhängig von der Einstellung unter "Audiolink am Fernsehgerät einstellen". ( $\Rightarrow$  31)

\*2 "D-IN 2" funktioniert abhängig von der Einstellung unter "Audiolink mit  $STB$  einstellen. ( $\Rightarrow$  31)

### Auto Aus

Wenn das Fernsehgerät ausgeschaltet wird, schalten sich alle mit "HDAVI Control"-kompatiblen Geräte, einschließlich dieses Geräts ab.

#### **Weiter Musik hören, wenn das TV-Gerät abgeschaltet wird**

Wenn das Gerät an einen Panasonic-Fernseher (VIERA) angeschlossen ist, der HDAVI Control 2 oder später unterstützt. Stellen Sie "Video" auf "Auto Aus" ein (→ 39)

### Bequeme Steuerung mit nur der VIERA-Fernbedienung

**Nur der Fernseher unterstützt "HDAVI Control 2" oder darüber** Unter Verwendung der Fernseher-Fernbedienung können Sie Discs unter Verwendung von "Bedienfeld" wiedergeben und das Top- oder Popupmenü usw. anzeigen.

≥ Dies Option funktioniert nur für "BD/DVD"-, "SD"- oder "USB"- Wiedergabe und im Resume-Modus.

### **1 Drücken Sie [OPTION].**

z. B. BD-Video

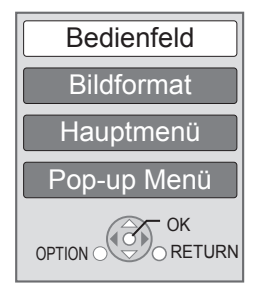

#### **2 Wählen Sie ein Element aus und drücken Sie dann [OK].**

≥ Das OPTION-Menü wird möglicherweise während der Anzeige des Hauptmenüs für BD-Video oder DVD-Videos nicht angezeigt.

 $\Box$ 

≥ Die Tasten, die Sie für dieses Gerät benutzen können, hängen vom TV-Gerät ab. Detaillierte Informationen erhalten Sie in der Bedienungsanleitung Ihres TV-Geräts.

≥ Der Betrieb des Players wird u.U. unterbrochen, falls inkompatible Tasten auf der TV-Fernbedienung gedrückt wurden.

VQT2Q49 ≥ Je nach Menü können einige Tastenfunktionen auf Fernbedienung des Fernsehgeräts nicht ausgeführt werden.

## **Andere Gerate Benutzung des iPod/ iPhones**

### Anschließen des iPod/iPhones

#### **Vorbereitung**

- ≥ Schalten Sie vor dem Anschließen/Abklemmen des iPod/ iPhones das Hauptgerät aus oder reduzieren Sie die Lautstärke des Hauptgeräts auf das Minimum.
- ≥ Vergewissern Sie sich, dass der Videokabelanschluss für das Betrachten von iPod/iPhone-Fotos/Videos ausgelegt ist.
- **1 Drücken Sie** #**, um die iPod/ iPhone-Abdeckung zu öffnen.**
- **2 Schließen Sie den iPod/iPhone (nicht im Lieferumfang enthalten) sicher an.**

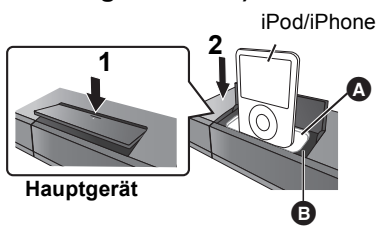

**A** Dock-Adapter (nicht im Lieferumfang enthalten)

- ≥ Bringen Sie den Dock-Adapter wackelfrei am Dock an. Um einen einwandfreien Betrieb zu gewährleisten sollte der Original-iPod/ iPhone-Adapter verwendet werden. Falls Sie einen Adapter benötigen, wenden Sie sich an Ihren iPod/iPhone-Händler.
- **B** Dock für iPod/iPhone

#### $\Box$

#### **Über das Nachladen der Batterie**

- ≥ Der iPod/iPhone lädt die Batterie nach, gleich, ob das Gerät ein- oder ausgeschaltet ist.
- ≥ "IPOD ¢" wird auf der Anzeige des Hauptgeräts angezeigt, während der iPod/iPhone in der Modalität Standby des Hauptgeräts nachlädt.
- Nach dem vollständigen Nachladen wird er nicht weiter nachgeladen.

#### **Kompatible iPod/iPhones (Stand Dezember 2009)**

≥ Die Kompatibilität ist von der Softwareversion Ihres iPod/iPhones abhängig.

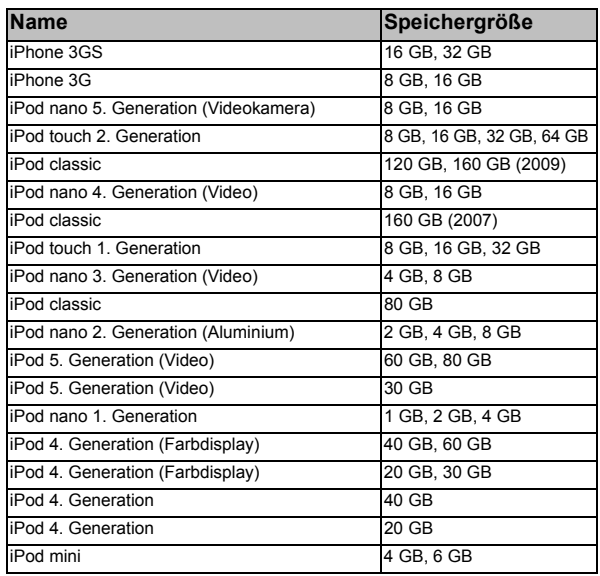

## iPod/iPhone Wiedergabe

#### **Vorbereitung**

- ≥ Stellen Sie sicher, dass die "IPOD"-Quelle ausgewählt ist. Drücken Sie [iPod], um die Quelle auszuwählen.
- ≥ **Zum Anzeigen von Fotos/Videos vom iPod/iPhone** Rufen Sie das iPod/iPhone-Menü auf, um die entsprechenden Foto-/Videoausgabeeinstellungen für Ihren Fernseher vorzunehmen.
- Schalten Sie zum Anzeigen des Bilds den Fernseher ein und wählen Sie die entsprechende Video-Eingangsmodalität aus.

### Musik-/Videogenuss

#### **So benutzen Sie die iPod touch/iPhone Funktionen**

- 1 Drücken Sie die Home-Taste auf dem iPod touch/iPhone. 2 Wählen Sie die iPod touch/iPhone-Funktionen am Touch-Screen.
- **1 Drücken Sie [iPod], um "IPOD"auszuwählen.**
- **2 Drücken Sie [STATUS] mehrfach, um das Musik- oder Videomenü auszuwählen.**
- **3 Wählen Sie mit [**3**,** 4**] eine Option aus und drücken Sie [OK].**
	- ≥ Wiederholen Sie diesen Vorgang, bis der ausgewählte Titel abgespielt wird.
	- ≥ Drücken Sie [2, 1], um die vorherige oder nächste Seite anzuzeigen.

#### z.B. Anzeige der Musikwiedergabe

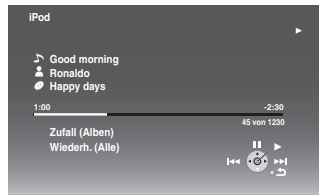

Drücken Sie [TOP MENU/DIRECT NAVIGATOR], um den Vorgang zu beenden.

### Genuss von Fotos

- **1 Drücken Sie [iPod], um "IPOD" auszuwählen.**
- **2 Drücken Sie mehrmals [STATUS], um "ALL" auf der Hauptgerätanzeige auszuwählen.**
- **3 Schalten Sie den Eingang des Fernsehgeräts auf Video In.**
- **4 Wiedergabe einer Diaschau auf Ihrem iPod/ iPhone.**

Das Bild erscheint auf Ihrem Fernsehgerät.

#### **Sie können die Fernbedienung benutzen, um Ihren iPod/ iPhone zu steuern.**

Die Bedienung kann für die verschiedenen iPod/ iPhone-Modelle unterschiedlich sein.

- [▲, ▼]: Zum Wechseln zwischen den Menüoptionen
- ≥ [OK]: Zum Wechseln zum nächsten Menü.
- ≥ [RETURN]:Zum Zurückkehren zum vorausgehenden Menü.
- **1 Drücken Sie [START].**
- **2 Drücken Sie [**3**,** 4**], um "Menü" zu wählen und drücken Sie dann [OK].**
- **3 Drücken Sie [**3**,** 4**], um "Wiedergabemodus" zu wählen und drücken Sie dann [OK].**
- **4 Wählen Sie mit [**3**,** 4**] eine Option aus und drücken Sie [OK].**

#### **Zufall (Nur für Musikwiedergabe.)**

Titel:

Alle Lieder auf dem iPod/iPhone in zufälliger Reihenfolge wiedergeben.

Alben:

Alle Lieder auf dem Album in zufälliger Reihenfolge wiedergeben.

#### **Wiederh.**

Ein: Ein einzelnes Lied/Video wiederholt wiedergeben. Alle:

Alle Lieder/Videos der gewählten Optionen (z.B. Wiedergabelisten, Alben, usw.) wiederholt wiedergeben.

#### **5 Wählen Sie mit [**3**,** 4**] eine Einstellung aus und drücken Sie dann [OK].**

#### m

- ≥ Die Einstellung des Wiedergabemodus wird beibehalten, bis an demselben iPod/iPhone Änderungen vorgenommen werden.
- ≥ Diese Funktion ist nicht aktiv, wenn "Alle (iPod-Display)" ausgewählt wird.

### Grundlegende Bedienungsmöglichkeiten

(Nur für Musik- und Videowiedergabe)

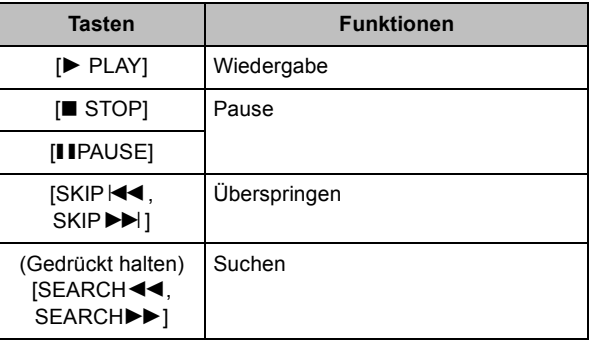

 $\Box$ 

● Surround-Sound-Effekt und Tonmodus stehen zur Verfügung ( $\Rightarrow$  24).

# **Genuss von VIERA CAST**

Sie können von der Startseite mit VIERA CAST auf eine Auswahl von Internetdiensten zugreifen, wie bspw. YouTube, Picasa-Webalben. (Stand Dezember 2009)

#### **Vorbereitung**

- Netzwerkanschluss ( $\Leftrightarrow$  18)
- Netzwerkeinstellung ( $\Rightarrow$  20)

#### **1 Drücken Sie [VIERA CAST].**

Eine Meldung wird angezeigt. Lesen Sie diese Anweisungen sorgfältig und drücken Sie dann [OK].

**2 Wählen Sie mit [**3**,** 4**,** 2**,** 1**] die Option aus und drücken Sie [OK].**

Bedientasten:

[A,  $\Pi$ ,  $\blacktriangleleft$ ,  $\blacktriangleright$ ], [OK], [RETURN], Farbtasten, Zifferntasten

#### **VIERA CAST Startseite;**

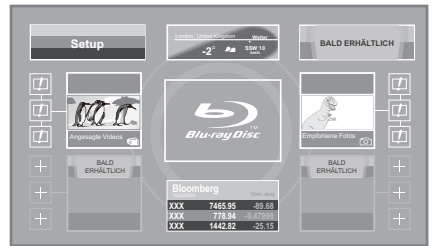

Die Bilder dienen der Veranschaulichung, die Inhalte können sich unangekündigt ändern.

#### **Zur Rückkehr auf die VIERA CAST Startseite** Drücken Sie [VIERA CAST].

#### **So beenden Sie VIERA CAST**

Drücken Sie [EXIT], [START] oder [TOP MENU/DIRECT NAVIGATOR].

≥ Wenn das Logo der Blu-ray Disc auf dem Bildschirm Home ausgewählt wurde, wird die Wiedergabequelle geändert und springt auf die zuvor ausgewählte Quelle zurück.

#### $\Box$

- ≥ In den folgenden Fällen sind die Einstellungen unter Verwendung von "Internet-Inhaltseinstellungen" möglich  $(\Rightarrow$  40)
	- Bei Einschränkung des Gebrauchs von VIERA CAST.
	- Wenn der Ton verzerrt ist.
	- Wenn die falsche Zeit angezeigt wird.
- ≥ Wenn Sie einen langsamen Internetanschluss verwenden, könnte das Video nicht korrekt wiedergegeben werden. Es wird ein Hochgeschwindigkeits-Internetservice mit mindestens 6 Mbps empfohlen.
- ≥ Sichern Sie eine Aktualisierung der Firmware, wenn ein Hinweis für Firmware-Aktualisierung auf dem Bildschirm angezeigt wird. Wenn die Firmware nicht aktualisiert wird, können Sie nicht die VIERA CAST Funktion verwenden.  $(\Rightarrow 21)$
- ≥ Die VIERA CAST Startseite kann sich unangekündigt ändern.
- ≥ Die Dienste über VIERA CAST werden von ihren jeweiligen Anbietern bereitgestellt und können unangekündigt entweder zeitweise unterbrochen oder auf Dauer eingestellt werden. Panasonic übernimmt deshalb keine Garantie für den Inhalt und das Fortbestehen der Dienste.
- Nicht immer sind alle Funktionen von Websites oder Inhalte von Diensten zugänglich.
- ≥ Einige Inhalte können für bestimmte Zuschauer ungeeignet sein.
- ≥ Einige Inhalte können nur für spezifische Länder verfügbar sein und in den jeweiligen Sprachen präsentiert werden.

# **Wiedergabemenü**

- **1 Drücken Sie [BD/SD], um "BD/DVD" zu wählen.**
- **2 Drücken Sie [DISPLAY].**
	- z. B., BD-Video

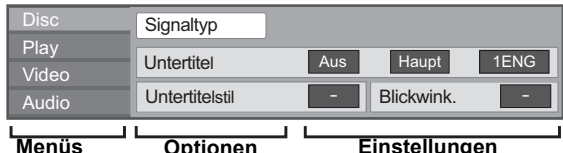

- **3 Drücken Sie [**3**,** 4**], um das Menü auszuwählen, und drücken Sie dann [**1**].**
- **4 Drücken Sie [**3**,** 4**,** 2**,** 1**], um die Option auszuwählen, und drücken Sie dann [**1**].**
- **5 Drücken Sie [**3**,** 4**], um die Einstellung auszuwählen.**

Einige Optionen können durch Drücken von [OK] geändert werden.

#### **Zum Verlassen des Bildschirms** Drücken Sie [DISPLAY].

**Je nach dem Zustand des Players (Wiedergabe, Stopp, usw.) und den Media- Inhalten können Optionen vorhanden sein, die nicht ausgewählt oder geändert werden können.**

In Bezug auf Sprache, Audio und Video Attribut: (→ 48)

Disc

#### **Signaltyp**

**Hauptvideo**

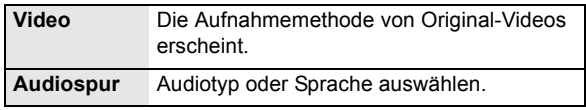

#### **Nebenvideo**

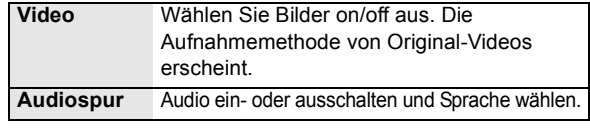

#### **Video**

Die Aufnahmemethode von Original-Videos erscheint.

#### **Audiospur**

Tonspur anzeigen oder ändern.

#### **Untertitel**

Schalten Sie den Untertitel ein/aus und ändern Sie je nach Medium die Sprache.

#### **Untertitelstil**

Untertitelstil auswählen.

#### **Audio-Kanal**

Wählen Sie die Tonkanalnummer aus. (> 25, "Tonänderung")

#### **Blickwink.**

Nummer des Anzeigewinkels auswählen.

Einige Optionen können nur in dem spezifischen Disc-Menü geändert werden.  $(\Rightarrow 25)$ 

## Play

#### **Wiedergabe wiederhol.**

(Nur wenn die abgelaufene Zeit auf dem Display der Geräts angezeigt wird.)

Zur Auswahl des Menüpunkts, den Sie wiederholen möchten. Je nach Disctyp können die gezeigten Optionen variieren.

Wählen Sie "Aus", um abzubrechen.

#### **RANDOM**

Wählen Sie aus, ob Sie die zufällige Wiedergabe möchten oder nicht.

#### **Wiedergabeinfofenster**

Zeigt Folgendes an.

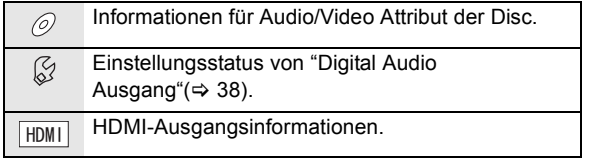

Mit [RETURN] beenden.

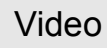

#### **Modus**

Wählen Sie während der Wiedergabe den Bildqualitätsmodus.

#### **Detailschärfe**

Das Bild ist scharf und detailliert.

#### **Progressiv**

Zur Wahl der Umwandlungsmethode für die

- Progressive-Ausgabe je nach wiedergegebenem Material.
- ≥ Wenn das Video bei Wahl von "Auto" unterbrochen wird, wählen Sie entweder "Video" oder "Film" je nach wiederzugebendem Material.

#### **24p**

Filme und sonstiges auf DVD-Video bei 24p aufgenommenes Material werden mit 24p ausgegeben.

● Nur wenn Sie "Ein" in "24p Ausgang" ( $\Leftrightarrow$  39) ausgewählt haben und mit einer Geschwindigkeit von 60 Felder pro Sekunde aufgenommene Discs wiedergeben.

### Audio

#### **Klang\*1, \*2**

(Discs, die bei 48 kHz oder darunter aufgenommen wurden) Diese Funktion gibt Ihnen durch Steigerung des Hochfrequenzabschnitts des Tons einen helleren Klang.

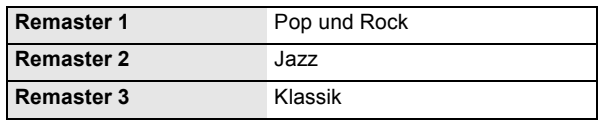

#### **Dialog-Anhebung\*1**

Die Lautstärke des Centerkanals wird erhöht, um Dialoge besser hörbar zu machen.

#### **Hohe Klangklarheit**

Bei Anschluss an einen Fernseher mit HDMI AV OUT Buchse für bei Anschluss an einen Fernseher über HDMI Buchse für ausgegebenes Bild erzeugt es einen klareren Ton. Nur wenn Sie "Aktivieren" in "Hohe Klangklarheit" gewählt haben ( $\Rightarrow$  38)

- \*1 Bei einer Tonausgabe über den HDMI AV OUT-Anschluss ist diese Funktion nur wirksam, wenn "Dolby D/Dolby D +/Dolby TrueHD" oder "DTS/DTS-HD" auf "PCM" eingestellt wird.(> 38)
- \*2 Diese Funktion arbeitet nicht, wenn der Audio-Typ Dolby Pro Logic II ist.

# **DLNA Funktion**

Sie können Musik-, Video- der Bildmaterialien genießen, die auf einem DLNA bescheinigten Mediaserver (wie ein PC mit installiertem Windows 7 usw.) gespeichert wurden, der an das Ausgangsnetz angeschlossen ist.

Sie können das Ansehen von ihnen auch mit DLNA kompatiblen Recordern (DIGA) von Panasonic genießen.

- ≥ Die Länder, in denen DIGA verfügbar ist, sind begrenzt. Siehe folgende Website für die Verfügbarkeit. **http://panasonic.jp/support/global/cs/**
- ≥ Für die Bedienung eines an das Netz angeschlossenen Geräts siehe die entsprechenden Bedienungsanleitungen.

#### **Vorbereitung**

- 1) Nehmen Sie die Netzanschluss- ( $\Rightarrow$  18) und Netzeinstellung ( $\Rightarrow$  20) vor.
- Schließen Sie einen DLNA bescheinigten Mediaserver an das Netz an.

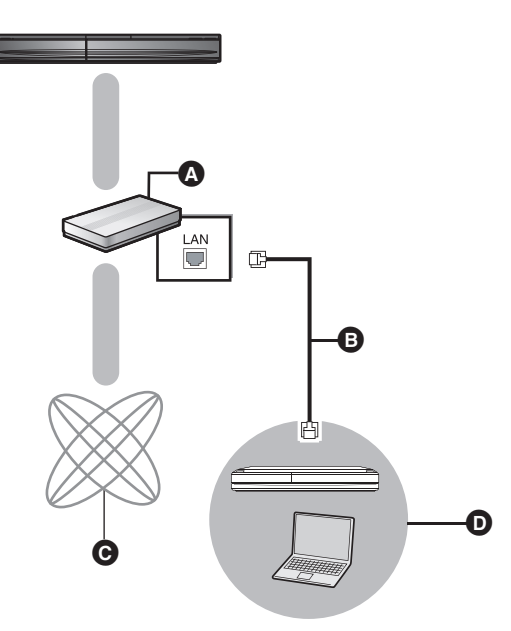

- A Breitband-Router, Wireless Router (Zugriffspunkt), usw.
- **B** LAN Kabel [Gerade]
- **Q** Internet
- **D** DLNA bescheinigter Mediaserver

#### **Bei Anschluss an einen DLNA kompatiblen Recorder (DIGA) von Panasonic**

Nehmen Sie die Einstellung Heimnetzwerk ( DLNA ) vor. Wenn eine Meldung mit der Aufforderung zur Registrierung dieses Geräts angezeigt wird, führen Sie die Tätigkeiten der Schritte 1-4 von "Genuss der Materialien auf dem mit diesem Gerät über Netz angeschlossenen Gerät"  $\Leftrightarrow$  rechts) aus.

Genuss der Materialien auf dem an dieses Gerät über Netz angeschlossene Gerät

- **1 Drücken Sie [START].**
- **2 Wählen Sie mit [**3**,** 4**] die Option "Netzwerk" und drücken Sie [OK].**
- **3 Wählen Sie mit [**3**,** 4**] die Option "Heimnetzwerk ( DLNA )", und drücken Sie [OK].**
	- ≥ Eine Liste der über Netz angeschlossenen Ausstattung wird angezeigt.
	- ≥ Diese Liste kann durch Drücken der roten Taste auf der Fernbedienung aktualisiert werden.

z. B.

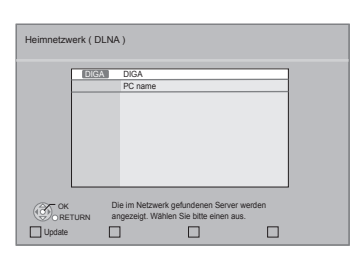

- **4 Wählen Sie mit [**3**,** 4**] die Ausstattung zur Wiedergabe des Materials aus und drücken Sie [OK].**
- **5 Wählen Sie mit [**3**,** 4**,** 2**,** 1**] die Position zur Wiedergabe (Ordner) aus, und drücken Sie [OK].**
	- ≥ Der Menüaufbau ist je nach an dieses Gerät angeschlossener Ausstattung unterschiedlich. Wählen Sie das Material durch Wiederholung der Tätigkeit aus.
	- ≥ Bedienfeld wird nach Start der Wiedergabe angezeigt. Die Bedienung kann mit [▲, ▼, ◀, ▶], [OK], [RETURN] und [EXIT] vorgenommen werden.

#### **Bedienfeld**

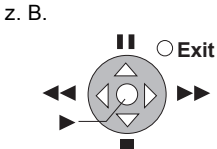

≥ Drücken Sie [OK], wenn Bedienfeld nicht angezeigt wird.

#### $\square$

- ≥ Discs können nicht wiedergegeben werden. Je nach Gerät könnte auch die Wiedergabe von Bildern nicht möglich sein.
- ≥ In Grau auf der Anzeige angezeigte Positionen können nicht von diesem Gerät wiedergegeben werden.
- ≥ Dieses Gerät kann nicht über die angeschlossene Ausstattung wiedergegeben werden.
- ≥ Je nach Leistung des angeschlossenen PC könnten Videoteile während der Wiedergabe abgelegt oder überhaupt nicht wiedergegeben werden.

### Nützliche Funktionen für die Wiedergabe von Bildern

Die folgenden Bedienungen sind möglich, wenn Bilder von der angeschlossenen Ausstattung wiedergegeben werden.

#### **Während der Bildlistenbildschirm oder Ordner mit dem Bildlistenbildschirm wiedergegeben wird**

- 1 Drücken Sie [OPTION].
- 2 Wählen Sie ein Element aus und drücken Sie dann [OK].

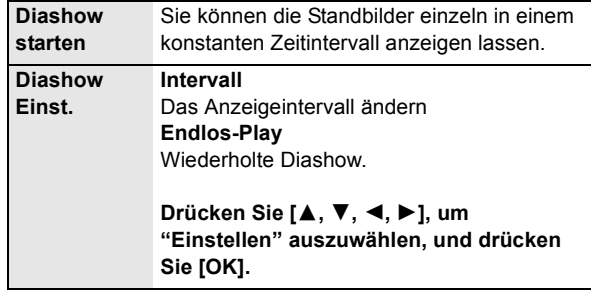

#### **Während des Abspielens**

- 1 Drücken Sie [OPTION].
- 2 Wählen Sie ein Element aus und drücken Sie dann [OK].

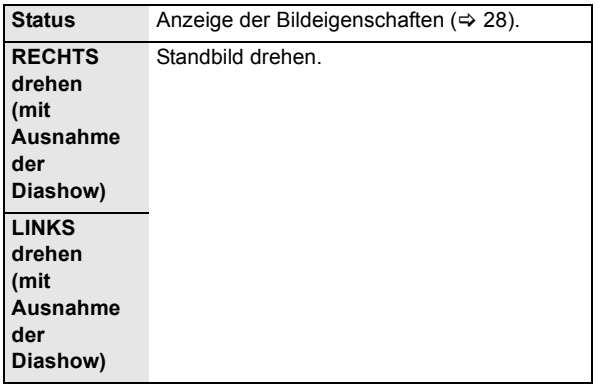

# **Menü "SETUP"**

Hier können Sie falls erforderlich die Einstellungen des Geräts ändern. Die Einstellungen bleiben erhalten, auch wenn Sie den Player in den Standby-Modus schalten.

- **1 Drücken Sie [START], wählen Sie mit [**3**,** 4**] die Option "Weit. Funktionen" und drücken Sie [OK].**
- **2 Wählen Sie mit [**3**,** 4**] die Option "Setup", und drücken Sie [OK].**

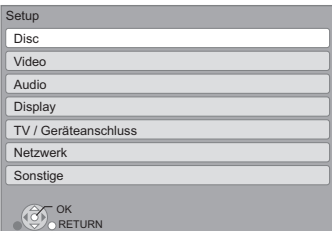

- **3 Drücken Sie [**3**,** 4**], um das Menü auszuwählen, und drücken Sie dann [OK].**
- **4 Drücken Sie [**3**,** 4**], um die Option auszuwählen, und drücken Sie dann [OK].** Wiederholen Sie diese Schritte für weitere Optionen.
- **5 Drücken Sie [**3**,** 4**,** 2**,** 1**], um die Option auszuwählen, und drücken Sie dann [OK].**
- ≥ Die Bedienungsverfahren können von den hier angegebenen abweichen. Folgen Sie in diesem Fall den Bildschirmanweisungen für den Vorgang.

#### **Info zum Passwort**

Das Passwort der folgenden Positionen ist gleich.

- Vergessen Sie Ihr Passwort nicht.
- ≥ "DVD-Video Sicherungsstufe" ≥ "Altersgrenze für BD-Video"
- $•$  "Sperren" ( $⇒$  40)

### Disc

#### **DVD-Video Sicherungsstufe**

Setzen Sie hier eine Altersstufe fest, um die Wiedergabe von DVD-Videos einzuschränken.

≥ Folgen Sie den Bildschirmanweisungen. Wenn der Passwortbildschirm erscheint, geben Sie ein 4-stelliges Passwort mit den Zifferntasten ein.

#### **Altersgrenze für BD-Video**

Damit können Sie eine Altersgrenze für die Wiedergabe von BD-Video-Discs einstellen.

≥ Folgen Sie den Bildschirmanweisungen. Wenn der Passwortbildschirm erscheint, geben Sie ein 4-stelliges Passwort mit den Zifferntasten ein.

#### **Audiospurauswahl**

Wählen Sie die Sprache für den Ton.

- ≥ Wenn "Original" ausgewählt wurde, wird die Originalsprache der jeweiligen Disc ausgewählt.
- ≥ Geben Sie einen Code (> 48) mit den Zifferntasten ein, wenn Sie "Sonstige  $\forall x \forall x$ " wählen.

#### **Untertitel-Sprachauswahl**

Wählen Sie die Sprache für die Untertitel.

- ≥ Wenn "Automatisch" ausgewählt wird und die ausgewählte Sprache für "Audiospurauswahl" nicht verfügbar ist, erscheinen die Untertitel dieser Sprache automatisch, wenn sie auf dieser Disc verfügbar ist.
- ≥ Geben Sie einen Code (> 48) mit den Zifferntasten ein, wenn Sie "Sonstige  $\forall x \forall x$ " wählen.

#### **Sprachauswahl**

Wählen Sie die Sprache für die Disc-Menüs.

≥ Geben Sie einen Code (> 48) mit den Zifferntasten ein, wenn Sie "Sonstige  $\forall x \forall x$ " wählen.

#### **BD-Live Internetzugang (** $\Rightarrow$  **26)**

Sie können den Internetzugriff beschränken, wenn BD-Live Funktionen verwendet werden.

≥ Wenn "Beschränken" gewählt wird, ist der Internetzugriff nur für BD-Live Material zulässig, das über Materialbesitzbescheinigungen verfügt.

#### **DivX Untertitel Texttyp**

Wählen Sie einen passenden Menüpunkt entsprechend der Sprache für den DivX-Untertiteltext ( $\Rightarrow$  27) aus.

≥ Diese Position wird nur nach Wiedergabe einer Datei angezeigt.

Video

#### **Standbild-Modes**

Zur Wahl des Typs des im Pausenmodus wiedergegebenen Bildes.

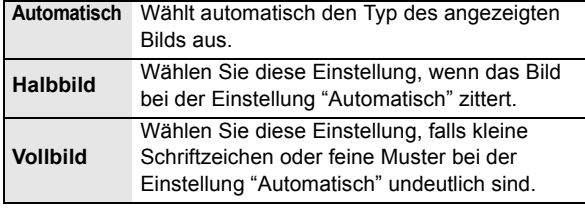

#### **Nahtlose Wiedergabe**

Die Kapitelsegmente in Playlisten werden nahtlos wiedergegeben.

≥ Wählen Sie "Ein" aus, wenn das Bild einen Augenblick bei Kapitelsegment in Playlisten erstarrt.

#### **NTSC-Ausgabe**

Wählen Sie PAL60- oder NTSC-Ausgabe bei der Wiedergabe von NTSC-Discs.

### Audio

#### **Dynamikbereich-Kompression**

Sie können bei leisen Lautstärken hören, aber den Dialog dennoch klar vernehmen.

(nur Dolby Digital, Dolby Digital Plus und Dolby TrueHD)

≥ "Auto" ist nur bei Wiedergabe mit Dolby TrueHD wirkungsvoll.

#### **Digital Audio Ausgang**

Drücken Sie [OK], um die folgenden Einstellungen anzuzeigen.

#### **Dolby D/Dolby D +/Dolby TrueHD DTS/DTS-HD MPEG Ton**

Wählen Sie das auszugebende Tonsignal aus.

- ≥ Wählen Sie "PCM" aus, wenn die angeschlossene Ausstattung das entsprechende Tonformat nicht decodieren kann.
- ≥ Falsche Einstellungen können zu Rauschen oder Tonstörungen führen.

#### **BD-Video Zweitton**

Wählen Sie aus, ob Sie den Primärton und Sekundärton mischen möchten oder nicht (einschließlich des Tastendrucktons).  $(\Rightarrow 26)$ 

● Wenn "Aus" gewählt wurde, gibt das Gerät nur den Primärton aus.

#### **Digitaler Audioeingang**

Wählen Sie aus, ob Sie den Digitalton im PCM- oder Original-Tonformat empfangen möchten.

Wählen Sie im Falle von Tonunterbrechungen auf "Ein".

#### **Downmix**

Wählen Sie das Downmix-System, wenn Sie Multikanal- oder 2-Kanalton genießen möchten.

- ≥ Wählen Sie "Surround-codiert", um Surround-Sound zu genießen.
- ≥ Für das Bitstream-Audiosignal steht kein Downmix Effekt zur Verfügung.
- ≥ Das Audio wird in folgenden Fällen als "Stereo" wiedergegeben. AVCHD-Wiedergabe
	- jWiedergabe des Sekundärtons (einschließlich des Tastendrucktons).

#### **7.1ch Audio-Umformatierung**

Surround-Sound mit 6,1Ch oder darunter wird automatisch erweitert und bei 7,1Ch wiedergegeben.

≥ Wenn "Aus" gewählt wurde, wird der Ton über die Originalnummer der Kanäle wiedergegeben. (Bedenken Sie, dass bei 6.1Ch Ton die Wiedergabe mit 5.1Ch erfolgt.)

In den folgenden Fällen ist die Neuformatierung des Tons eingeschaltet:

- ≥ Wenn Sie "PCM" in "Digital Audio Ausgang" ausgewählt haben.
- Wenn der Ton Dolby Digital, Dolby Digital Plus, Dolby TrueHD oder LPCM ist.

#### **Hohe Klangklarheit**

Bei Anschluss an einen Fernseher über HDMI AV OUT Buchse für ausgegebenes Bild erzeugt es einen klareren Ton.

≥ Stellen Sie "Aktivieren" ein und stellen Sie dann "Hohe Klangklarheit" im Wiedergabe menü auf "Ein".  $(\Rightarrow 35)$ 

#### **Audioverzögerung**

Fehlsynchronisierung zwischen dem Video und Ton wird durch Verzögerung des Tonausgangs korrigiert.

#### **Lautsprecher-Einstellung**

Siehe Seite  $\Rightarrow$  41

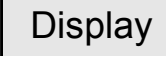

#### **Bildschirm-Einblendungen**

Damit können Sie wählen, ob Statusmeldungen automatisch angezeigt werden sollen.

#### **Bildschirmsprache**

Damit können Sie die Sprache für diese Menüs und die Bildschirmmeldungen wählen.

#### **Bereitschaftsfunktion**

Mit dieser Funktion soll das Einbrennen von Bildern auf dem Bildschirm verhindert werden.

- ≥ Bei Einstellung auf "Ein": Bei mindestens 5 Minuten ohne Bedienung schaltet der DIRECT NAVIGATOR Bildschirm automatisch auf den START Bildschirm.
- ≥ Bei Wiedergabe, Pause usw. ist diese Funktion nicht verfügbar.
- ≥ Wie für Musik [CD-DA] oder MP3 schaltet der DIRECT NAVIGATOR Bildschirm unabhängig von der Einstellung bei längerer Nichtbedienung automatisch in andere Zustände.

#### **Helligkeit des Anzeigefeldes**

Damit können Sie die Helligkeit der Displayanzeige ändern.

≥ Wenn "Automatisch" gewählt wurde, wird die Anzeige während der Wiedergabe abgedunkelt und außer während der Wiedergabe erhellt.

#### **Software Lizenz**

Informationen über die von dem Gerät verwendete Software werden angezeigt.

### TV / Geräteanschluss

#### **TV Bildformat**

Passen Sie hier den Typ des angeschlossenen TV-Geräts an. Bei Anschluss an einen Fernseher mit 4:3 Bild und Bildwiedergabe im 16:9 Verhältnis:

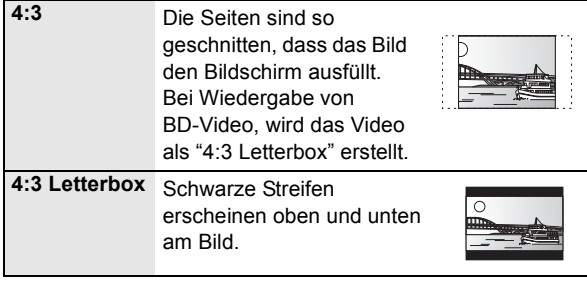

Bei Anschluss an einen 16:9 Breitbild-Fernseher und Wiedergabe eines Bildes im 4:3 Verhältnis:

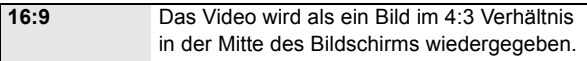

#### **HDMI-Anschluss**

Drücken Sie [OK], um die folgenden Einstellungen anzuzeigen.

#### **HDMI-Videoformat**

Die von den angeschlossenen Geräten unterstützten Optionen werden auf dem Bildschirm als " $*$ " markiert. Wird eine Option ohne "\*" ausgewählt, könnte das Bild verzerrt wiedergegeben werden.

- ≥ Wenn "Automatisch" gewählt wurde, wird automatisch die optimale Ausgabeauflösung für den angeschlossenen Fernseher ausgewählt.
- ≥ Für Video mit hoher Auflösung mit Up-Convert auf 1080p müssen Sie das Gerät direkt an einen 1080p-kompatiblen HDTV anschließen (Hochauflösender Fernseher). Wird dieses Gerät über andere Vorrichtungen an einen HDTV angeschlossen, muss dieses ebenfalls 1080p-kompatibel sein.

#### **24p Ausgang**

Wenn dieses Gerät an einen 1080/24p Ausgang unter Verwendung eines HDMI-Kabels unterstützenden Fernseher angeschlossen wird, werden Filme und sonstiges mit 24p erstelltes Material mit 24p erstellt.

- ≥ Stellen Sie bei der Wiedergabe von DVD-Video auf "Ein" und "24p" in "Video" ( $\Rightarrow$  35) auf "Ein"
- ≥ Wenn andere als 24p BD-Video Bilder wiedergegeben werden, werden Bilder mit 60p ausgegeben.

#### **HDMI-Farbmodus**

Diese Einstellung gilt für die Wahl der Umwandlung Farbe-Platz des Bildsignals, wenn das Gerät unter Verwendung eines HDMI-Kabels angeschlossen wird.

#### **HDMI-Audioausgabe**

Mit dieser Einstellung wählen Sie, ob Audiosignale über HDMI ausgegeben werden oder nicht.

≥ Audio wird über die Systemlautsprecher ausgegeben, wenn "Aus" ausgewählt wird.

#### **VIERA Link**

Stellen Sie dies ein, um die Funktion "HDAVI Control" zu nutzen, wenn ein Gerät, das "HDAVI Control" unterstützt, über ein HDMI-Kabel angeschlossen wird.

≥ Wählen Sie "Aus" aus, wenn Sie "HDAVI Control" nicht verwenden möchten.

#### **Deep Color-Ausgabe**

Diese Einstellung wählt aus, ob Sie Deep Color-Ausgabe verwenden, wenn ein Fernseher, der Deep Colour unterstützt, angeschlossen ist.

#### **Markierung für Inhaltstyp**

Je nach Wiedergabematerial erzeugt der Fernseher die Einstellung auf die optimal Methode, wenn ein Fernseher angeschlossen ist, der Markierung für Inhaltstyp unterstützt.

#### **Auto Aus**

Wählen Sie die gewünschte Einstellung der Abschaltkopplung dieses Geräts für die VIERA Link Funktion (→ 32). (Dies funktioniert abhängig von den Einstellungen der angeschlossenen VIERA Link "HDAVI Control" -kompatiblen Geräte.)

#### **Video/Audio:**

Wenn das Fernsehgerät ausgeschaltet wird, schaltet sich dieses Gerät automatisch auch aus.

#### **Video:**

Wenn das Fernsehgerät ausgeschaltet wird, schaltet sich dieses Gerät automatisch unter folgenden Bedingungen aus:

- jCD- oder MP3-Audio-Wiedergabe
- -iPod/iPhone-Betrieb
- -Radio-Betrieb
- -"AUX", "ARC" oder "D-IN 1" (DIGITAL IN 1)-Modus (nicht ausgewählte TV AUDIO-Einstellung für VIERA Link)
- -"D-IN 2" (DIGITAL IN 2)-Modus (nicht ausgewählte CABLE/SAT AUDIO-Einstellung für VIERA Link)

#### **TV-Audioeingang**

Wählen Sie den mit dem VIERA-Link kompatiblen TV-Audioeingang aus

#### **TV System**

Ändern Sie diese Einstellungen je nach dem verwendeten TV-Gerät.

≥ Wenn NTSC-Inhalte wiedergegeben werden, werden diese unabhängig von den genannten Einstellungen im Signalformat ausgegeben, das in "NTSC-Ausgabe" angegeben ist.

### Netzwerk

#### **Grundeinstellung für das Netzwerk (→ 20)**

#### **Netzwerkeinstellungen**

Nehmen Sie netzbezogene Einstellungen einzeln vor. Drücken Sie [OK], um die folgenden Einstellungen anzuzeigen.

#### **LAN-Verbindungsmodus**

Wählen Sie die Anschlussmethode aus.

#### **Zugangspunkt-Verbindungseinstell.**

Damit können der Wireless Router (Zugriffspunkt) und die Anschlusseinstellung eingestellt und die aktuellen Anschlusseinstellungen und der Anschlusszustand kontrolliert werden, wenn ein Wireless Anschluss verwendet wird.

#### **Verbindungseinstellung**

Der Verbindungswizard für den Wireless Router (Zugriffspunkt) wird angezeigt.

#### **IP-Adresse / DNS-Einstellungen**

Hiermit wird der Zustand des Netzanschlusses kontrolliert und die IP-Adresse und DNS-bezogen eingestellt. Drücken Sie [OK], um die folgenden Einstellungen anzuzeigen.

≥ "Einstellung der Anschlussgeschw." ist nur eingeschaltet, wenn "Auto-Konfig. der Anschlussgeschwindigkeit" mit "Aus" ausgeschaltet wird.

#### **Einstellungen des Proxy-Servers**

Hiermit wird der Zustand des Anschlusses an den Proxy-Server kontrolliert und die Einstellungen vorgenommen.

Drücken Sie [OK], um die folgenden Einstellungen anzuzeigen.

#### **Internet-Inhaltseinstellungen (**> **34) (VIERA CAST)**

Drücken Sie [OK], um die folgenden Einstellungen anzuzeigen.

#### **Sperren**

Die Nutzung von VIERA CAST kann eingeschränkt werden.

≥ Folgen Sie den Bildschirmanweisungen. Wenn der Passwortbildschirm erscheint, geben Sie ein 4-stelliges Passwort mit den Zifferntasten ein.

#### **Auto. Audio-Verst.-regelung**

Die Lautstärken, die je nach Inhalt unterschiedlich sind, werden bei der Verwendung von VIERA CAST automatisch auf eine Standardlautstärke eingestellt.

- Je nach Inhalten bleibt diese Funktion evtl. ohne Wirkung.
- ≥ Wählen Sie "Aus", wenn der Ton verzerrt ist. **Zeitzone**

Durch Festlegen der Zeitzone kann die Uhrzeit am Player auf die Uhrzeit in Ihrer Region eingestellt werden.

≥ Für einige VIERA CAST-Inhalte muss die Zeitzone eingestellt sein. Stellen Sie die Zeitzone falls erforderlich ein.

#### **Sommerzeit**

≥ Wählen Sie "Ein" aus, wenn Sie Sommerzeit verwenden.

#### **MAC-Adresse**

Zeigt die MAC-Adresse dieses Geräts an.

### Sonstige

#### **Fernbedienung**

Ändern Sie den Fernbedienungscode, wenn andere Panasonic Geräte auf diese Fernbedienung ansprechen.

#### **Schnellstart**\*

Erhöht die Geschwindigkeit des Hochfahrens aus dem ausgeschalteten Zustand.

- ≥ Die interne Steuereinheit wird eingeschaltet, wenn sie auf "Ein" eingestellt wurde, diesbezüglich tritt Folgendes ein, wenn "Aus" eingestellt ist.
	- Der unnötiger Stromverbrauch wird zunehmen. (zum Stromverbrauch  $\Rightarrow$  50)
	- \*Der Kühlventilator könnte zur Vermeidung der Überhitzung von inneren Teilen langsam drehen.
	- \*Abhängig von der Energiespar-Einstellung am Fernseher kann diese Funktion weniger wirksam sein, wenn das Gerät über die automatische Einschalt- oder Linkfunktion eingeschaltet wird.  $(\Rightarrow 31)$

#### [BT735] [BT330] **Smart-Setup /** [BT230] **Einfach-Setup (**> **19)**

Sie können Grundeinstellungen zur Optimierung Ihres Heimkinos vornehmen.

#### **Standardeinstellungen**

Dies setzt alle Werte im Setup-Menü und im Wiedergabemenü, außer für "Fernbedienung", "Bildschirmsprache", "IP-Adresse / DNS-Einstellungen", "Einstellungen des Proxy-Servers", "Sperren", "DVD-Video Sicherungsstufe" und "Altersgrenze für BD-Video" auf die Standardeinstellungen zurück.

#### **DivX-Aufzeichnung (→ 27)**

Sie benötigen diesen Registrierungscode für den Kauf und die Wiedergabe von DivX Video-on-Demand (VOD)-Material.

#### **Systeminformationen**

Anzeige der Firmware Version dieses Geräts und des Wireless LAN Moduls Ihres Wireless LAN Adapters.

#### **Aktualisierung der Firmware (→ 21)**

Drücken Sie [OK], um die folgenden Einstellungen anzuzeigen.

#### **Automatische Update-Kontrolle**

Ist das Gerät mit dem Internet verbunden und wird es eingeschaltet, sucht es automatisch nach der aktuellsten Softwareversion und führt gegebenenfalls ein Firmware-Update durch.

#### **Jetzt aktualisieren**

Sie können die Firmware manuell aktualisieren.

### Lautsprechereinstellungen

#### **Verzögerungszeit (** $\boxed{\text{m}}$ **)**

Um einen optimalen Höreindruck mit 5.1-Kanalton zu erzielen, müssen alle Lautsprecher mit Ausnahme des Subwoofers den gleichen Abstand von der Hörposition haben.

Beträgt der Abstand ( $\widehat{A}$ ) oder  $\widehat{B}$ ) weniger als  $\widehat{C}$ ) ( $\Rightarrow$  unten), suchen Sie nach der Differenz in der entsprechenden Tabelle und passen Sie die Verzugszeit an, um die Differenz auszugleichen.

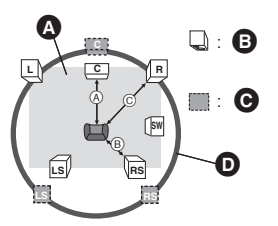

- A B C: Primärer Hörabstand
- **<sup>3</sup>** Ungefähre Raummaße
- **B** Tatsächliche Lautsprecherposition
- $\Theta$  Ideale Lautsprecherposition
- **O** Kreis eines konstanten primären Hörabstands
- **1** Wählen Sie mit [▲, ▼, ◀, ▶] den **Lautsprecher für die Zeitverzögerung (** $\frac{ms}{cm}$ **) und drücken Sie [OK].**

z.B., 5.1-Kanal-Einstellung

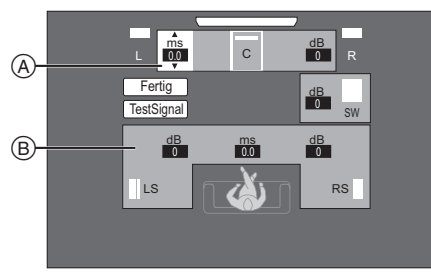

- $(A)$  Mitte  $(C)$
- z.B., 7.1-Kanal-Einstellung  $\circledR$  Left Surround (LS), Right Surround (RS)

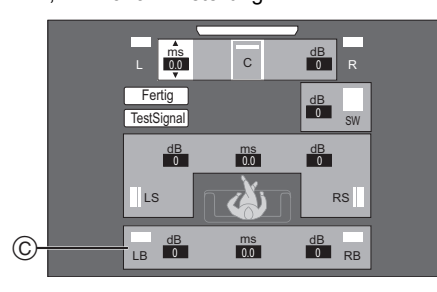

C Surround Rück Links (LB), Surround Rück Rechts (RB)

### **2 Wählen Sie mit [**3**,** 4**] eine Einstellung aus und drücken Sie dann [OK].**

#### A Mittellautsprecher

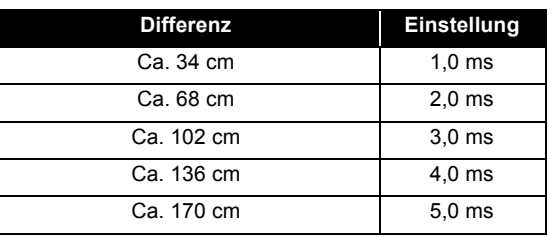

#### B Surround / Surround-Rücklautsprecher

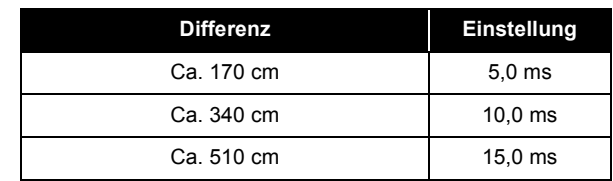

#### ■ Bei Verwendung des **7.1-Kanal-Lautsprechersystems**

- 1 Überprüfen Sie den Abstand von den Front- und Rücklautsprechern aus der Sitzposition heraus.
- 2 Stellen Sie die Verzugszeit der Surround-Rücklautsprecher ein.

### Einstellen des Lautsprecherpegels

Lautstärke (Kanalbalance) (**BB**) **(Wirksam bei Wiedergabe von Mehrkanalton)**

**1 Wählen Sie "TestSignal" und drücken Sie [OK].**

Ein Testsignal wird ausgegeben.

#### **2 Wenn Sie das Testsignal hören, Drücken Sie [**3**,** 4**], um die Lautstärke eines jeden Lautsprechers einzustellen.**

Der Regelbereich der Lautstärke liegt zwischen +6 dB und  $-6$  dB.

- ≥ Stellen Sie jeden Lautsprecherpegel gemäß der jeweiligen Lautstärke des linken und rechten Frontlautsprechers ein.
- ≥ Für den Subwoofer wird kein Signal ausgegeben. Zur Regelung seiner Lautstärke, siehe Seite 24, "Einstellen des Lautsprecherpegels während der Wiedergabe".

Ŵ

### **3 Drücken Sie [OK].**

Das Testsignal wird abgeschaltet.

z.B., 5.1-Kanal-Einstellung

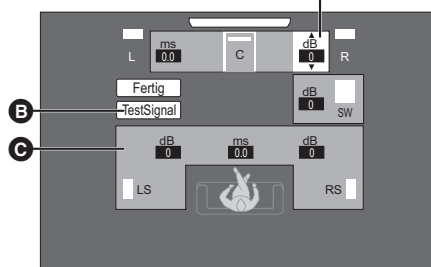

- $\bullet$  Mitte (C)
- **B** TestSignal
- **O** Left Surround (LS), Right Surround (RS)

#### **Zum Beenden der Lautsprechereinstellung**

Wählen Sie mit [ $\blacktriangle$ ,  $\nabla$ ,  $\blacktriangleleft$ ,  $\blacktriangleright$ ] "Fertig", und drücken Sie dann [OK].

## **Optionale Lautsprechereinstellungen Weitere Möglichkeiten bei der Aufstellung der Lautsprecher**

### Anbringung an einer Wand

Sie können alle Lautsprecher (mit Ausnahme des Subwoofers) an einer Wand befestigen.

- ≥ Die Wand oder der Pfeiler, an denen die Lautsprecher angebracht werden, sollten eine Tragkraft von 10 kg je Schraube aufweisen. Konsultieren Sie für die Anbringung der Lautsprecher an der Wand einen qualifizierten Bauunternehmer. Eine unrichtige Anbringung kann zu Beschädigungen der Wand und der Lautsprecher führen.
- ≥ Versuchen Sie nicht, diese Lautsprecher mit Verfahren an der Wand aufzuhängen, die von den im vorliegenden Handbuch beschrieben verschieden sind.

#### **1 Schrauben Sie eine Schraube (nicht im Lieferumfang enthalten) in die Wand.**

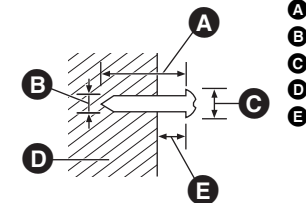

- $\bullet$  Mindestens 30 mm
- $\bullet$   $\varnothing$  4,0 mm
- $\bigcirc$   $\varnothing$  7,0 mm bis 9,4 mm
- **D** Wand oder Säule
- $\bullet$  5,5 mm bis 7,5 mm

#### **2 Setzen Sie den Lautsprecher mit dem Loch sicher in die Schraube ein.**

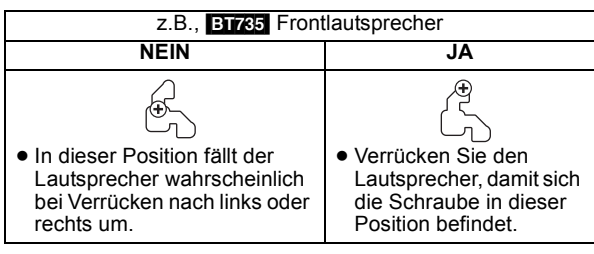

**BT735**: Frontlautsprecher und Surround-Lautsprecher **BT330**: Frontlautsprecher

Anbringung an einer Wand ohne Basis und Ständer.

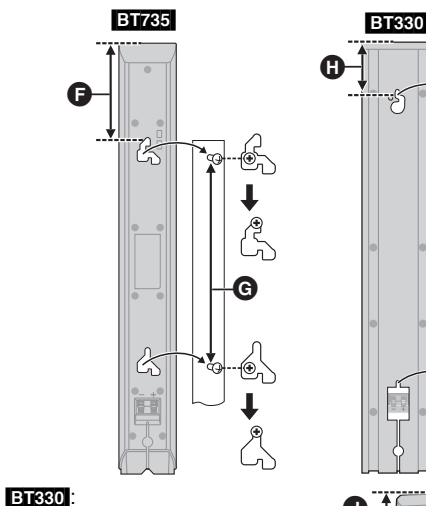

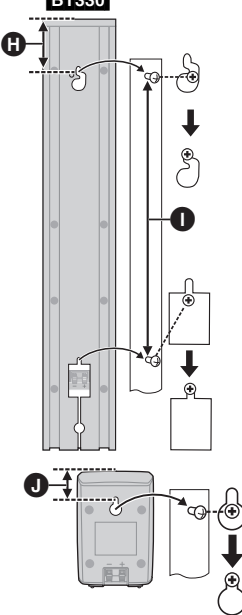

 $\bullet$  349 mm bis 351 mm  $\bullet$  26 mm

**BT735**: Mittellautsprecher

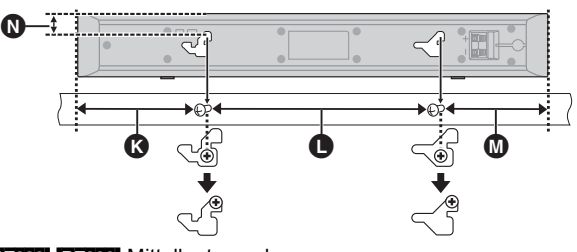

#### BT330 BT230 : Mittellautsprecher

- $\Omega$  117 mm
- $\bigcirc$  209 mm bis 211 mm
- M 97 mm
- **18.8 mm**
- O 17 mm
- P 99 mm bis 101 mm

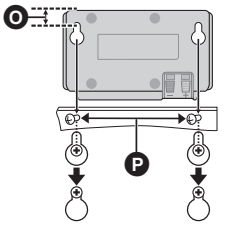

#### ∫ **So vermeiden Sie, dass der Lautsprecher umfällt**

**BT735**: Frontlautsprecher, Mittellautsprecher, Surround-Lautsprecher **BT330**: Frontlautsprecher

z. B. [BT735]: Frontlautsprecher

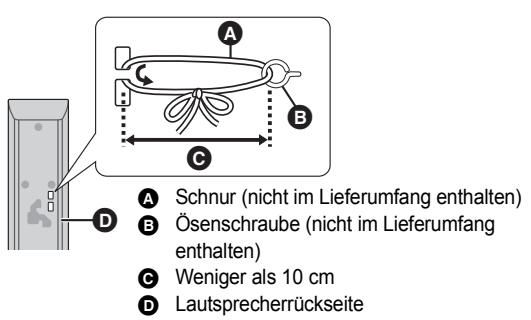

- ≥ Wenden Sie sich zur Vermeidung von Schäden an der Wand oder den Lautsprechern an einen qualifizierten Bauunternehmer.
- ≥ Verwenden Sie eine Schnur mit kleinerem als ‰2,0 mm, die über 10 kg halten kann.

### Wiederanschließen der Lautsprecherkabel

#### [BT330]

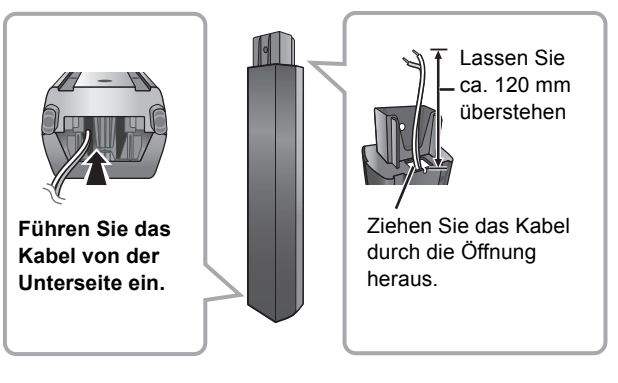

97 mm  $\ddot{\mathbf{G}}$  210 mm bis 212 mm  $\ddot{\mathbf{G}}$  72 mm

Surround-Lautsprecher

Frontlautsprecher and Surround-Lautsprecher

[BT230]:

VQT2Q49

## **Referenz Anleitung zur Fehlersuche und -behebung**

#### **Bevor Sie den Kundendienst anfordern, führen Sie die folgenden Schritte aus.**

#### **Haben Sie die neueste Firmware installiert?**

Firmware-Aktualisierungen könnten zur Korrektur von Betriebsstörungen freigegeben werden, die mit bestimmten Filmen aufgedeckt werden.  $(\Rightarrow 21)$  $\blacktriangledown$ 

#### **Kontrollieren Sie Folgendes. Wenn das Problem nicht gelöst werden kann, wenden Sie sich für Anweisungen an Ihren Händler.**

#### **Folgendes deutet nicht auf einen Defekt dieses Geräts hin:**

- ≥ Normales Rotationsgeräusch der Disc.
- ≥ Bildstörungen beim Suchlauf.

#### ∫ **Das Gerät spricht nicht auf die Fernbedienung oder die Tasten auf der Vorderseite an.**

Halten Sie [U/I] am Hauptgerät 5 Sekunden lang gedrückt. -Bei noch unmöglicher Speisung des Geräts, das Stromkabel abtrennen, 1 Minute warten, dann das Stromkabel erneut anschließen.

#### ∫ **Die Disc kann nicht ausgeworfen werden.** Das Gerät könnte ein Problem haben.

Während das Gerät ausgeschaltet ist, drücken und halten Sie [SKIP $\blacktriangleright$ ] gleichzeitig auf der Fernbedienung und

[≜ OPEN/CLOSE] am Gerät für mehr als 5 Sekunden.

### Allgemeine Bedienung

#### **Rücksetzen auf die Werkseinstellungen**

≥ Wählen Sie "Ja" in "Standardeinstellungen" im Setup-Menü.  $(\Rightarrow 40)$ 

#### **So setzen Sie alle Einstellungen auf die werksseitige Einstellung zurück.**

● Setzen Sie das Gerät wie folgt zurück: Während das Gerät ausgeschaltet ist, drücken und halten Sie gleichzeitig [+ VOLUME], [▲ OPEN/CLOSE] und [U/I] am Hauptgerät für mehr als 5 Sekunden gedrückt.

#### **Die Fernbedienung funktioniert nicht richtig.**

- ≥ Fernbedienung und Hauptgerät verwenden verschiedene Codes. Ändern Sie den Code an der Fernbedienung. (→ 22)
- ≥ Nach dem Auswechseln der Batterien muss der Code der Fernbedienung ggf. neu eingegeben werden.  $(\Rightarrow 22)$

#### **Die Disc kann nicht wiedergegeben werden.**

- Die Disc ist verschmutzt.  $(\Rightarrow 7)$
- ≥ Kontrollieren Sie den Gebietscode.

#### **Standbilder (JPEG) werden nicht normal wiedergegeben.**

≥ Die Bilder, die auf dem PC bearbeitet wurden wie Progressive JPEG, etc., werden möglicherweise nicht wiedergegeben.

#### **Der TV-Tunermodus wird bei ausgeschaltetem Fernseher nicht angezeigt.**

- ≥ Dies könnte je nach Einstellung des Fernsehers auftreten, wenn der "Schnellstart" auf "Ein" eingestellt wurde.
- ≥ Je nach Fernseher könnte dies durch erneuten Anschluss des HDMI Kabels an eine andere HDMI Eingangsbuchse oder durch Änderung der Einstellung des HDMI Selbstanschlusses vermieden werden.

#### **Das Material auf dem USB-Gerät kann nicht gelesen werden.**

≥ Bei Einfügung während der Wiedergabe könnte das USB-Gerät von diesem Gerät nicht erkannt werden.

#### **Sie haben das Sicherungspasswort vergessen. Sie wollen die Sicherungsstufe ausschalten.**

Wenn das Disc-Fach leer und "BD/DVD" als Quelle ausgewählt ist, drücken und halten Sie [SKIP] << il gleichzeitig auf der Fernbedienung und [▶] (Play) am Gerät für mehr als 5 Sekunden gedrückt. Die Sicherungsstufe kehrt zur werksseitigen Voreinstellung zurück.

### Strom

#### **Kein Strom.**

● Stecken Sie den Netzstecker fest und sicher in eine Netzsteckdose ein. (→ 18)

#### **Das Gerät schaltet in den Standby-Modus.**

- ≥ Wenn die in Schlaf-Timer eingestellte Zeit abgelaufen ist, wird der Strom abgeschaltet.  $(\Rightarrow 8)$
- ≥ Eine der Sicherheitsvorrichtungen des Gerätes wurde aktiviert. Drücken Sie [O/I] am Gerät, um es einzuschalten.

#### **Das Gerät wird ausgeschaltet, wenn der TV-Eingang gewechselt wird.**

≥ Dies ist normal wenn VIERA Link (HDAVI Control 4 oder darüber) verwendet wird. Für Einzelheiten lesen Sie die Betriebsanleitung des Fernsehers.

Anzeigen

#### **Das Display ist verdunkelt.**

≥ Ändern Sie die Option "Helligkeit des Anzeigefeldes" im Menü Setup.  $(\Rightarrow 39)$ 

### Fernsehbildschirm und Video

#### **Das Bild von diesem Gerät erscheint nicht auf dem Fernsehgerät. Das Bild ist verzerrt.**

#### **Das Bild flackert.**

- ≥ Die unter "HDMI-Videoformat" ausgewählte Auflösung ist falsch. Setzen Sie die Einstellung wie folgt zurück: Während das Disc-Fach leer und "BD/DVD" als Quelle ausgewählt ist, drücken und halten Sie gleichzeitig [ $\blacktriangleright$ ] (Play) und [∫] (Stop) am Hauptgerät für mehr als 5 Sekunden gedrückt, um die Einstellung zurückzusetzen.
- Wenn Dolby Digital Plus, Dolby TrueHD und DTS-HD Ton nicht in Bitstrom ausgegeben werden, wählen Sie "Ja" in "Standardeinstellungen" und nehmen Ihre Einstellungen vor. (> 40)
- ≥ Dieses Gerät und das Fernsehgerät arbeiten mit unterschiedlichen Videostandards. Halten Sie im Stoppzustand [■] (Stop) und [▲ OPEN/CLOSE] am Hauptgerät mindestens 5 Sekunden lang gedrückt. Das System schaltet von PAL auf NTSC oder umgekehrt.
- ≥ Das auf der Disc verwendete System stimmt nicht mit dem System Ihres Fernsehgeräts überein.
	- PAL-Discs können auf einem NTSC-Fernsehgerät nicht korrekt wiedergegeben werden.
	- Dieses Gerät kann NTSC-Signale in PAL60 umwandeln, um sie auf einem PAL-TV-Gerät anzuzeigen ("NTSC-Ausgabe" unter "Video").

#### **Video wird nicht ausgegeben.**

Stellen Sie "Hohe Klangklarheit" im Wiedergabemenü auf "Aus", um den VIDEO OUT-Ausgang zu verwenden. (⇒ 35)

#### **Die Video-Ausgabe erfolgt nicht in High-Definition.**

≥ Bestätigen Sie, dass "HDMI-Videoformat" im Setup-Menü korrekt eingestellt ist.  $(\Rightarrow 39)$ 

#### **Ein schwarzer Streifen wird am Rand des Fernsehers angezeigt. Die Bildgröße des Bildschirm ist anormal.**

- ≥ Bestätigen Sie, dass "TV Bildformat" richtig eingestellt wurde.  $\Leftrightarrow$  39)
- ≥ Stellen Sie Größeneinstellung am Fernseher ein. (Es ist auch die Einstellung unter Verwendung von "Bildformat" (> 26) am Gerät möglich.)

#### **Wenn Sie "Heimkino" in "Lautsprecher Auswahl" mit der Fernbedienung des Fernsehgeräts gewählt haben, ändert sich auch die Einstellung des Fernsehereingangs.**

≥ Stecken Sie das HDMI-Kabel aus dem Fernsehgerät aus und schließen Sie es an einen anderen HDMI-Anschluss an.

### Ton

#### **Kein Ton. Zu geringe Lautstärke. Verzerrter Klang.**

**Der gewünschte Audiotyp wird nicht wiedergegeben.**

- ≥ Überprüfen Sie die Anschlüsse der Lautsprecher und anderen Geräte. ( $\Rightarrow$  12-13, 15-18)
- Stellen Sie sicher, dass die Lautsprechereinstellungen für Ihre Lautsprecher korrekt sind.  $(\Rightarrow 41)$
- ≥ Um Video von einem Gerät auszugeben, das über ein HDMI-Kabel angeschlossen ist, stellen Sie "HDMI-Audioausgabe" im Menü Setup auf "Ein". (⇒ 39)
- ≥ Wenn "BD-Video Zweitton" auf "Ein" eingestellt ist, werden Dolby TrueHD, Dolby Digital Plus, DTS-HD Master Audio und DTS-HD High Resolution Audio als Dolby Digital oder DTS Digital Surround ausgegeben.
- ≥ Remaster funktioniert nicht, wenn das Bitstream-Signal vom HDMI AV OUT-Ausgang ausgegeben wird.  $(\Rightarrow 35)$
- ≥ Je nach angeschlossenem Gerät können Tonverzerrungen auftreten, wenn dieses Gerät über ein HDMI-Kabel angeschlossen ist.
- ≥ Der Mehrkanalton von einem am Fernsehgerät angeschlossenen Gerät wird nicht in seiner ursprünglichen Form ausgegeben. - Hat das Gerät eine optische Audio-Ausgangsbuchse, schließen Sie es an der "OPTICAL 2"-Buchse des Systems an.  $(\Rightarrow 17, 30)$

#### **Kein Surround-Klang**

- ≥ Drücken Sie [SURROUND], um einen Surround-Effekt auszuwählen.  $(\Rightarrow 24)$
- ≥ (Bei Verwendung des 7.1-Kanal-Lautsprechersystems) Die hinteren Surround-Lautsprecher geben keinen Ton ab, auch wenn Dolby Pro Logic II eingeschaltet ist.

#### **Das Audiosignal kann nicht umgeschaltet werden.**

≥ Wenn Audio über den HDMI AV OUT-Ausgang ausgegeben wird, stellen Sie "Dolby D/Dolby D +/Dolby TrueHD", "DTS/ DTS-HD" oder "MPEG Ton" auf "PCM".  $(\Rightarrow$  38)

#### **Kein Klang vom Fernsehgerät**

- ≥ Drücken Sie [EXT-IN], um die entsprechende Quelle zu wählen. (> 23) ≥ Die ARC (Audio Return Channel)-Funktion steht nicht zur Verfügung. Verwenden Sie stattdessen ein optisches
- Digital-Tonkable oder ein Tonkabel für den TV-Sound.  $(\Rightarrow 16, 17)$ ≥ Wenn der Fernseher nicht ARC kompatibel ist und nur der
- HDMI-Anschluss verwendet wird, ist ein Extra-Tonanschluss erforderlich ( $\Rightarrow$  16, 17).

### iPod/iPhone-Bedienung

#### **Der iPod/iPhone kann nicht geladen oder bedient werden.**

- Stellen Sie sicher, dass der iPod/iPhone fest angeschlossen ist. ( $\Rightarrow$  32)
- ≥ Der iPod/iPhone-Akku ist leer. Laden Sie den iPod/iPhone und bedienen Sie ihn erneut.

#### **Es können keine Videos/Fotos vom iPod/iPhone am Fernsehgerät wiedergegeben werden.**

- ≥ Vergewissern Sie sich, dass der Fernseher an den VIDEO OUT-Ausgang des Geräts angeschlossen ist.  $(\Rightarrow 16)$
- ≥ Nehmen Sie im iPod/iPhone-Menü die korrekte Einstellung für die Ausgabe der Videos/Fotos auf dem Fernsehgerät vor. (Weitere Informationen erhalten Sie in der Bedienungsanleitung des iPod/iPhone.)

#### **Der Eingangskanal des Fernsehgeräts wechselt versehentlich auf den HDMI-Eingang.**

- ≥ Wenn das Hauptgerät an ein "HDAVI Control" -kompatibles Fernsehgerät angeschlossen ist und VIDEO IN für die Wiedergabe von iPod/iPhone-Videos oder -Fotos gewählt ist, wird der Eingangskanal des Fernsehgeräts automatisch auf den HDMI-Eingangskanal wechseln, wenn [START] gedrückt wird.
- Wählen Sie den VIDEO IN-Eingangskanal des Fernsehgeräts erneut.

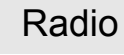

#### **Verzerrter Ton oder Rauschen ist hörbar.**

- Verändern Sie die Position der Antenne.
- Verwenden Sie eine Außenantenne. ( $\Leftrightarrow$  15)

#### **Ein dumpfer Ton ist hörbar.**

≥ Versuchen Sie, einen gewissen Abstand zwischen Antenne und Fernseher einzuhalten.

### Netzwerk

#### **Ich kann keine Netzwerkverbindung herstellen.**

- ≥ Den Netzanschluss und die Einstellungen bestätigen. (> 18, 39)
- ≥ Überprüfen Sie die jeweilige Bedienungsanleitung und schließen Sie das Gerät dementsprechend an.

#### **Bei Verwendung eines Wireless LAN Anschlusses wird das Video oder Audio vom DLNA bescheinigten Mediaserver intermittierend wiedergegeben, nicht wiedergegeben bzw. Videoteile werden während der Wiedergabe abgelegt.**

- ≥ Überprüfen Sie, ob die Verbindung mit dem Wireless Router (Wireless Access Point) auf 802.11n (2,4 GHz oder 5 GHz) gestellt ist und ob der Verschlüsselungstyp "AES" ausgewählt ist. Die gleichzeitige Verwendung mit Geräten wie Mikrowelle, schnurlosem Telefon usw. über das 2,4 GHz-Band kann zu Verbindungsstörungen und anderen Problemen führen.
- ≥ Eine stabile Verbindung ist gewährleistet, wenn auf dem "Zugangspunkt-Verbindungseinstell."-Bildschirm (> 40) mindestens 4 der "Empfang" -Anzeigen Dauerlicht zeigen. Leuchten 3 oder weniger Anzeigen ständig oder wird die Verbindung unterbrochen, wechseln Sie den Standort oder die Ausrichtung des Wireless Routers (Access Point) und sehen Sie, ob Sie eine Verbesserung der Verbindung feststellen können. Falls keine Verbesserung auftritt, stellen Sie eine Verbindung über Kabel her und nehmen Sie erneut den Schritt "Grundeinstellung für das Netzwerk" ( $\Rightarrow$  20) vor.

#### **Das Material auf dem USB-Gerät kann nicht gelesen werden.**

≥ Unter Verwendung von einem anderen als dem mit dem Wireless LAN Adapter DY-WL10 (Zubehör) mitgelieferten USB-Verlängerungskabel oder von einem USB Hub angeschlossene USB-Geräte könnten von diesem Gerät nicht erkannt werden.

### Weitere Schwierigkeiten bei der Wiedergabe

#### **BD-Video oder DVD-Video wird nicht wiedergegeben.**

- ≥ Stellen Sie sicher, dass die Disc den richtigen BD-Video- oder DVD-Video-Regionalcode hat und nicht beschädigt ist.  $(\Rightarrow 11)$
- ≥ Sie haben die Altersfreigabe eingestellt, um die Wiedergabe von BD-Video oder DVD-Video einzuschränken. Ändern Sie diese Einstellung. ( $\Rightarrow$  37)
- ≥ Einige BD-Videos können nur über HDMI ausgegeben werden.

#### **Ich kann keine BD-Live wiedergeben.**

- Die SD-Card ist schreibgeschützt. ( $\Rightarrow$  11)
- ≥ Bestätigen Sie, dass dieses Gerät an das Breitband-Internet angeschlossen ist.  $( \Rightarrow 18)$
- ≥ Bestätigen Sie die "BD-Live Internetzugang" Einstellungen. (> 38)
- ≥ Bestätigen Sie die Einfügung einer SD-Karte in den SD-Kartensteckplatz. (→ 22)

#### **Es können keine alternativen Soundtracks oder Untertitel gewählt werden.**

- ≥ Die Sprachen sind nicht auf der Disc aufgezeichnet.
- ≥ Möglicherweise können Sie den Soundtrack und die Untertitel auf einigen Discs nicht über das Wiedergabemenü ändern. Verwenden Sie die Menüs der Discs, um die Änderungen vorzunehmen.  $(\Rightarrow 25)$

### **Der Anzeigewinkel kann nicht geändert werden.**

≥ Der Anzeigewinkel kann nur bei Szenen geändert werden, für die verschiedene Anzeigewinkel aufgenommen wurden.

# **Meldungen**

Die folgenden Meldungen oder Service-Nummern erscheinen auf dem Fernsehschirm oder dem Display des Players, wenn während des Einschaltvorgangs oder der Benutzung ein Problem festgestellt wird.

## Auf dem Fernsehgerät

#### **Wiedergabe nicht möglich.**

● Sie haben eine nicht kompatible Disc eingesteckt.

#### **Wiedergabe auf diesem Gerät nicht möglich.**

≥ Sie haben versucht, ein inkompatibles Bild wiederzugeben.

#### **Es wurde keine Disc eingelegt.**

≥ Die Disc ist möglicherweise verkehrt eingelegt.

#### $\bigcirc$  Diese Funktion ist nicht verfügbar.

- ≥ Einige Vorgänge werden vom Player nicht unterstützt. Zum Beispiel:
	- BD-Video: Während der Wiedergabe ist die Rückwärtszeitlupe oder der Rückwärtslauf Bild-zu-Bild nicht möglich.

#### **IP-Adresse nicht eingerichtet.**

≥ Die "IP-Adresse" in "IP-Adresse / DNS-Einstellungen" ist "---. ---. ---. ---". Stellen Sie die "IP-Adresse", "Maske Sub-Netz" und die "Gateway-Adresse" ein. (Wählen Sie gegebenenfalls die automatische Adressenzuweisung.)

#### (Unter Verwendung des Wireless LAN Sonder-Adapters: DY-WL10) **Aktuelle WLAN-Sicherheitseinstellung ist niedrig.**

### **Eine Änderung der Einstellung wird empfohlen.**

● Genehmigungstyp für Wireless LAN ist auf "Offenes System" eingestellt oder der Verschlüsselungstyp ist auf "Keine Verschlüsselung" eingestellt. Es empfiehlt sich, aus Sicherheitsgründen zu verschlüsseln. Für Einzelheiten siehe Anleitung des verwendeten Wireless Routers. Die Verschlüsselung ist für die Wiedergabe von Videos usw. mit DLNA kompatiblen Geräten erforderlich.

#### **Kein Video**

≥ Abhängig von dem angeschlossenen iPod/iPhone, kann das Videomenü am Fernsehgerät nicht verfügbar sein. Wählen Sie "ALL" auf der Geräteanzeige aus und betätigen Sie die Videowiedergabe von Ihrem iPod/iPhone Menü.  $(\Rightarrow 33)$ 

### Im Display des Geräts

#### **F99**

≥ Das Gerät funktioniert nicht einwandfrei. Drücken Sie für 3 Sekunden [(<sup>I</sup>)/I] am Gerät, um es in den Standby-Modus zu schalten. Drücken Sie dann [Í/I] am Gerät, um es wieder einzuschalten.

#### **U59**

≥ Das Gerät ist warm.

Das Gerät schaltet aus Sicherheitsgründen auf Bereitschaft. Warten Sie ungefähr 30 Minuten, bis die Meldung verschwindet.

Wählen Sie eine gut gelüftet Position für die Aufstellung des Geräts. Versperren Sie nicht die Belüftungsöffnung auf der Rückseite und seitlich des Geräts.

#### **U72**

#### **U73**

- ≥ Der HDMI-Anschluss verhält sich ungewöhnlich.
	- $-$  Schalten Sie das Gerät und den Fernseher aus.
	- Trennen Sie das HDMI-Kabel zwischen dem Gerät und dem Fernseher ab.

#### **HDMI ONLY**

≥ Manche BD-Video-Discs können nur über HDMI ausgegeben werden.

#### **NET**

● Wird beim Hochfahren von VIERA CAST angezeigt.

#### **No PLAY**

≥ Die Wiedergabe des BD-Videos oder DVD-Videos ist eingeschränkt (⇒ 37)

#### **No READ**

≥ Die Disc ist verschmutzt oder stark verkratzt und kann nicht abgespielt werden.

#### **PLEASE WAIT**

≥ Das Gerät führt einen internen Prozess aus. Hierbei handelt es sich nicht um eine Funktionsstörung. Sie können das Gerät nicht in Betrieb nehmen, während "PLEASE WAIT" eingeblendet wird.

#### **REMOVE**

≥ Das USB-Gerät nimmt zu viel Strom auf. Entfernen Sie das USB-Gerät.

#### **SET**

#### **(" " steht für eine Zahl.)**

≥ Fernbedienung und Hauptgerät verwenden verschiedene Codes. Ändern Sie den Code an der Fernbedienung.(⇒ 22)

#### **H Oder** F

#### **(" " steht für eine Zahl.)**

- ≥ Prüfen und korrigieren Sie die Kabelanschlüsse der Lautsprecher.
- ≥ Eine Ausnahmesituation liegt vor. (Die nach H und F angezeigte Service-Nummer hängt vom Zustand des Gerätes ab.)
- ≥ Überprüfen Sie das Gerät an Hand der Anleitung zur Fehlersuche und -behebung. Falls die Service-Nummer nicht verschwindet, gehen Sie folgendermaßen vor.
- 1 Ziehen Sie den Stecker aus der Netzsteckdose, warten Sie einige Sekunden und stecken Sie ihn dann wieder ein.
- 2 Drücken Sie [Í/I], um das Gerät einzuschalten. (Das Gerät kann fixiert sein.)

Falls die Service-Nummer nach den obigen Schritten nicht verschwindet, wenden Sie sich für die Wartung/Reparatur an Ihren Händler. Teilen Sie dem Händler die Service-Nummer mit, wenn Sie eine Wartung oder Reparatur wünschen.

#### **UPD/**

**(" " steht für eine Zahl.)**

≥ Die Firmware wird aktualisiert. Schalten Sie den Strom nicht aus.

#### **IPOD OVER CURRENT ERROR**

≥ Der iPod/iPhone nimmt zu viel Strom auf. Entfernen Sie den iPod/iPhone und schalten Sie das Gerät aus und erneut ein.

#### **START**

≥ Das System wird während der Aktualisierung der Firmware neu gestartet. Nicht abschalten.

#### **FINISH**

≥ Die Aktualisierung der Firmware ist abgeschlossen.

#### **NOT CONDITIONAL**

≥ Der Bedienbefehl kann nicht ausgeführt werden.

## **MP3/JPEG/DivX/ AVCHD/MPEG2 Dateien**

### MP3

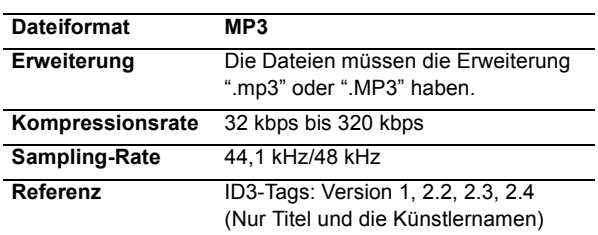

## JPEG

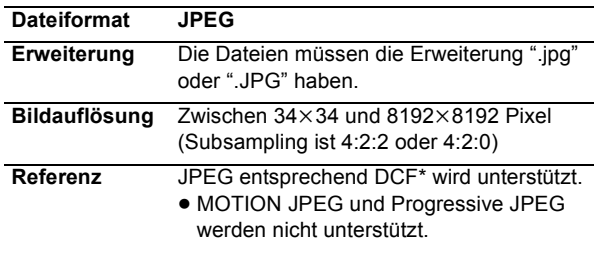

\* Design rule for Camera File system: einheitlicher Standard der Japan Electronics and Information Technology Industries Association (JEITA).

- ≥ DVD-RAM muss UDF 2.0 entsprechen.
- BD-RE muss UDF 2.5 entsprechen.

### **DivX**

| <b>Dateiformat</b>   | <b>DivX</b>                                                                                                    |
|----------------------|----------------------------------------------------------------------------------------------------|
| Erweiterung          | Die Dateien müssen die Erweiterung<br>".DIVX", " divx", " AVI" oder " avi" haben.                                                                                                    |
| <b>Bildauflösung</b> | Bis zu $1920\times1080$ Pixel                                                                                                    |
| Referenz             | • Zur Wiedergabe von DivX Video bis zu<br>HD 1080p, einschließlich<br>Premium-Material, bescheinigtes DivX<br>Gerät.<br>Video<br>- Anzahl der Streams: Bis zu 1<br>- Codec: DIV3, DIV4, DIVX, DX50, DIV6<br>-Bilder pro Sekunde (FPS): Maximal 60<br>Audio<br>– Anzahl der Streams: Bis zu 8<br>- Format: MP3, MPEG, Dolby Digital<br>-Mehrkanal: Dolby Digital ist möglich.<br>MPEG-Multi wird auf 2 Kanäle<br>konvertiert<br>• GMC (Global Motion Compensation) wird |
|                      | nicht unterstützt.                                                                                                    |

<sup>≥</sup> DVD-R und DVD-R DL müssen UDF 1.02 ohne ISO9660 und UDF 1.5 mit ISO9660 entsprechen.

## Untertitel-Textdatei für DivX

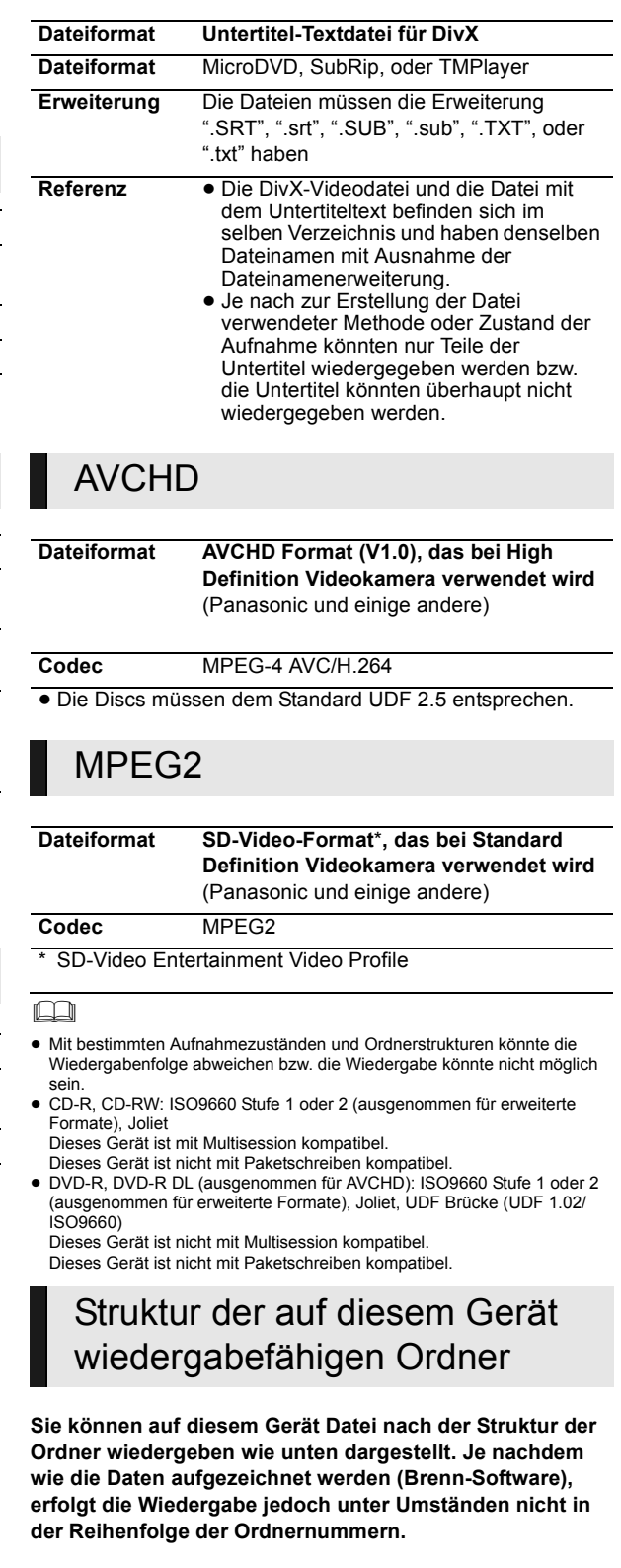

: Ordner, der mit diesem Gerät angezeigt werden kann ¢¢¢: Ziffern

XXX: Buchstaben

- \*1 ¢¢¢: von 001 bis 999
- \*\*\*: von 100 bis 999 XXXXX: 5 Bilder
- \*3 ¢¢¢¢: von 0001 bis 9999 XXXX: 4 Bilder

<sup>●</sup> BD-R muss UDF 2.5 entsprechen.

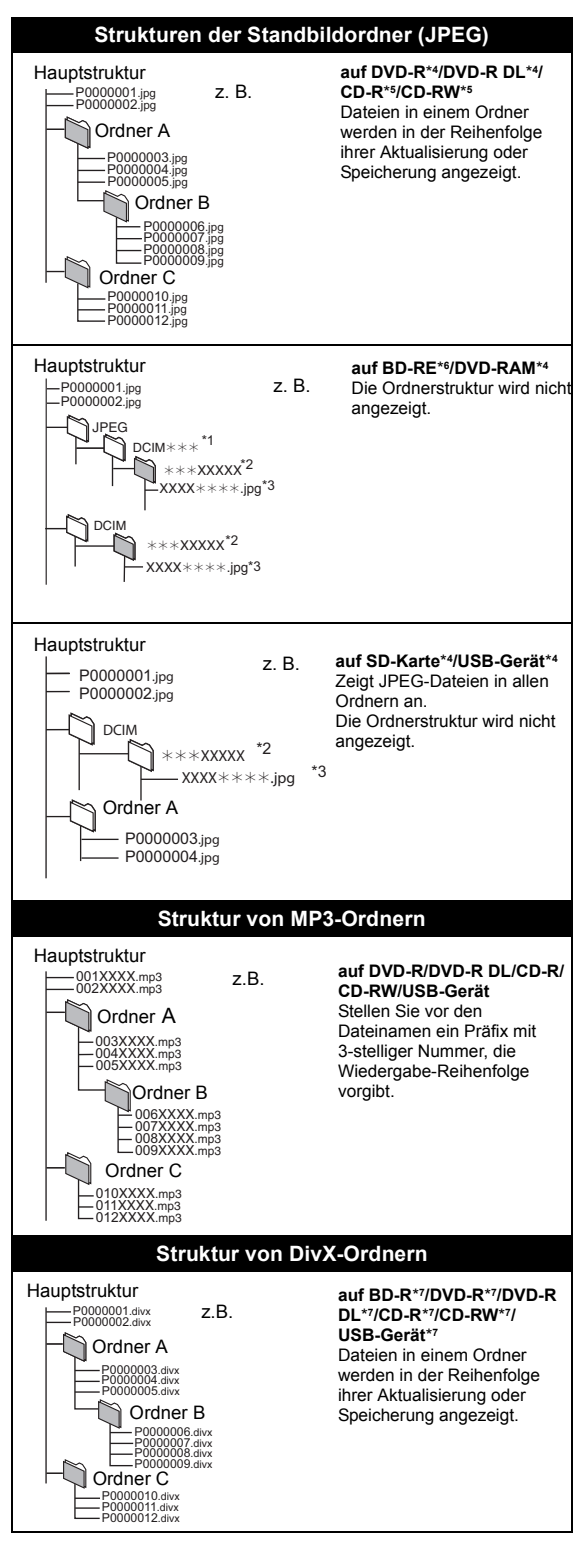

- \*4 Max. Gesamtzahl von erkennbaren Bildern und Verzeichnissen: 3000 Bilder und 300 Verzeichnisse.
- \*5 Die Gesamtzahl von erkennbaren Bildern und Verzeichnissen: 999 Bilder und 99 Verzeichnisse.
- \*6 Max. Gesamtzahl von erkennbaren Bildern und Verzeichnissen: 9999 Bilder und 300 Verzeichnisse.
- \*7 Max. Gesamtzahl von Dateien und Verzeichnissen: 200 Dateien und 300 Verzeichnisse.

# **Zusatzinformationen**

### ∫ **Anzeigensprachenliste**

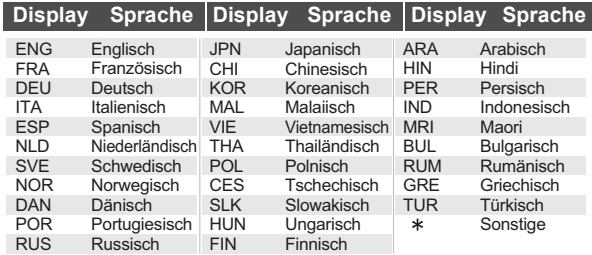

#### ∫ **Videoeigenschaften**

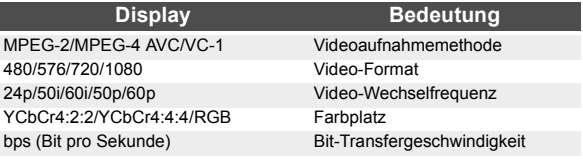

#### ∫ **Audioeigenschaften**

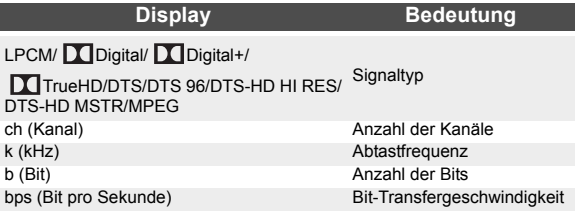

#### ∫ **Liste der Sprachencodes**

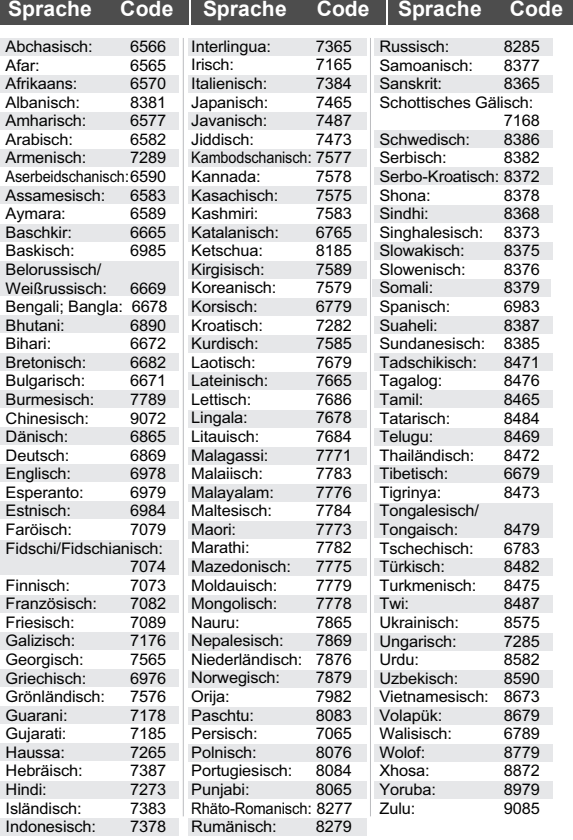

# **Glossar**

#### **AVCHD**

AVCHD ist ein neues Format (Standard) für hoch auflösende Videokameras, das zum Aufnehmen und Abspielen hoch aufgelöster HD-Bilder benutzt werden kann.

#### **BD-J**

Manche BD-Video-Discs enthalten Java-Applikationen, die BD-J genannt werden. Zusätzlich zur normalen Wiedergabe können Sie verschiedene interaktive Funktionen nutzen.

#### **Bitstream**

Dies ist die digitale Form von Mehrkanal-Audiodaten (z. B. 5.1-Kanal) vor der Decodierung in die einzelnen Kanäle.

#### **Deep Colour**

Dieses Gerät enthält die HDMI(V.1.4, Content Type) Technologie, die bei Anschluss an einen kompatiblen Fernseher eine größere Farbabstufung (4096 Stufen) wiedergeben kann.

Sie können außerordentlich reiche, natürlich wirkende Farben mit glatter, detaillierter Abstufung und minimalem Farbbändereffekt erleben.

[Eine niedrigere Farbabstufung (256 Steps) ohne Deep Colour wird wiedergegeben, wenn der Anschluss an einen Fernseher erfolgt, der Deep Colour nicht unterstützt.

Das Gerät stellt automatisch die geeignete Ausgabe für den angeschlossenen Fernseher ein.]

#### **DLNA (Digital Living Network Alliance)**

DLNA ist ein Standard, der DLNA bescheinigte Digital-Elektronikgeräte für den Gebrauch an einem Ausgangsnetz leichter und vorteilhafter macht.

#### **Dolby Digital**

Dies ist ein von Dolby Laboratories entwickeltes Verfahren zur Codierung von Digitalsignalen. Dabei kann es sich neben Stereosignalen (2-Kanal) auch um Mehrkanal-Audiosignale handeln.

#### **Dolby Digital Plus**

Mehrkanal-Audio und höhere Audioqualität werden durch Verwendung von Dolby Digital Plus möglich. BD-Video unterstützt die Ausgabe mit bis zu 7.1 Kanälen.

#### **Dolby Pro Logic II**

Dolby Pro Logic II ermöglicht die Wiedergabe von Stereoquellen auf 5.1-Kanal.

#### **Dolby TrueHD**

Dolby TrueHD ist ein qualitativ äußerst hochwertiges Audioformat zur Tonwiedergabe in Studio-Master-Qualität. BD-Video unterstützt die Ausgabe mit bis zu 7.1 Kanälen.

#### **Heruntermischen**

Der Vorgang, bei dem der auf manchen Discs enthaltene Mehrkanalton neu auf zwei Kanäle gemischt wird.

#### **DTS (Digital Theater Systems)**

Dieses Surroundsystem kommt in vielen Kinos zum Einsatz. Da es eine saubere Kanaltrennung bietet, lassen sich äußerst realistische Klangeffekte damit erzielen.

#### **DTS-HD**

DTS-HD ist ein hoch qualitatives, ausgeklügeltes Audioformat, das in Kinos verwendet wird. Bisherige DTS Digital Surround-kompatible Geräte können DTS-HD als DTS Digital Surround-Audio wiedergeben. BD-Video unterstützt die Ausgabe mit bis zu 7.1 Kanälen.

#### **DTS-HD High Resolution Audio**

Hierbei handelt es sich um ein Signalformat, das durch Verbesserung der vorangegangenen Formate DTS, DTS-ES und DTS96/24 erzielt wurde. Es ist kompatibel mit Abtastfrequenz 96 kHz/48 kHz. BD-Video unterstützt die Ausgabe mit bis zu 7.1 Kanälen.

#### **DTS-HD Master Audio | Essential**

Dies ist ein verlustfreies Tonformat, das mit 96 kHz/7.1 Ch und 192 kHz/2 Ch oder darunter kompatibel ist. Zusätzlich wird die getreue Wiedergabe des Hauptaudios mithilfe einer verlustfreien Toncodierungstechnologie eingeschaltet. BD-Video unterstützt die Ausgabe mit bis zu 7.1 Kanälen.

#### **Dynamikbereich**

Beim Dynamikbereich handelt es sich um die Differenz zwischen dem leisesten Ton, der noch über dem Betriebsgeräusch des Gerätes wahrnehmbar ist, und dem lautesten Ton, der ausgegeben werden kann, bevor Verzerrungen im Klang auftreten.

Unter Dynamikbereich-Komprimierung versteht man die Reduzierung des Unterschieds zwischen den lautesten und den leisesten Klängen. Das bedeutet, dass Sie die Dialoge selbst bei geringer Lautstärke noch klar verstehen können.

#### **HDMI (High-Definition Multimedia Interface)**

HDMI ist eine digitale Schnittstelle für Unterhaltungselektronikgeräte. Im Gegensatz zu herkömmlichen Anschlüssen überträgt die Schnittstelle unkomprimierte digitale Video- und Audiosignale über ein einziges Kabel.

#### **Stockage local**

Dieser Speicherplatz ist für die Zusatzinhalte bei der Wiedergabe von BD-Live-Inhalten auf BD-Videos bestimmt.

#### **LPCM (Linear PCM)**

Eine Art PCM-Format.

Hierbei handelt es sich um unkomprimierte Digitalsignale, ähnlich jenen auf CDs.

#### **PCM (Pulse Code Modulation)**

Dies ist ein Format zur Konvertierung von analogem Audio in digitales Audio, um problemfrei digitales Audio zu genießen.

#### **P4HD (Pixel Precision Progressive Processing for HD)**

Hierbei handelt es sich um einen Prozessor, der einen exklusiven Algorithmus von Panasonic einsetzt. Verschiedene Verarbeitungsarten werden unterstützt, einschließlich einer höheren Umwandlung des Scan-Formats des Fernsehers von Zeilensprung auf progressiv und einer höheren Umwandlung des Videosignals mit Standardauflösung (480i oder 576i) in ein hochauflösendes 1080-Videosignal.

Folglich ist dieses Gerät in der Lage, Video mit einem TV-Signal optimaler Auflösung zu bieten.

#### **x.v.Colour™**

x.v.Colour™ ist ein Name für Geräte, die mit dem xvYCC-Format kompatibel sind, einem internationalen Standard für Farberweiterungen in Filmen, die den Regeln der Signalübertragung folgen.

Sie können lebensechte Farben mit breiteren Farbbereichen für ein realistischeres Bild genießen, wenn Sie einen Fernseher anschließen, der x.v.Colour™ mit HDMI-Kabel unterstützt.

#### **24p**

Dies ist ein Vollbild mit einer Aufnahmerate von 24 Bildern pro Sekunde (Bewegtbild-Film). Viele BD-Videofilm-Inhalte werden entsprechend dem Filmmaterial mit 24 Bildern pro Sekunde aufgenommen.

## **Technische Daten**

### ALLGEMEINES

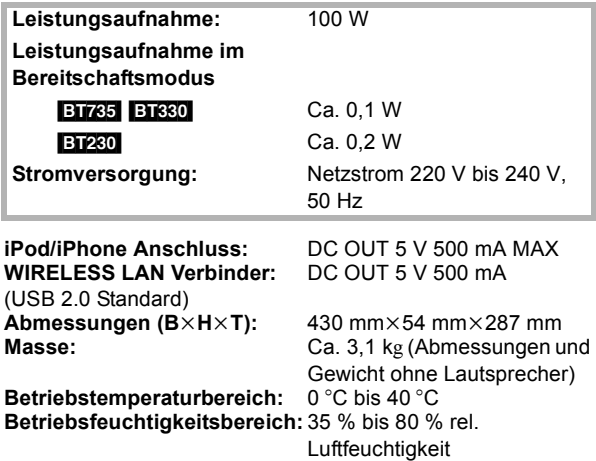

(keine Betauung)

### VERSTÄRKER

#### **RMS**

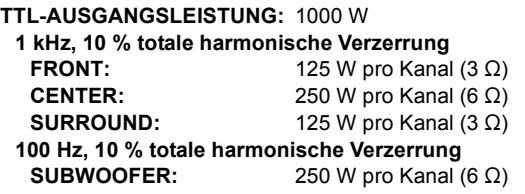

#### **DIN**

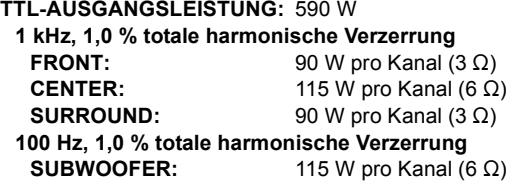

### FM-TUNER

**Speichervoreinstellung:** 30 Sender

Antennenausgänge:

**Frequenzbereich:** 87,50 MHz bis 108,00 MHz (50 kHz Stufe)<br>75  $\Omega$  (unbalanced)

Bass-Reflex-LAUTSPRECHER

130 Hz bis 25 kHz  $(-10$  dB)

CONE TYPE x 2

### LAUTSPRECHER

#### **FRONTLAUTSPRECHER** [BT735] **SB-HF730**

**Typ:** 3 2-Wege

**Woofer:** 3,5 cm  $\times$  10 cm

**Tweeter:** 2,5 cm SEMI-DOME TYPE<br>
Impedanz: 3Ω **Impedanz:** 3 Ω<br>**Ausgangsschalldruck:** 78 dB/W (1 m) Ausgangsschalldruck: **Frequenzbereich:** 100 Hz bis 30 kHz (-16 dB),

**Abmessungen (B×H×T):** 255 mm×1023 mm×255 mm **Masse:** Ca. 2,3 kg

#### [BT330] **SB-HF330 Typ:** 1 1-Weg

Bass-Reflex-LAUTSPRECHER **Volle Bandbreite:** 6,5 cm CONE TYPE **Impedanz:**  $3 \Omega$ **Ausgangsschalldruck:** 78 dB/W (1 m) **Frequenzbereich:** 85 Hz bis 25 kHz (-16 dB), 95 Hz bis 22 kHz  $(-10$  dB)

**Abmessungen (B×H×T):** 100 mm×530 mm×78 mm **Masse:** Ca. 0,92 kg

#### **Vollständige Montage mit Ständer**

**Abmessungen (B**k**H**k**T):**

**Max.:** 255 mm×1020 mm×255 mm<br>**Min.:** 255 mm×550 mm×255 mm **Min.:** 255 mmk550 mmk255 mm **Masse:** Ca. 2,3 kg

#### [BT230] **SB-HF230 Typ:** 1 1-Weg

**Volle Bandbreite:** 6,5 cm CONE TYPE **Impedanz:**  $3 \Omega$ **Ausgangsschalldruck:** 78 dB/W (1 m) Frequenzbereich: 105 Hz bis 25 kHz (-16 dB),

**Masse:** Ca. 0,4 kg

Bass-Reflex-LAUTSPRECHER 130 Hz bis 22 kHz  $(-10$  dB) **Abmessungen (B** $\times$ H $\times$ T): 80 mm $\times$ 118,5 mm $\times$ 68 mm

#### **MITTELLAUTSPRECHER BT735** SB-HC730

**Impedanz:** 6 Ω<br>**Ausgangsschalldruck:** 78 dB/W (1 m) Ausgangsschalldruck:<br>Frequenzbereich:

**Abmessungen (B×H×T):**<br>Masse:

#### [BT330] [BT230] **SB-HC230 Typ:** 1 1-Weg

**Volle Bandbreite:** 6,5 cm CONE TYPE<br> **Impedanz:** 6 Ω **Impedanz:** 6 Ω<br>**Ausgangsschalldruck:** 79 dB/W (1 m) Ausgangsschalldruck:

#### **SURROUND-LAUTSPRECHER** [BT735] **SB-HS735**

**Impedanz:** 3 Ω<br>**Ausgangsschalldruck:** 78 dB/W (1 m) Ausgangsschalldruck:<br>Frequenzbereich:

#### [BT330] [BT230] **SB-HS230 Typ:** 1 1-Weg

**Volle Bandbreite:** 6,5 cm CONE TYPE **Impedanz:**  $3 \Omega$ **Ausgangsschalldruck:** 78 dB/W (1 m)

#### **SUBWOOFER**

[BT735] [BT330] **SB-HW330**

Woofer: 16 cm CONE TYPE Passiver Strahler: 25 cm **Impedanz:** 6 Ω<br>**Ausgangsschalldruck:** 78 dB/W (1 m) Ausgangsschalldruck:

#### [BT230] **SB-HW480 Typ:** 1 1-Weg

**Woofer:** 16 cm CONE TYPE **Impedanz:** 6 Ω<br>**Ausgangsschalldruck:** 78 dB/W (1 m) Ausgangsschalldruck:<br>Frequenzbereich:

**Typ:** 3 2-Wege Bass-Reflex-LAUTSPRECHER **Woofer:** 3.5 cm × 10 cm CONE TYPE × 2 **Tweeter:** 2,5 cm SEMI-DOME TYPE **Frequenzbereich:** 100 Hz bis 30 kHz (j16 dB), 130 Hz bis 25 kHz  $(-10$  dB)<br>424 mm $\times$ 59 mm $\times$ 76 mm **Masse:** Ca. 1,06 kg

Bass-Reflex-LAUTSPRECHER **Frequenzbereich:** 90 Hz bis 25 kHz (-16 dB), 115 Hz bis 22 kHz  $(-10$  dB) **Abmessungen (B×H×T):** 145 mm×85 mm×71,5 mm<br>Masse: Ca 0.6 kg **Masse:** Ca. 0,6 kg

**Typ:** 3 2-Wege Bass-Reflex-LAUTSPRECHER **Woofer:** 3.5 cm  $\times$  10 cm CONE TYPE × 2 **Tweeter:** 2,5 cm SEMI-DOME TYPE **Frequenzbereich:** 100 Hz bis 30 kHz (j16 dB), 130 Hz bis 25 kHz  $(-10$  dB) **Abmessungen (B×H×T):** 255 mm×1023 mm×255 mm<br>Masse: Ca 2.3 kg **Masse:** Ca. 2,3 kg

Bass-Reflex-LAUTSPRECHER **Frequenzbereich:** 105 Hz bis 25 kHz (-16 dB), 130 Hz bis 22 kHz  $(-10$  dB) **Abmessungen (B×H×T):** 80 mm×118,5 mm×68 mm<br>**Masse:** Ca. 0.4 kg **Masse:** Ca. 0,4 kg

**Typ:** 1-Weg- 1-LAUTSPRECHER (Kelton type) **Frequenzbereich:**  $35 \text{ Hz}$  bis 180 Hz ( $-16 \text{ dB}$ ), 40 Hz bis 160 Hz  $(-10$  dB) **Abmessungen (B×H×T):** 180,5 mm×322 mm×351 mm<br>**Masse:** Ca. 4.6 kg **Masse:** Ca. 4,6 kg

Bass-Reflex-LAUTSPRECHER 40 Hz bis 220 Hz (-16 dB), 45 Hz bis 180 Hz  $(-10$  dB) **Abmessungen (B×H×T):** 145 mm×289,5 mm×258 mm<br>**Masse:** Ca. 2.8 kg **Masse:** Ca. 2,8 kg

### VIDEO

**Signalsystem:** PAL625/50, PAL525/60, NTSC **Videoausgang Ausgangspegel:**  $1,0 \nVp-p (75 \Omega)$ **Ausgangsanschluss:** Stecker (1 System) **HDMI AV-Ausgang Ausgabeformat:** 480p (525p)/1080i (1125i)/

**Ausgangsanschluss:** Typ A (19-polig)

**LASER-Spezifikation Klasse 1 LASER-Produkt**

### ANSCHLÜSSE

**USB: (Vorderansicht)** USB 2.0 High Speed **Stromversorgung USB-Port:**

LAN-Adaptor verwenden) **Ethernet:** 10BASE-T/100BASE-TX 1 -System

**SD-Kartensteckplatz:** 

**Audio-Eingang**

**Digital-Toneingang**

**Empfindlichkeit:**<br>Anschluss:

**AUX:**  $\times 1$ 

Die technischen Daten können jederzeit ohne Ankündigung geändert werden.

720p (750p)/1080p (1125p) HDMI(V.1.4, Content Type) Dieses Gerät unterstützt die "HDAVI Control 5" Funktion.

**Wellenlänge:** 790 nm (CDs)/655 nm (DVDs)/ 405 nm (BDs) **Laser-Leistung:** Keine gefährlichen Strahlung, **Sicherheitsschutz** 

Max. 500 mA **Bit-Raten:** Bis 4 Mbps (DivX) **(Rückansicht)** USB 2.0 (Nur für drahtlosen

**BT735 BT830** Mikrofon für die Kalibrierung<br>**Empfindlichkeit:** 100 mV, 4,7 kΩ

**Anschluss:** Mono, 3,5 mm

 $\overline{\text{Optisch:}}$   $\times 2$ **Abtastrate:** 32 kHz, 44,1 kHz, 48 kHz PCM, Dolby Digital

VQT2Q49

# **Index**

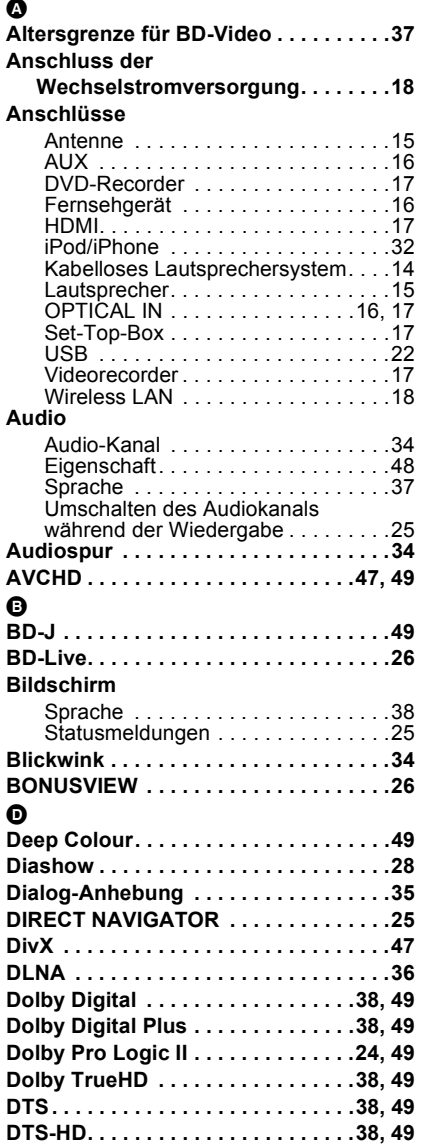

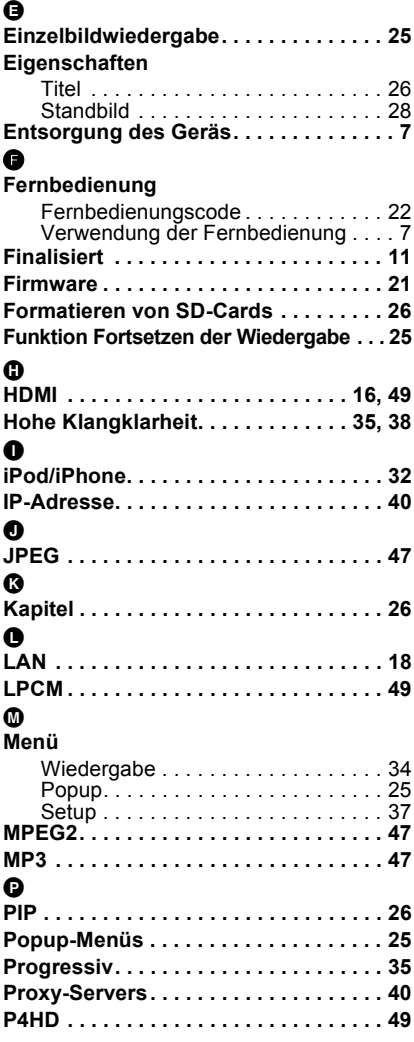

#### <sup>G</sup> **Radio . . . . . . . . . . . . . . . . . . . . . . . . . . 29 RANDOM-Play . . . . . . . . . . . . . . . . . . . 35 Reinigen** Discs . . . . . . . . . . . . . . . . . . . . . . . . . 7 Hauptgerät . . . . . . . . . . . . . . . . . . . . 7 Linse . . . . . . . . . . . . . . . . . . . . . . . . . 7 **Remaster . . . . . . . . . . . . . . . . . . . . . . . 35 A Schlaf-Timer. . . . . . . . . . . . . . . . . . . . . . 8 Schnellstart . . . . . . . . . . . . . . . . . . . . . 40 Setup-Menü . . . . . . . . . . . . . . . . . . . . . 37 SD-Karte . . . . . . . . . . . . . . . . . . . . . 11, 26 Stummschaltung . . . . . . . . . . . . . . . . . . 8 Suchlauf . . . . . . . . . . . . . . . . . . . . . . . . 25 Sprache** Audio. . . . . . . . . . . . . . . . . . . . . . . . 37 Audiospur . . . . . . . . . . . . . . . . . . . . 34 Bildschirm . . . . . . . . . . . . . . . . . . . . 38 Liste der Sprachcodes . . . . . . . . . 48 Menü . . . . . . . . . . . . . . . . . . . . . . . . 38 Untertitel . . . . . . . . . . . . . . . . . . 34, 38 **Statusmeldungen . . . . . . . . . . . . . . . . 25 Standardeinstellungen . . . . . . . . . . . . 40 Standbild . . . . . . . . . . . . . . . . . . . . . . . 28 Stockage local . . . . . . . . . . . . . . . . . . . 49 Surround-Klangeffekt . . . . . . . . . . . . . 24**  $\bf \Phi$ **Überspringen . . . . . . . . . . . . . . . . . . . . 25 Umgang mit Discs und Karten . . . . . . . 7 Untertitel. . . . . . . . . . . . . . . . . . . . . . . . 34**  $\boldsymbol{\Omega}$ **VIERA CAST. . . . . . . . . . . . . . . . . . . . . 34 VIERA Link "HDAVI ControlTM" . . . . . 31** W **Whisper-mode Surround . . . . . . . . . . 24 Wiedergabe** AVCHD . . . . . . . . . . . . . . . . . . . . . . 25

DivX. . . . . . . . . . . . . . . . . . . . . . . . . 27 JPEG. . . . . . . . . . . . . . . . . . . . . . . . 28 MPEG2 . . . . . . . . . . . . . . . . . . . . . . 25

**Wiedergabeinfofenster . . . . . . . . . . . . 35 Wiedergabe wiederhol . . . . . . . . . . . . 35 Wiedergabelisten. . . . . . . . . . . . . . . . . 23**

**x.v.ColourTM . . . . . . . . . . . . . . . . . . . . . 49**

**Zeitlupe. . . . . . . . . . . . . . . . . . . . . . . . . 25 24p . . . . . . . . . . . . . . . . . . . . . . 35, 39, 49**

 $\bm{v}$ 

 $\boldsymbol{\Theta}$ 

. . . . . . . . . . . . . . . . . . 27

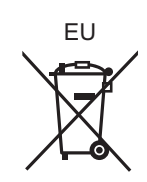

### Panasonic Corporation

Web Site: http://panasonic.net

Winsbergring 15, 22525 Hamburg, Germany Pursuant to at the directive 2004/108/EC, article 9(2) Panasonic Corporation 2010 Panasonic Testing Centre Panasonic Marketing Europe GmbH

VQT2Q49-1 F0210SB1030

Ge